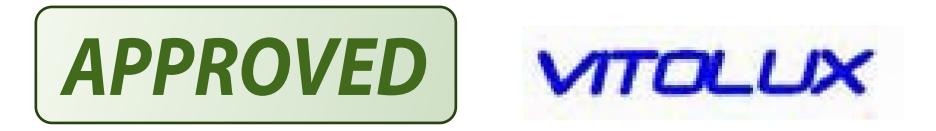

# VXI - 4 - 5.5 and 7.5 kW Series

# **Frequency converter**

# **Operation Manual**

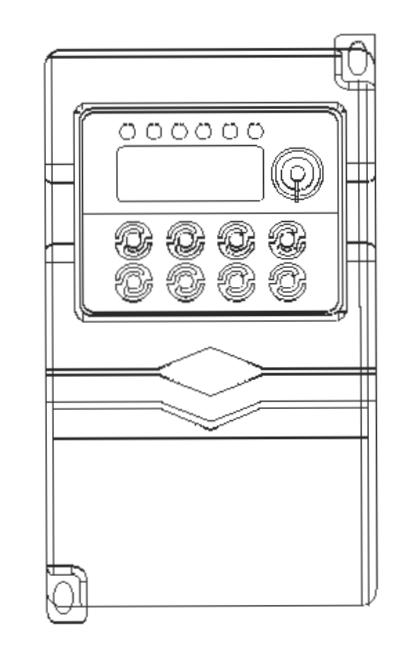

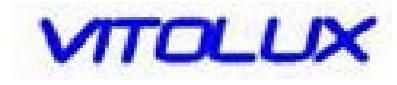

.http://www.vitolux.com

Technical parameters subject to change without further notice. This company reserves the rights of final explanation All rights reserved. Internal sketches are for reference only. This manual is printed on evological print.

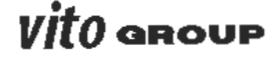

#### Contents

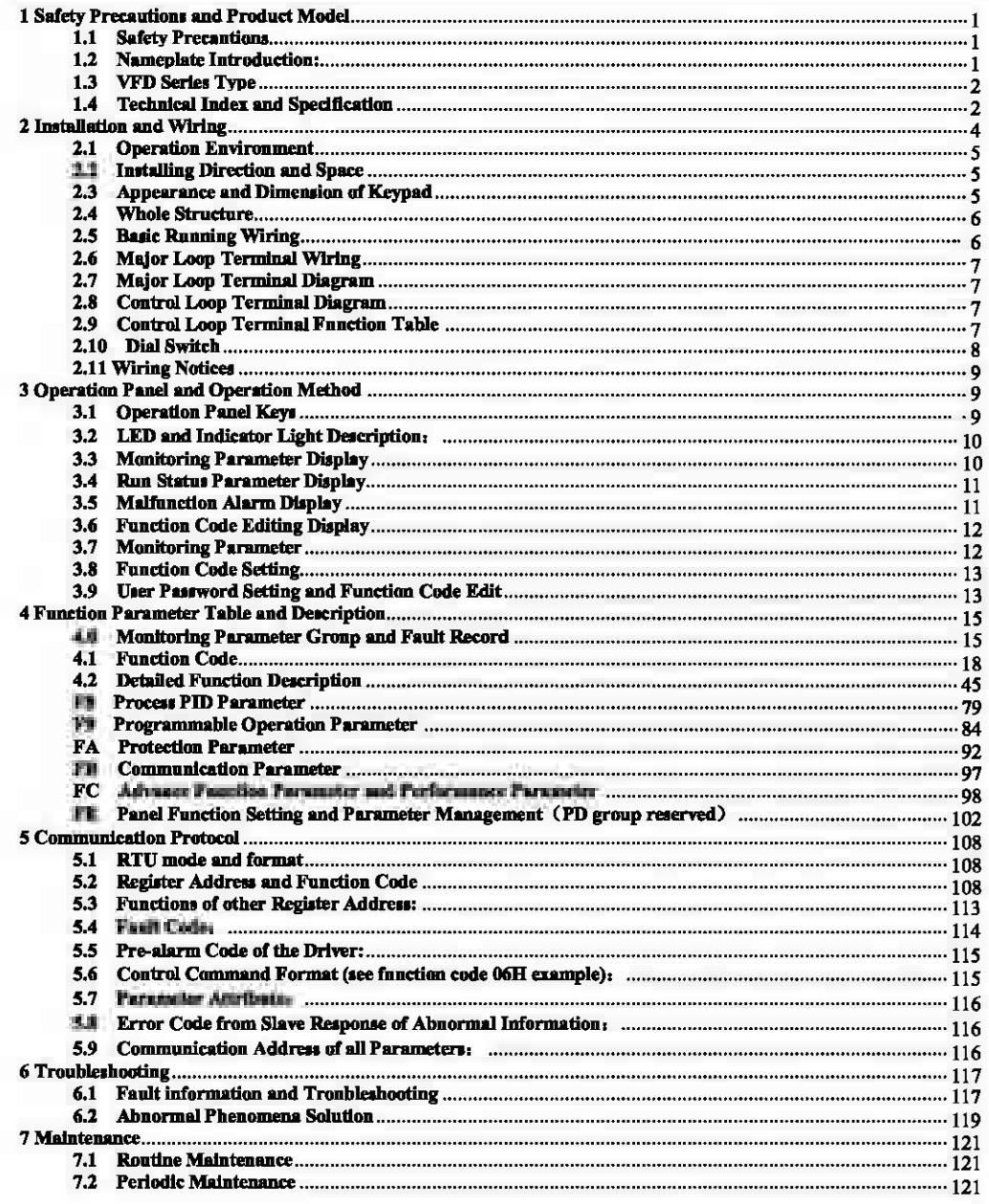

#### 1 Safety Precautions and Product Model

## 1.1 Safety Precautions<br>
A Bernard Corp.

- **..t..** Do not install this equipment in an explosive gas atmosphere, or there will be explosion hazards.
- **A.** Only qualified individuals should proceed with wiring, or these will be electric shock hazards. Do not conduct any wiring during the system power on to avoid the electric shock...
- $\blacktriangle$  Do not touch control terminals, internal circuit board and its components, or there will be electric shock hazard.
- **A** Barth terminal must be exactly grounded when using inverter. Grounding must be confirmed with the national electric safety regulation and other electric code.
- **..t..** After power ott; do not touch internal circuit board or any parts inside within *5* minutes after keypad display went off. Any intemal operation must be after making sure of discharge off with instrument checking to avoid the electric shock.
- $\triangle$  Do not connect AC power to output terminal (U, V, W) of inverter. The only terminal the AC power allowed to be connected is R, S, T (or Ll, L2 single-phrase source inverter).
- **..t..** Static electricity on human body can damage MOS device. Do not touch PCB and IGBT without anti-static measure.
- **A.** Do not lose screws, spacers and other metallic foreign bodies inside the driver to avoid fire hazard and driver damage.
- **1...** Do not connect 220V AC power to internal control terminal of the driver, or there will be serious damage to the driver.<br>**A.** If overcurrent protection occurs after start the driver, confirm again the external wiring
- If overcurrent protection occurs after start the driver, confirm again the external wiring and then power on and run the driver.
- $\triangle$  Do not switch off the power to stop the driver. Cut off power source after the motor stops running.
- **A.** Do not install the driver in places with direct sunlight.

#### 1.2 Nameplate Introduction:

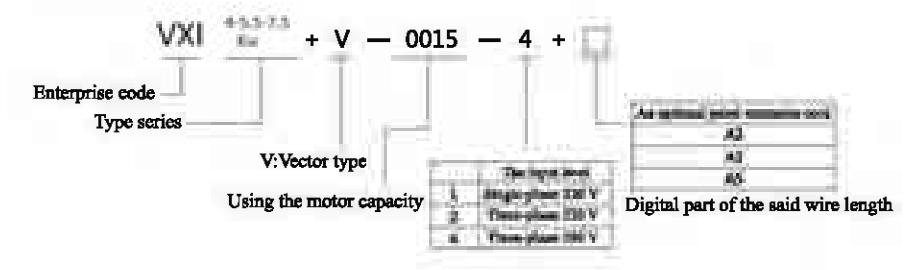

### 1.3 VFD Series Type

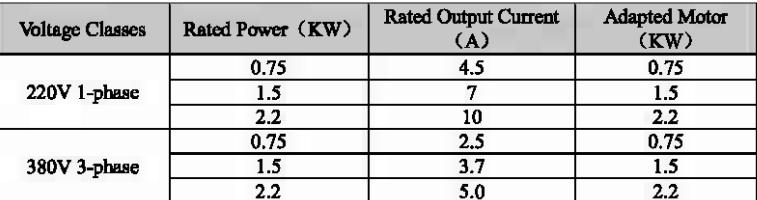

### 1.4 Technical Index and Specification

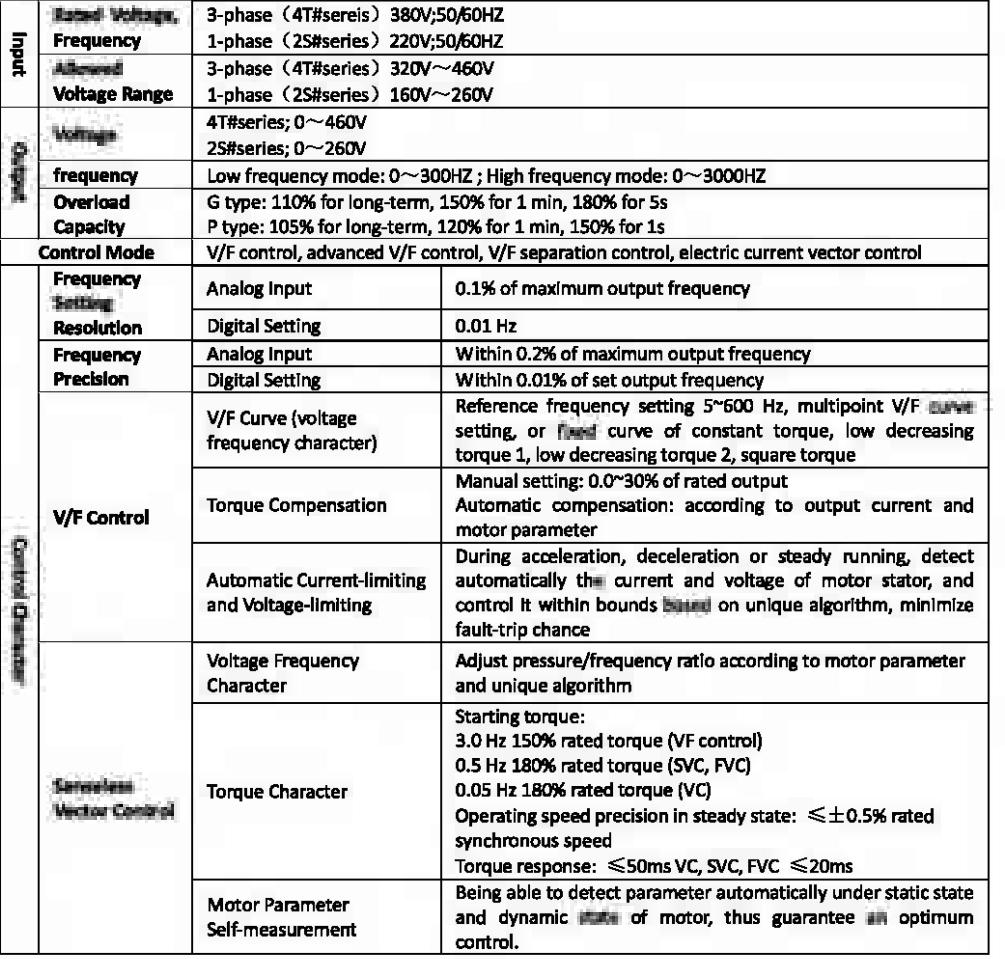

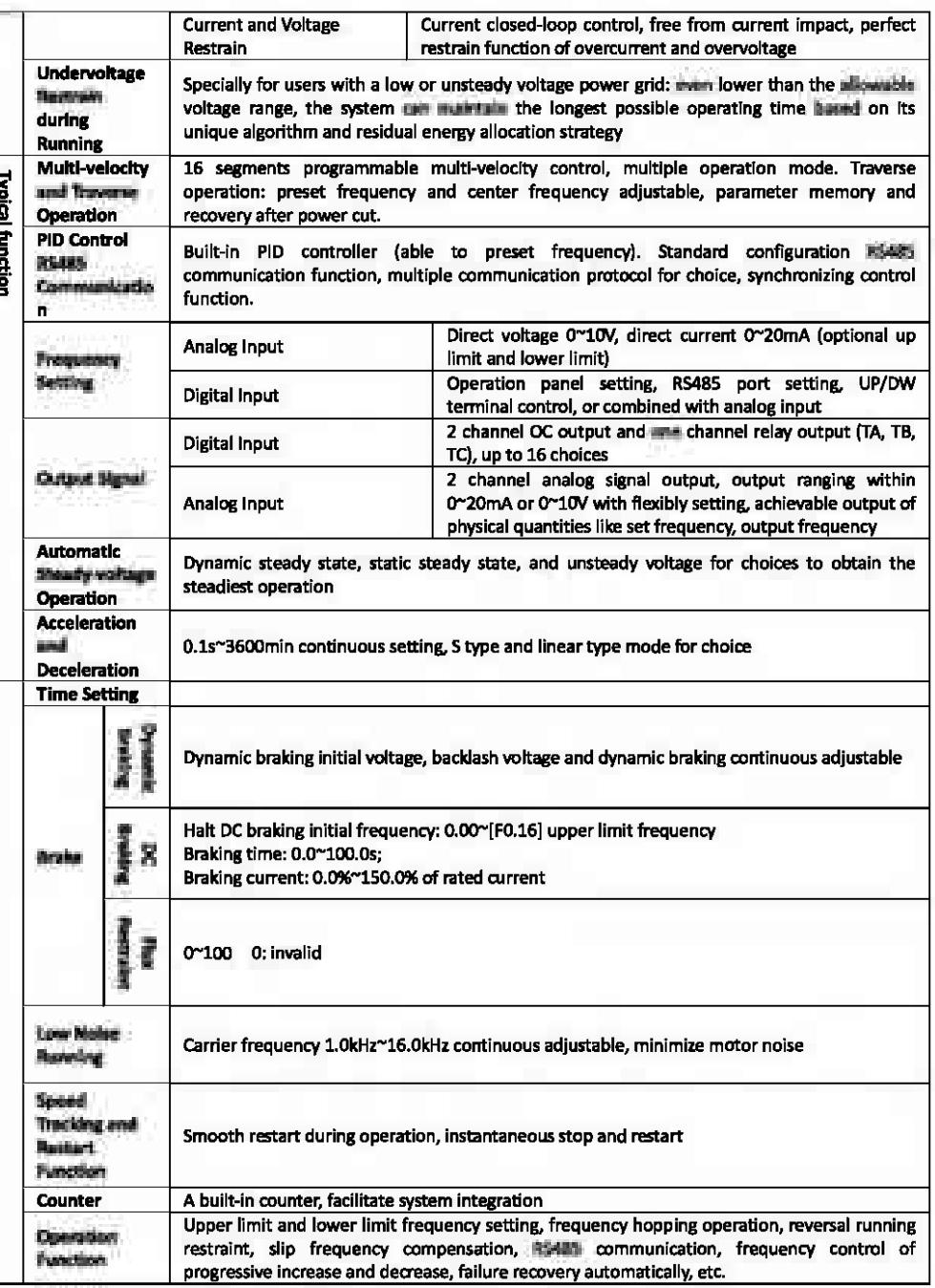

 $-2-$ 

 $-3-$ 

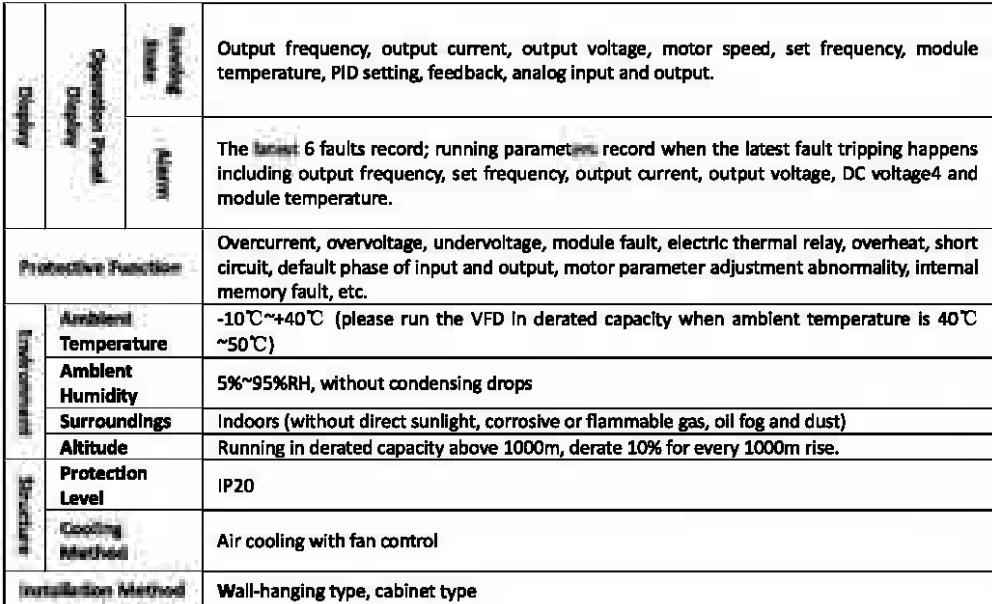

2 Installation and wiring

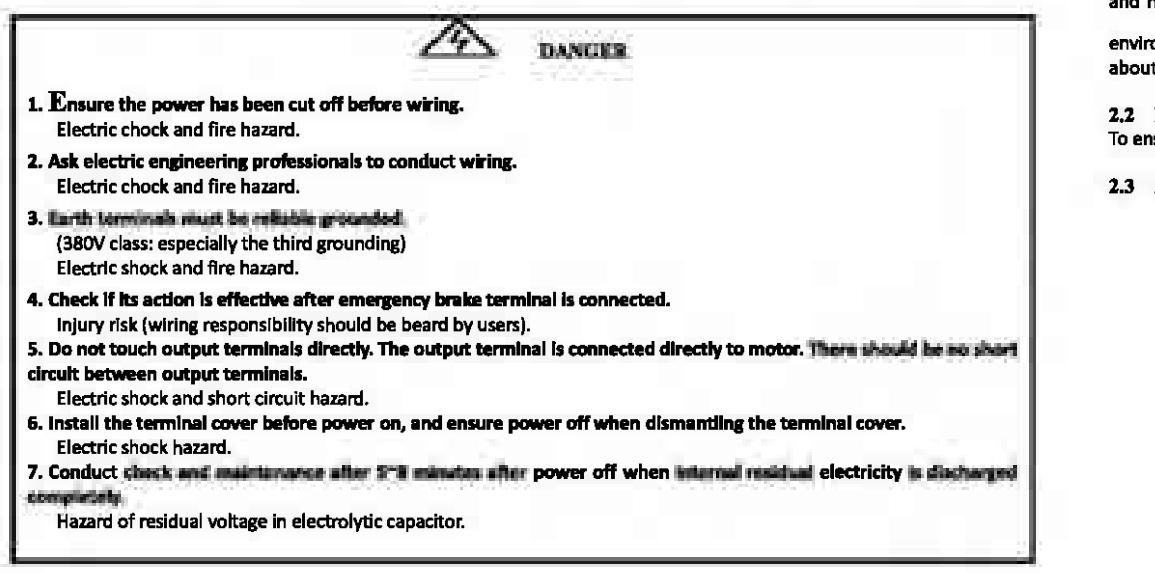

#### $\sqrt{N}$ **CAUTION**

- 1. Check If the voltage of power inlet wire agrees with rated input voltage of VFD. Injury and fire hazard.
- 2. connect brake resistor or brake unit according to wiring diagram. Fire hazard.
- 3. Choose screw driver and wrench with specified torque to fasten terminals. Fire hazard.
- 4. Do not connect the power Input wire to output U, V, W termlnals. It will cause internal damage to VFD if load the voltage on output terminals.
- 5. Do not dismantie the front panel cover, only the terminal cover needs to be dismantied when wiring. It may cause lntemal damage to VFD.

#### 2.1 Operation Environment

- $\Box$  No corrosive gases, vapors, dust or oily dust, no direct sunlight.
- @ No floating dust and metal particle.
- @ Ambient humidity 20%-90% RH.
- $\textcircled{4}$  Vibration less than 5.9m/s<sup>2</sup>(0.6g).
- @ No electromagnetic interference.
- $\langle \hat{6} \rangle$  Ambient temperature -10  $\mathbb{C}$  ~40  $\mathbb{C}$ . Ensure good ventilation when ambient temperature exceeds 40  $\mathbb{C}$ .

Q) Use electric cabinet or remote control metnod in non-standard operation environment and ensure good ventilation and heat dissipation. The service life of VFD lies in installing environment and operation condition. But even in mandard

environment, a long-term continuous running can guarantee a life of no more than 5 years for electrolytic capadtor and about 3 years for cooling fan. An update or a thorough maintenance in advance is recommended.

#### 2.2 Installing Direction and Space

To ensure a good cooling cycle, the VFD must be Installed vertically, and keep enough space from surroundings.

#### 2.3 Appearance and Dimension of Keypad

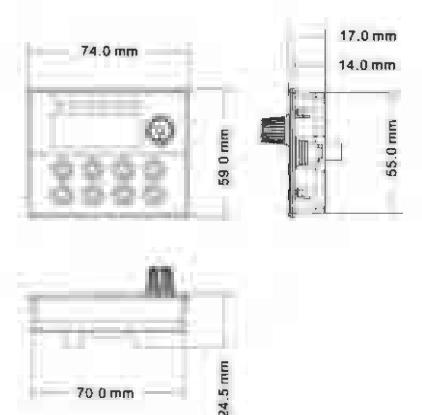

#### 2.4 Whole Structure

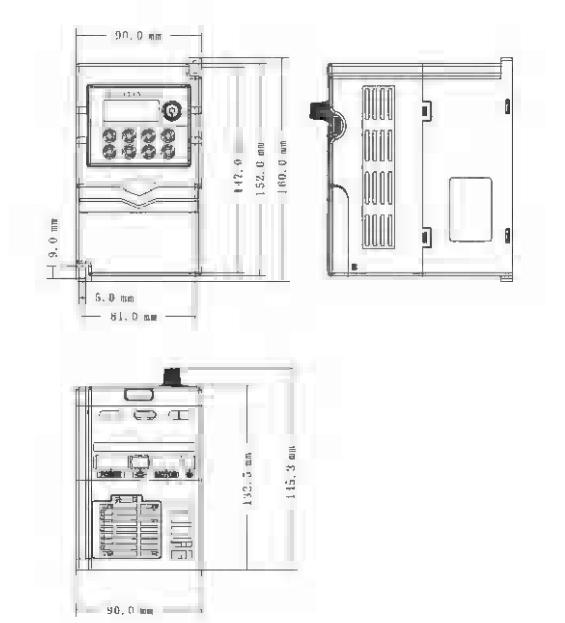

### 2.6 Major Loop Terminal Wiring

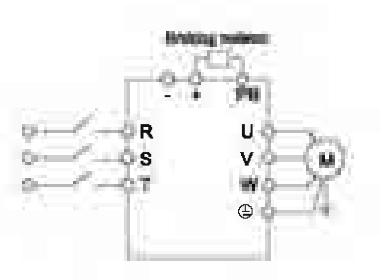

2.7 Major Loop Terminal Diagram

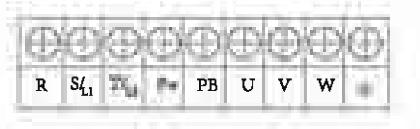

**COMPANY** 

2.8 Control Loop Terminal Diagram

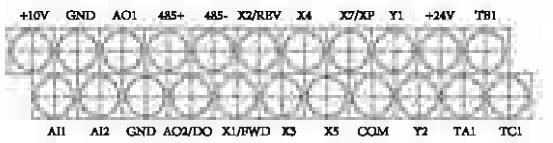

### 2.9 Control Loop Terminal Function Table

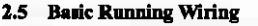

The wiring parts of VFD include major loop and control loop. Open the cover of I/O terminals, interni card see the major loop terminal and control loop terminal, and must conduct the wiring according to the following diagram.

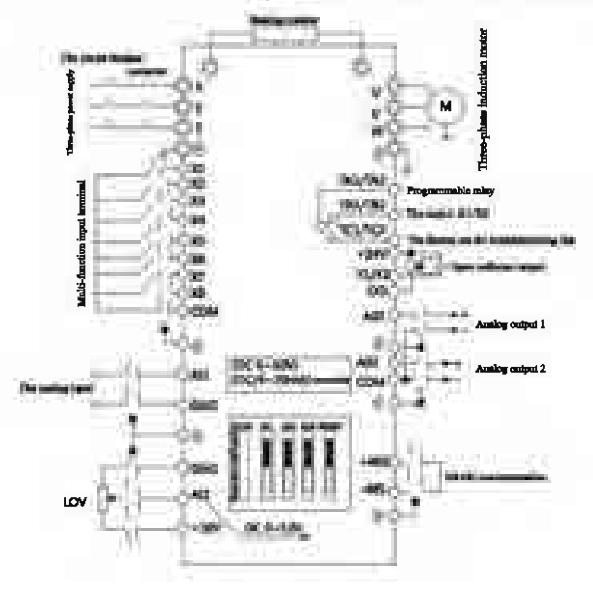

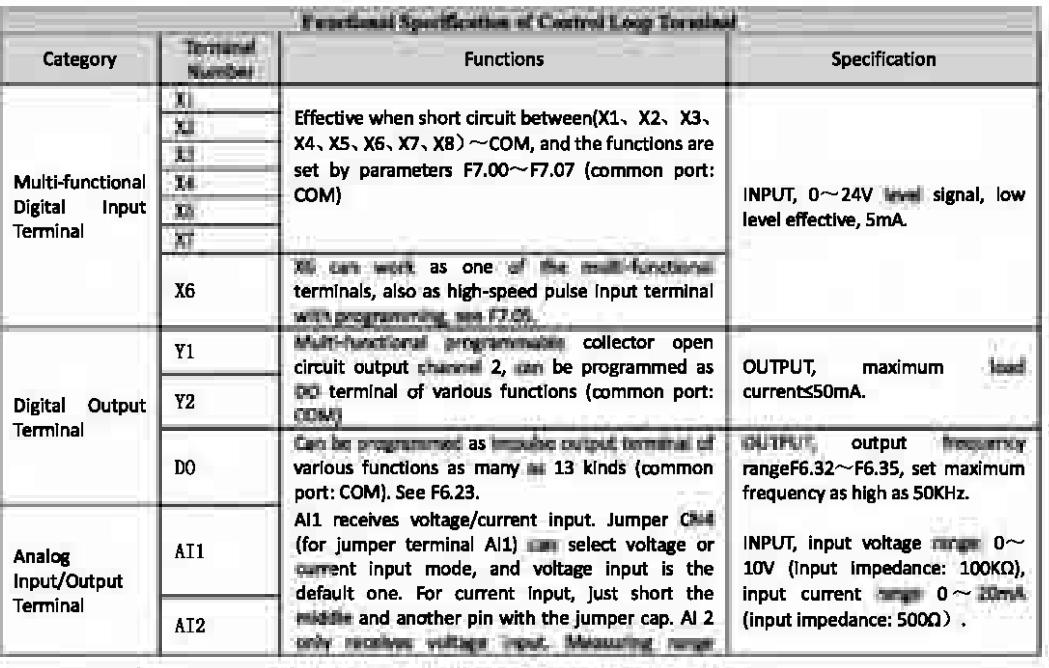

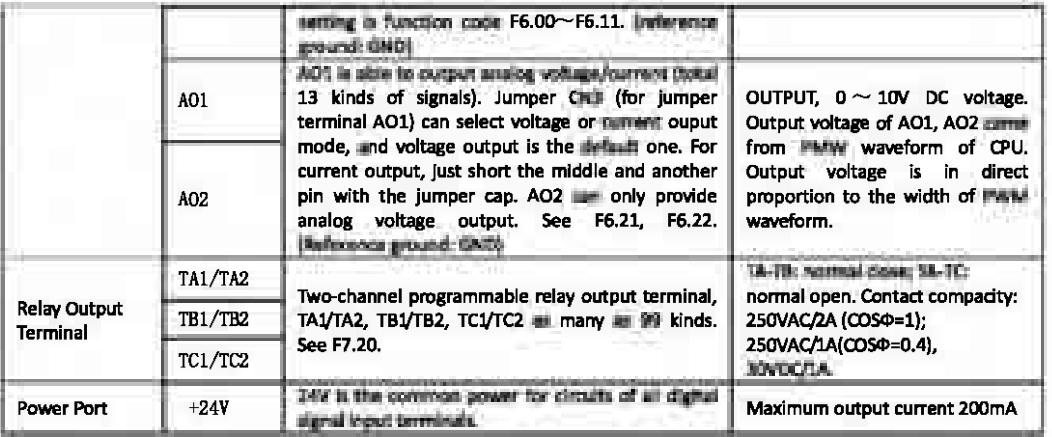

- A Control terminal Al1 can input both voltage and current signal, while Al2 can only input voltage signal; when can conduct corresponding jumper on master control board according to signal type.
- A. Connecting week analog slgnal Is easily affected by external disturbance. So wiring should be as short as po.sslble. The external control line should be set with isolating device or shielding line, and should be grounded.
- A. Input order signal line and frequency meter should be wired separately with shielding, and away from major loop wiring.
- $\triangle$  Control loop wiring should be over 0.75 mm<sup>2</sup>, and STP (shielded twisted pair) is recommended. The connecting part of control loop terminals should be enameled with tin, or process metal joint with cold pressing.
- A. While connecting analog signal output devices, malfunction may occur because of interference from VFD, which can be solved by fixing with capacitor or ferrite bead to the analog signal output device.

#### Z.10 Dial Switch

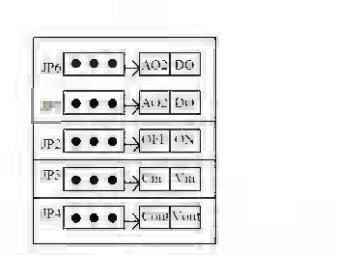

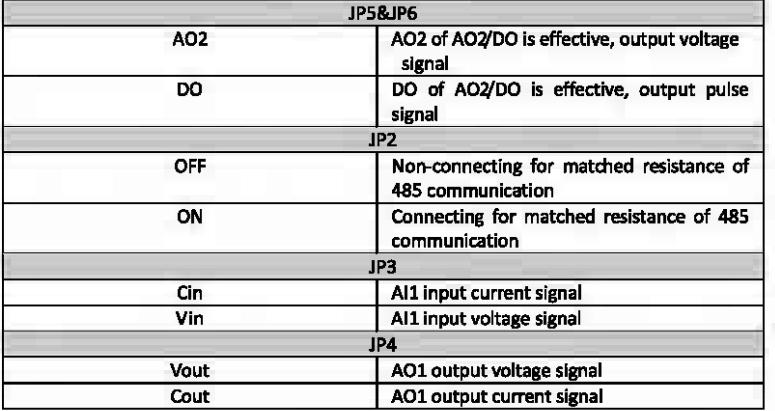

#### 2.11 Wiring Notices

- © Cut off the input power of VFD while dismantling and changing the motor.
- @ Switching of motor or work frequency power supply should only be conducted when the VFD stops output.
- @ To reduce the effect of EMI (electromagnetic interference), add a surge absorber when electromagnetic connector and relay are close to VFD.
- © Do not connect AC Input power to output terminal U, V, W of VFD.
- ® Add an isolating device to the external control line or use shield line.
- @ Input order signal line should be wired separately with shielding, and awifl{ from major loop wiring.
- *<1J* When carrier frequency is less than 4kHz, keep the distance between VFD and motor within SOm; w hen carrier frequency exceeds 4kHz, make an appropriate reduction of the distance, and better lay the wire in metal tube.
- @ When adding peripherals (filters, reactors, etc.) to the VFD, check the ground resistance with lOOOV tramegger and ensure the value is above 4 MO.
- ® Do not add phase advance capacitor or RC snubber to the u, v, w termlnal of VFD.
- ® If the VFD starts frequently, do not cut off the power, use the COM/RUN of control terminal to conduct start and stop so as not to damage the rectifier bridge.
- 11 The earth terminal must be grounded reliably (grounding impedance should be under 100  $\Omega$ ) to avoid accidents, or there might be electric leakage.
- 12 Choose the wire diameter according to national electrical code while conducting major loop wiring.

#### 2.12 Spare Circuit

It may cause big downtime loss or other accidental failure during VFD failure or tripping. Adding spare circuit is recommended under this circumstance to ensure safety. Note: confirm and test the operation characteristic of the spare circuit in advance to ensure the working frequency and the phase sequence of converted frequency are agreed.

#### 3 Operation Panel and Operation Method

#### 3.1 Operation Panel Keys

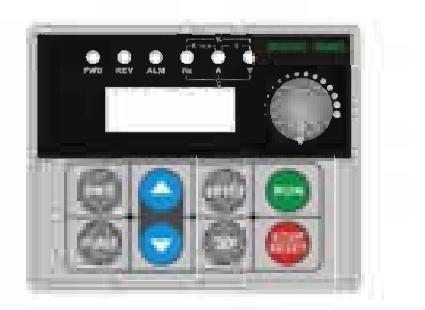

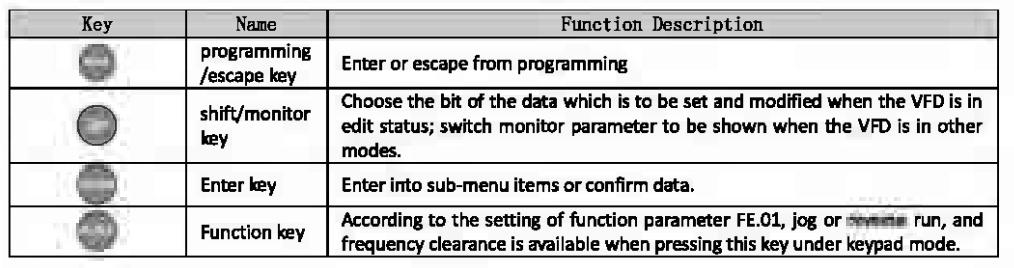

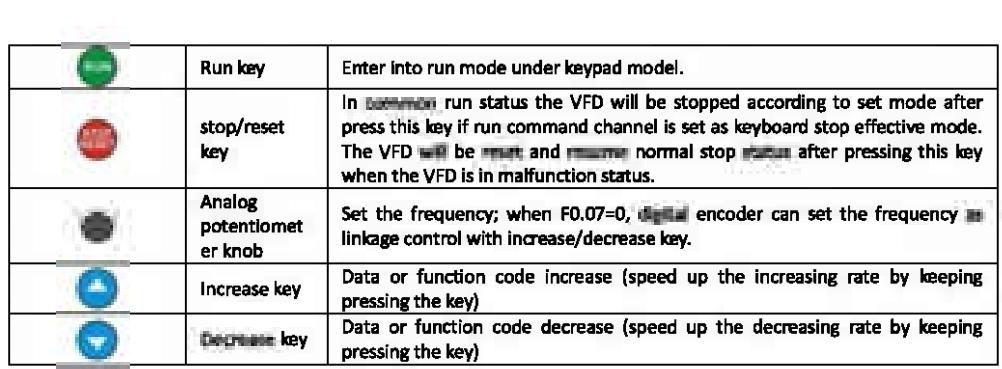

#### 3.2 LED and Indicator Light Description:

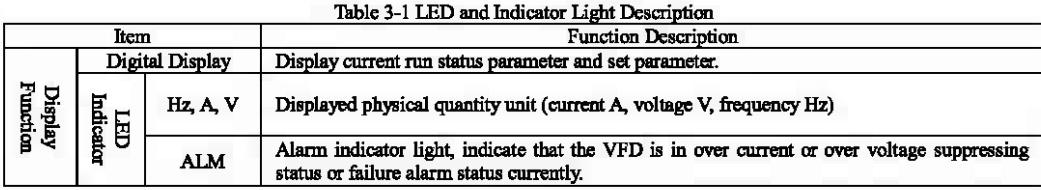

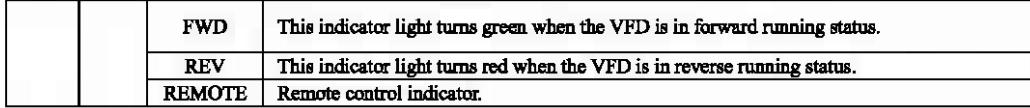

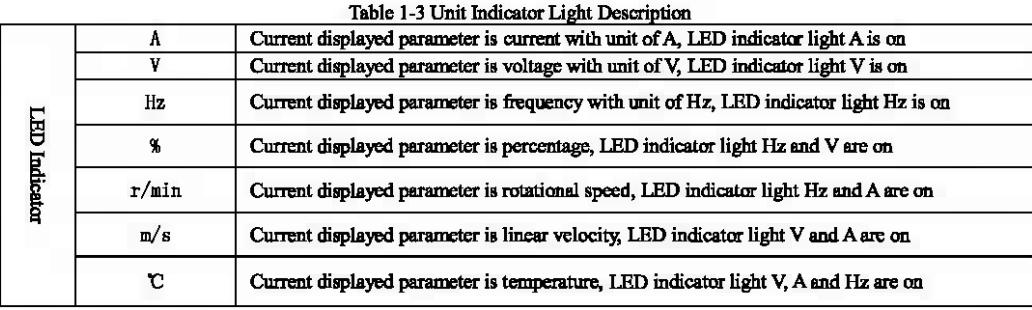

#### 3.3 Monitoring Parameter Display

Keypad display status is classified as power-on initialization display, function code and monitoring parameters display, malfunction alann status display, run status parameters display. After power-on, LED will display "P.OFF', then enter setting frequency display status.

When the VFD is stopped, the keypad displays stopped state monitoring parameters, factory setting is digital setting

frequency. As is shown in figure 3-2, unit indicator light reminds that the unit of current displayed parameter is Hz .

Press key \, different monitoring parameters in stopped state can be displayed circularly (default setting in sequence is main setting frequency, bus voltage. Other monitoring parameters can be set to display by function code FB.10-FE.ll, for

details see function code table FE.10-FE.11); or without pressing , but set tens place of FE.12 as 1 (alternate display of main and secondary parameters), and the stopped state monitoring parameters will display circularly every other second

automatically; also enter monitoring mean by pressing **0**, and check each monitoring parameter by **0** and  $\bigcirc$ .

#### 3.4 Run Status Parameter Display

The VFD enters into run status when receiving effective run command and run status monitoring parameters normally output frequency is displayed on the keypad. As figure 1-4 shows, unit is displayed as Hz.

Press  $\Box$ , the current run status parameter will display circularly (default set is output frequency, output current, two monitoring parameters in sequence. Other parameters display can be set by FE.08-FE.09, for details are parameter codes

table FE.08-FE.09); or without pressing  $\vee$ , but set tens place of FE.12  $\equiv$  1 (alternate display of main and secondary parameters), and the stopped state monitoring parameters will display circularly every other second automatically; also enter

monitoring menu by pressing **• , and check each monitoring parameter** by

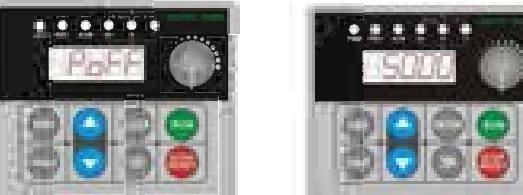

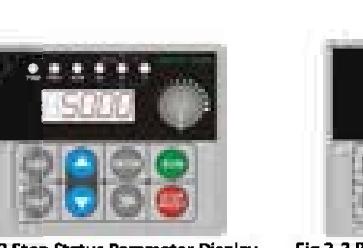

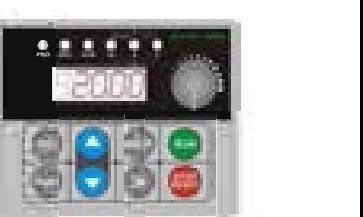

Fig 3-3 Run Status Parameter Display Display Current Output Frequency «20.00"

#### Fig 3-1 Power-on Parameter Display Fig 3-2 Stop Status Parameter Display Initialization Display "P.OFF" Display Set Frequency "50.00"

### 3.S Malfunction Alarm Display

The VFD enters into malfunction alarm display status upon detecting failure signal and display failure code (as shown in Fig

3-4); Press to check relative parameters of stopped inveter; to check failure information, press and enter into<br>program mode to check D group parameter. After troubleshooting, conduct fault resetting by the keypad, by program mode to check D group parameter. After troubleshooting, conduct fault resetting by control terminal or communication command. Keep displaying fault code if fault exist continuously.

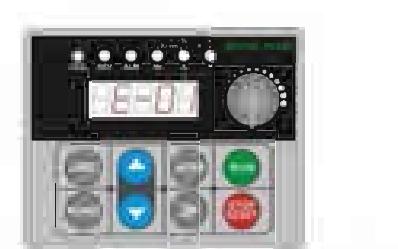

Fig 3-4 Fault Alarm Display of Over current during Accelerating

#### Warning:

For some serious fault, such as inverse module protect, over current, over voltage, etc., do not conduct fault reset forcibly to make the inverter run again without fault elimination confirmed, or might cause damage to the inverter.

3.6 Function Code Editing Display

Under stop, run or fault alarm status, press **\*\*\*\*** key to enter editing status which is displayed as two classes menu (input the

password first if it is preset, not password unlock instruction). Press . key to enter items now class by one class. Under

function parameter display status, press  $\cup$  to conduct storage operation, press  $\cup$  key to return to the upper class menu without storing modified parameter.

#### 3.7 Monitoring Parameter

Example 1: status parameter display switching

Under monitoring status, press **0** key, the display will switch automatically to according value of monitoring parameter according to FD group status monitoring parameter setting, and meanwhile the corresponding unit indicator light will be on.

For example, press to switch to output frequency D-00, and the indicator light of unit "Hz" is on.

50.00  $0.00$ 

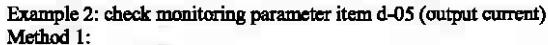

CD Press • key to enter programming status, LED displays function code F0.00, press again • key, LED displays function code d-00, flicker bit stays in ones place, adjust **Okey or 0** key until the monitoring code turns

d-05.

® Press • key. the according value of d-05 displays and the indicator light of unit *"A:'* is on.

**3** Press key, escape from monitoring status.

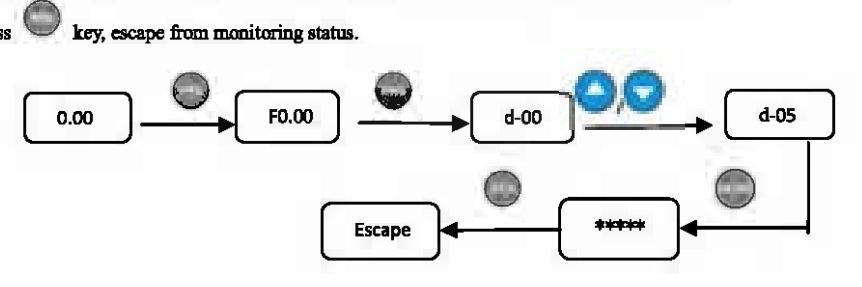

Method 2:

Under monitoring mode interface, press **b** key, switch to next monitoring purameter item d-xx, press key to move

flicker bit to come digit of the monitoring code, then adjust **Okey or vertice** and the monitoring code displays d-05, then operate according to step 2 and step 3 of method 1. Example 3: check fault monitoring parameter in fault status

Under fault status press **• key and check D** group monitoring parameter ranging from D-00 to D-57.

® If the fault wasn't eliminated during checking the fault parameter, the interface will automatically switch to fault alarm display Ss later after stopping operation.

**3** The fault code displays ranging from D-48 to D-57 (the current status and latest 3 times).

#### 3.8 Function Code Setting

The function parameter system of this inverter includes function code FO-FF, fault code E group and monitoring code D group. Each function group is consisted of several function code, which is marked as (function group code + function code). For example, "F5.08" means eighth function code in the fifth function group.

Function code setting example:

- Example 1: change frequency setting of forward jogging form 5Hz to 10Hz (F1.20 modified from 5.00Hz to 10.00Hz)
	- CD Press key to enter programming sta1u8, LED displays function code F0.00, flicker bit stays in the ones digit.
	- **2 Press Comparison the flicker bit among the hundreds place, tens place and ones place,**
	- **(3)** Press Lev or **1 and 1** key to modify the digit in the according digit place. LED displays F1.20.
	- © Press key, it displays the according value (S.00) ofFl.20, meanwhile the indicator light of unit Hz is on.
	- ® Press **0** key, move the flicker bit to the highest place *"5",* press **0 ,0** key *S* times to change it to 10.00.
	- <sup>(6)</sup> Press key, save the value of F1.20 and displays next function code F1.21.
	- (7) Press key, escape from programming status.

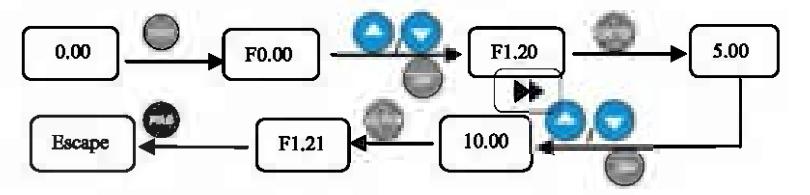

#### 3.9 User Password Setting and Function Code Edit

User password setting is used for preventing unauthorized people form checking and modifying function parameter. Factory set of user password F0.00 is "00000", user can conduct parameter setting in this interface (parameter set here is only not restricted by password protection, but is restricted by conditions like whether is revisable during running, the monitoring parameters, etc.).

When setting the user password, press five-digit number and press  $\Box$  to confirm, the password will take effect automatically 3 minutes later, or just power down to make it effective. After that, if the password is not set right, keypad will display "-Err-", and when checking function codes, all will display"--" except 1he password item (displays ''00000"). These function codes parameters can't be checked and modified until the password is set right and the keypad displays **"-En--"a** 

When password modifying is required, choose function code F0.00, and press  $\sim$  to enter password authentication status.

Move to modifying status after juns and verified momentally. Input a new password and press to confirm. Power-down or wait for 3 minutes, the new pastword will take effect. Example 1: change user password "22222" to "55555", about function code F1.02.

1 Press to enter programming status, LED displays function code F0.00, flicker bit stays in the ones place.

- $^{\circledR}$ Press move flicker bit among hundreds place, tens place and ones place of function items.
- $^{\circ}$ cry to modify the digit in the necording slight place. LED displays F1.20. Press key ee

 $\circledcirc$ **Press** œ One nonording data "----" of F1.20 is displayed.

 $^{\circ}$ to enter F1.03, repeat step 2 and step 3, check according data "00000" of F0.00. Press

key to modify the digit in the according digit place, LED displays "22222", and the **6** Press kev or password is set up.

**7** Press , it displays "-En--", meanwhile function code displays F0.01.

<sup>(8)</sup> Repeat step 2 and step 3, check the according data "00000" of F0.00 and modify it to "55555", press to end the password changing, enter F0.01 item.

 $key$  or  $\bigtriangledown$  kev. <sup>(9)</sup> Repeat step 2 and step 3, check the according data "0.0" of F1.02, conduct modifying by

**PRO** 0 , escape from edit status. Press

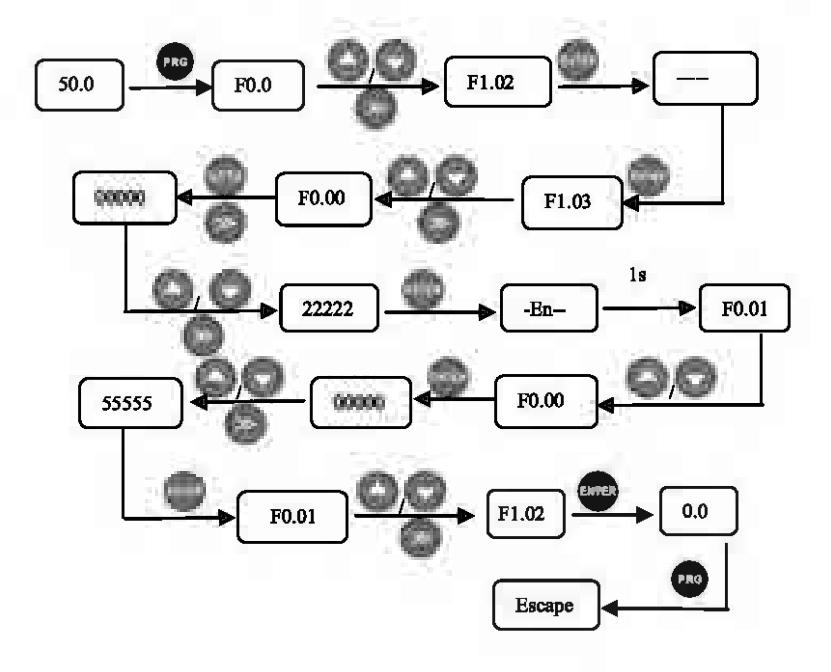

**4 Function Parameter Table and Description** 

4.0 Monitoring Parameter Group and Fault Record

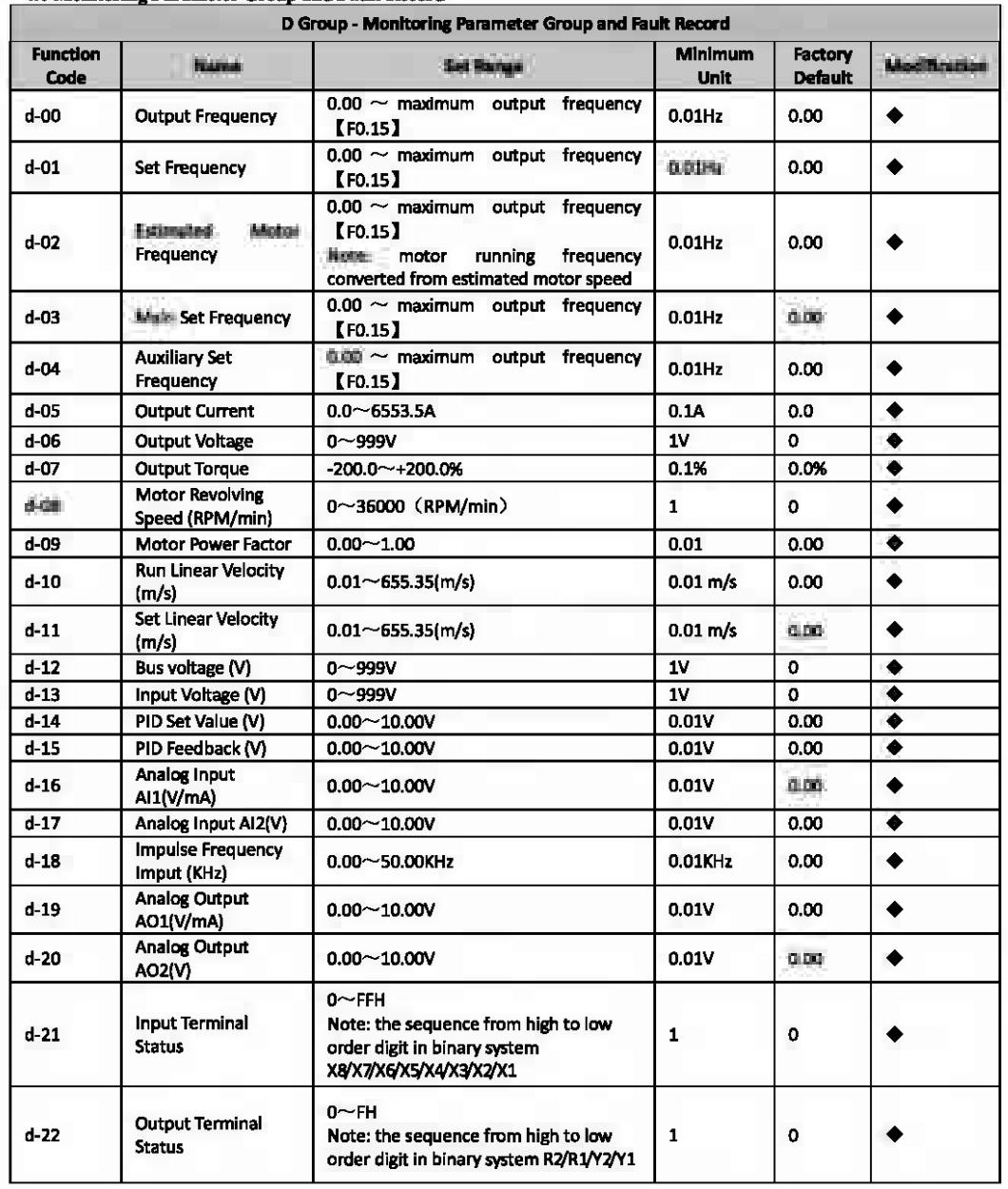

 $-15-$ 

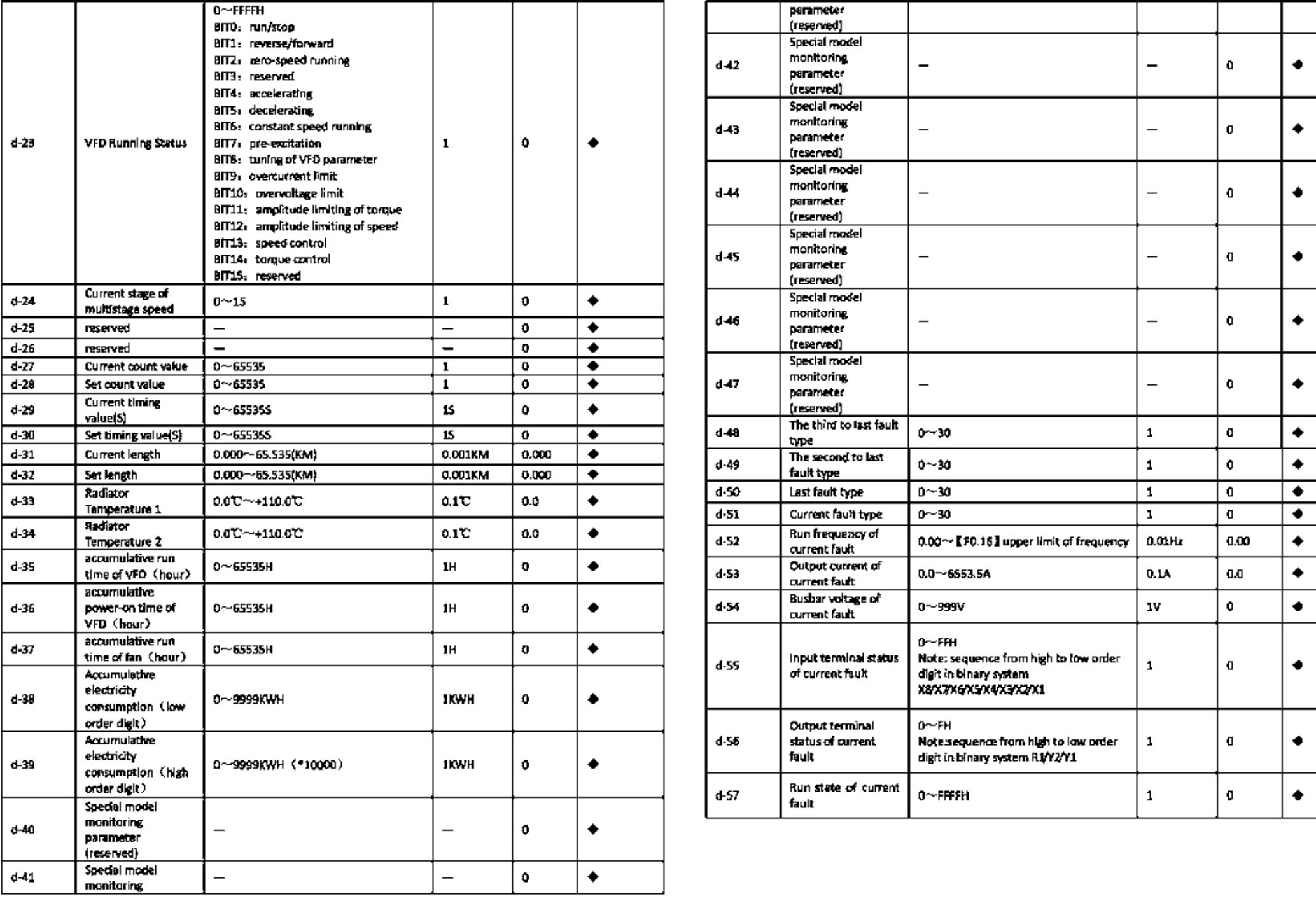

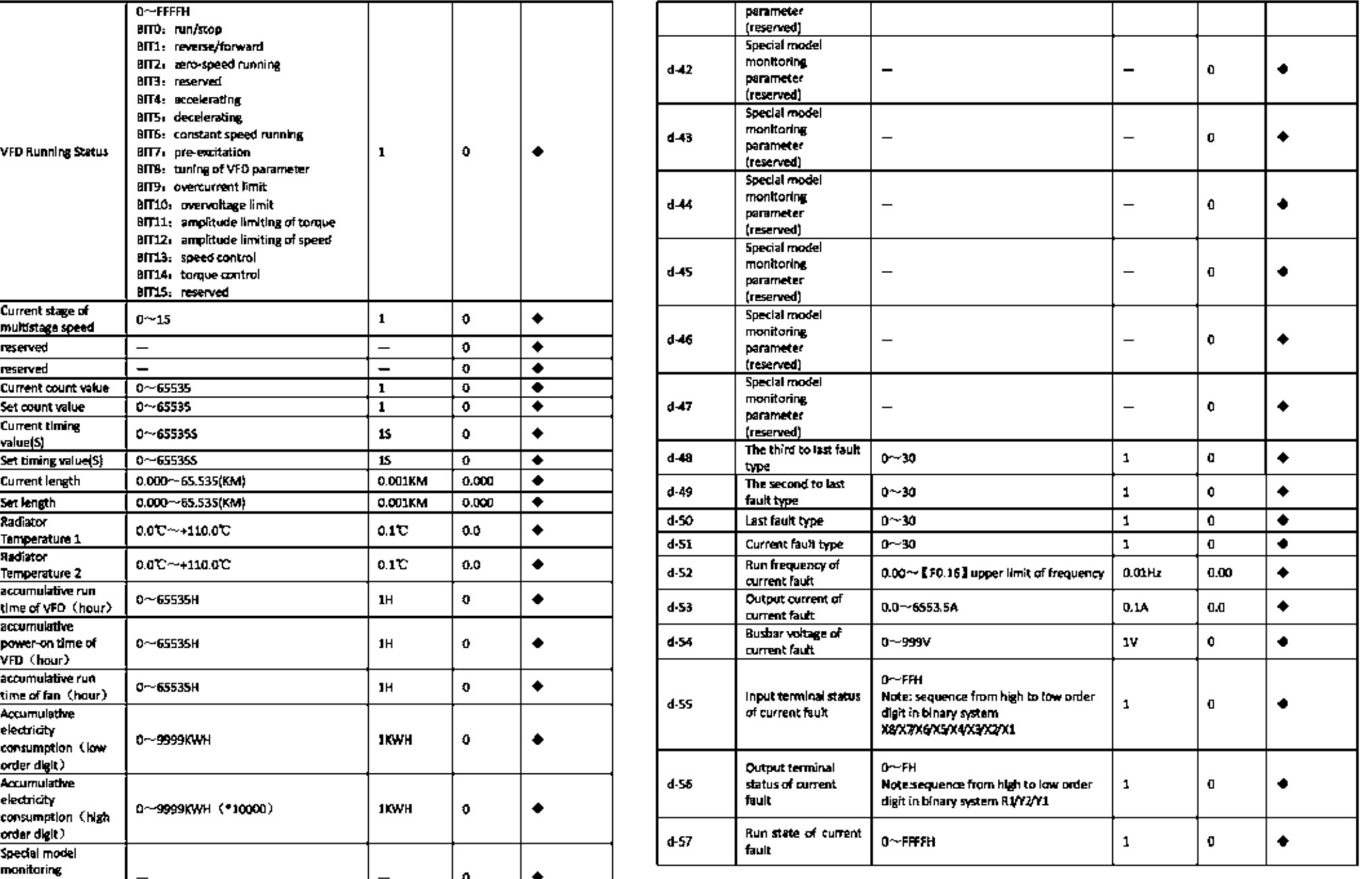

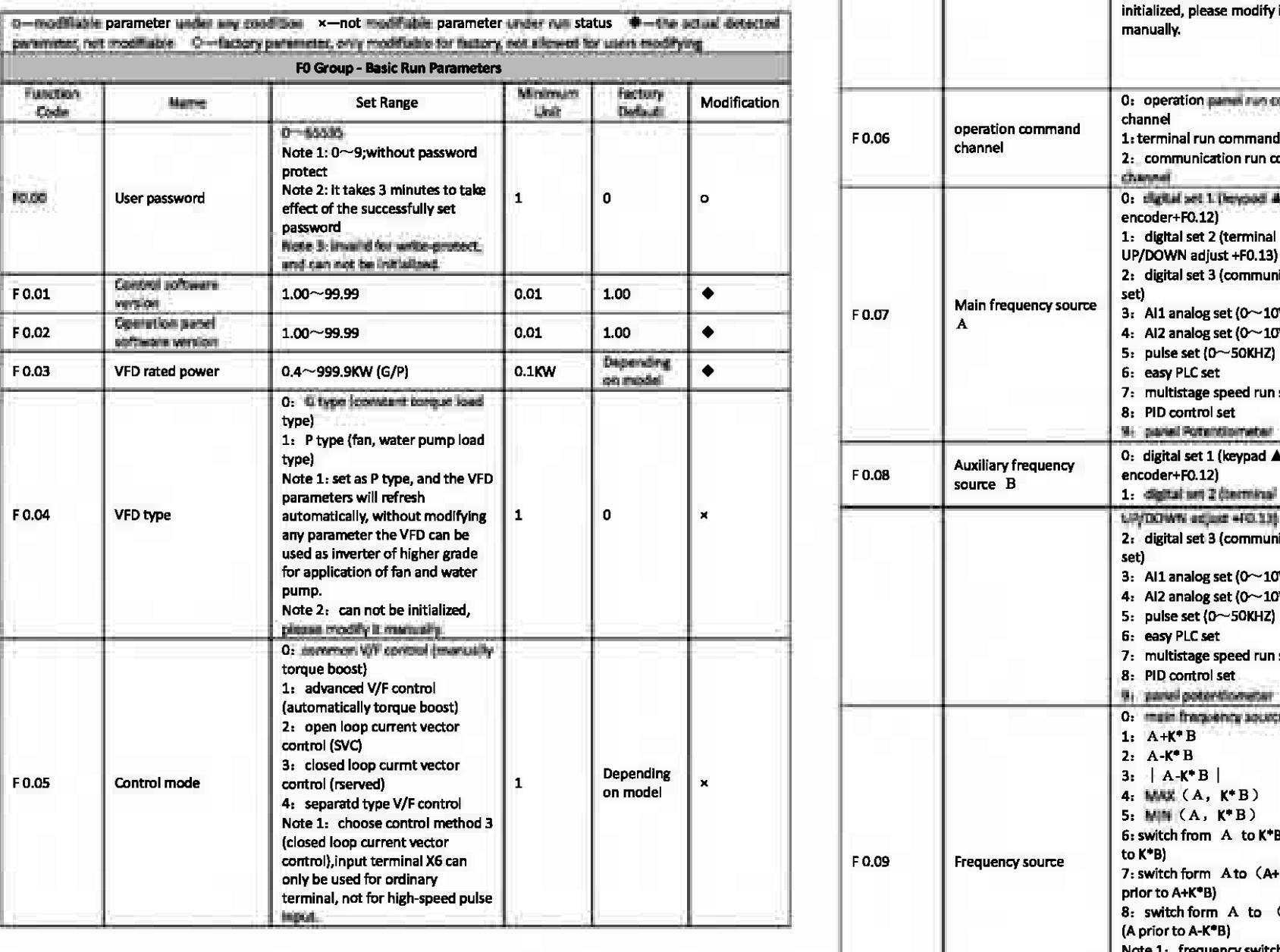

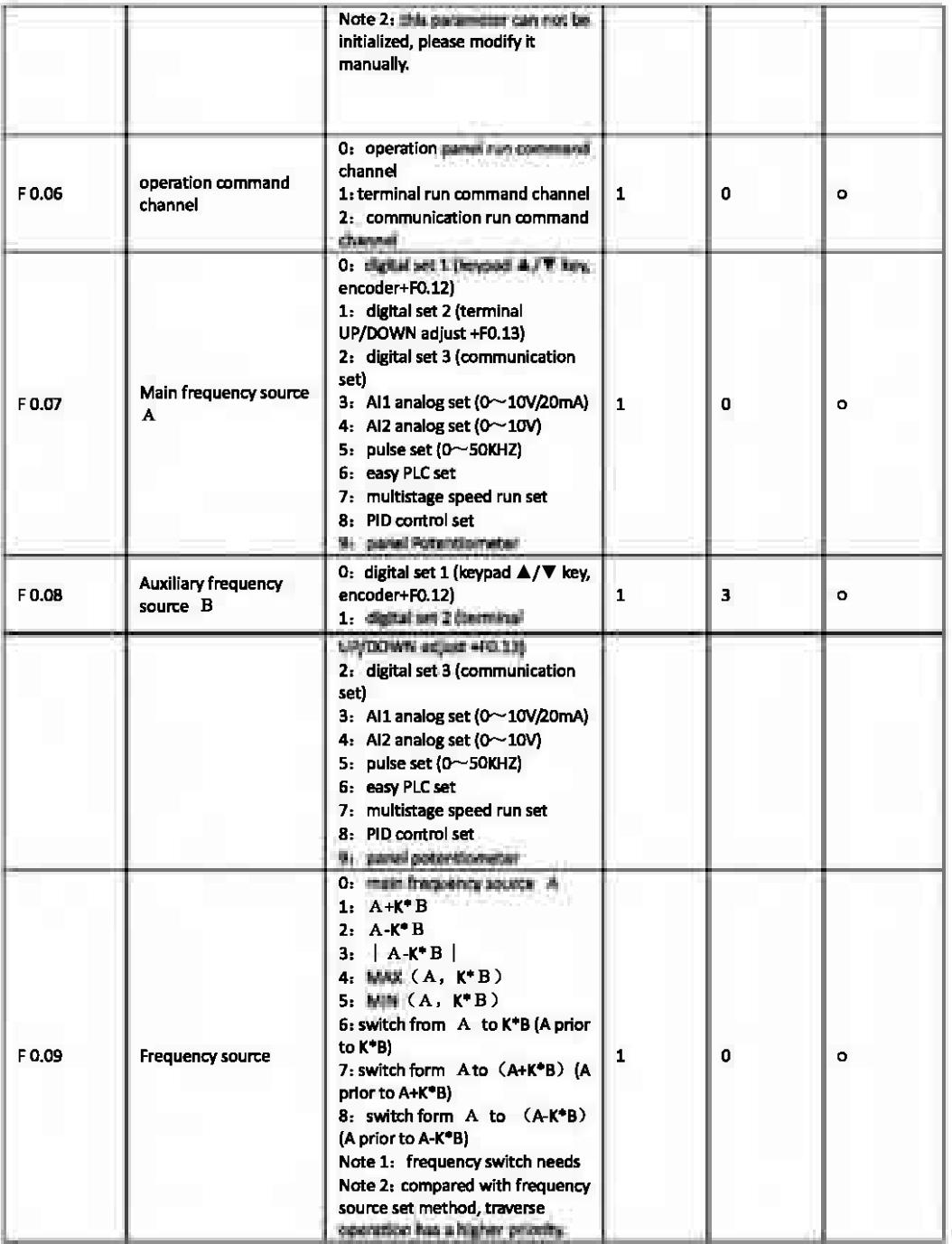

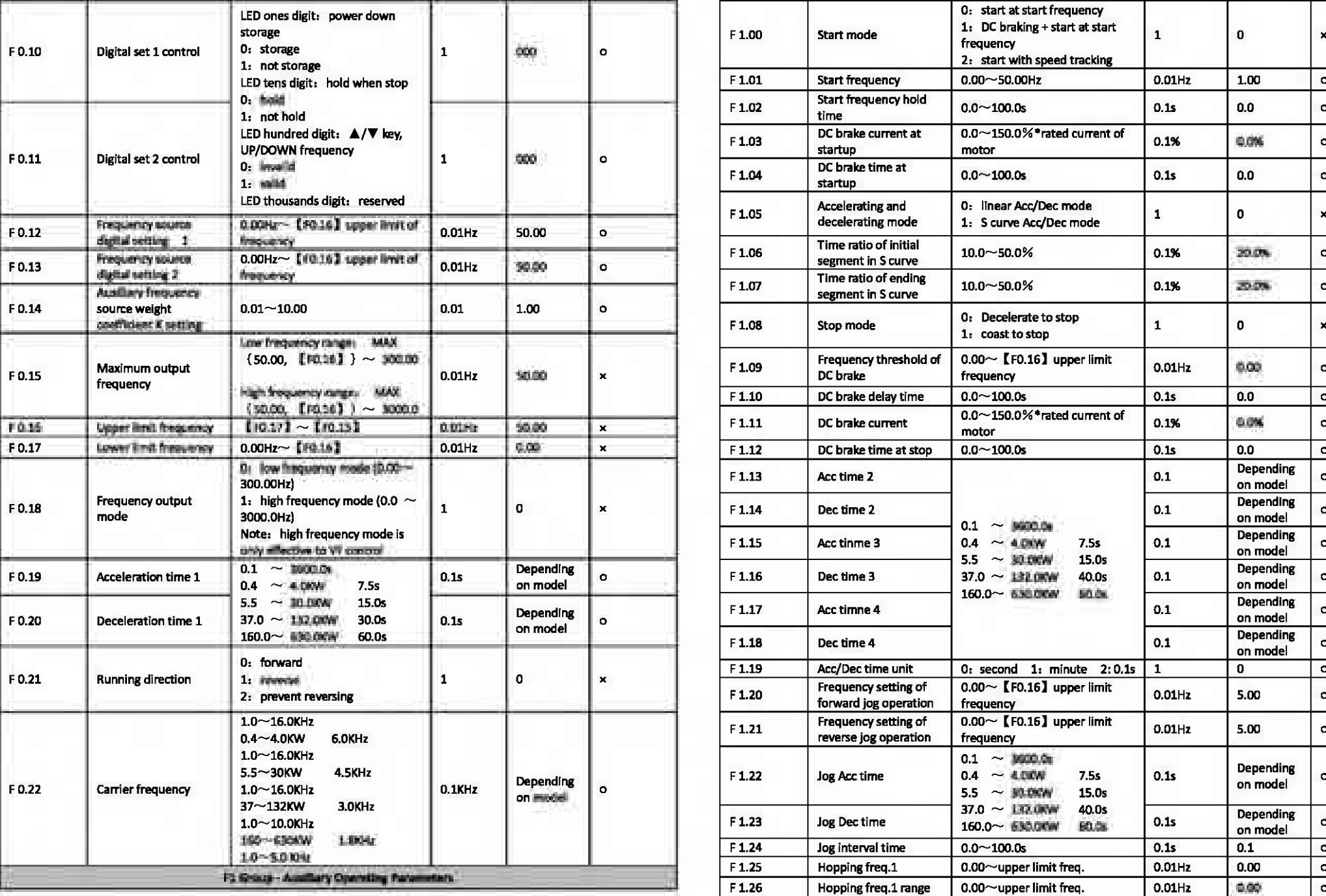

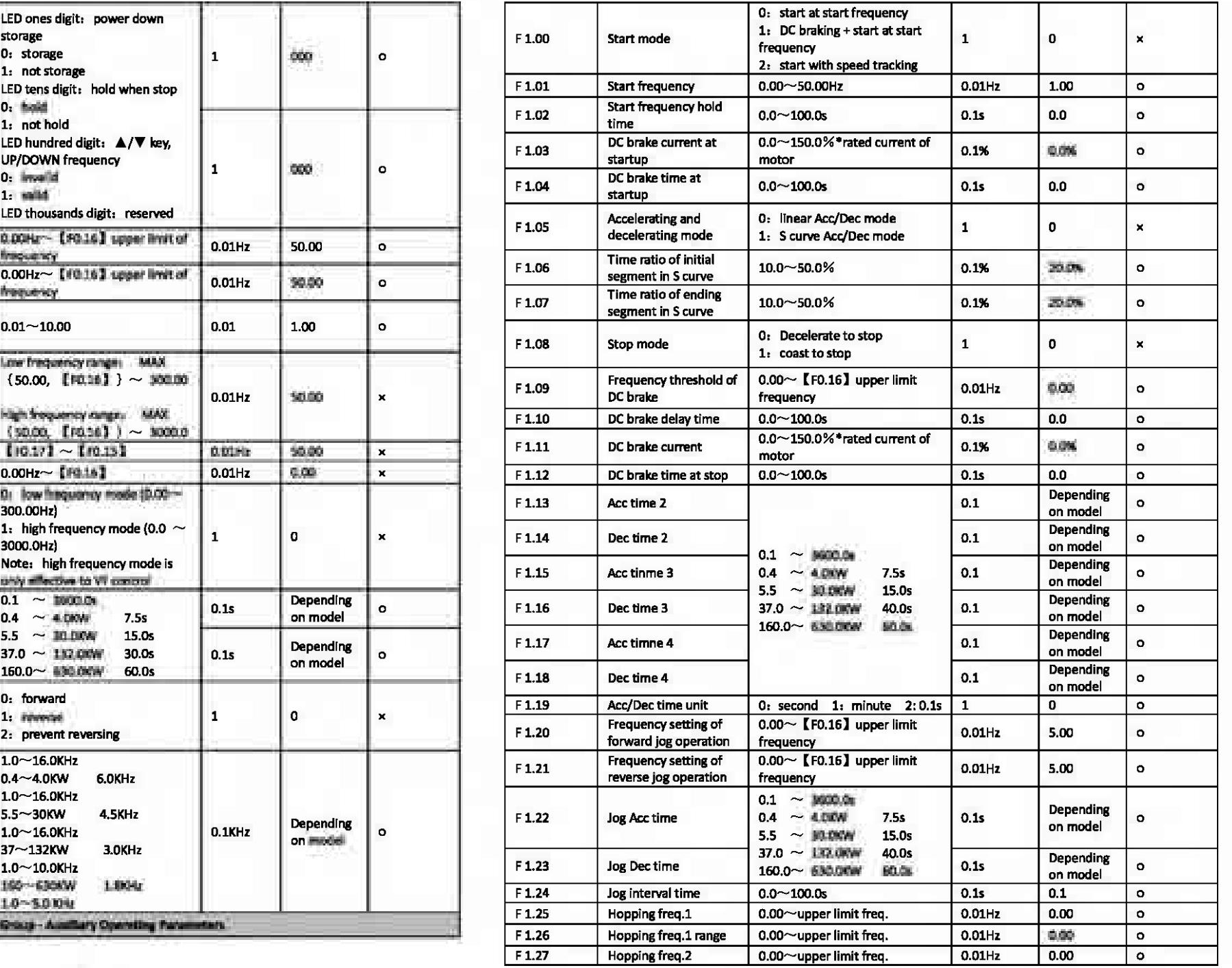

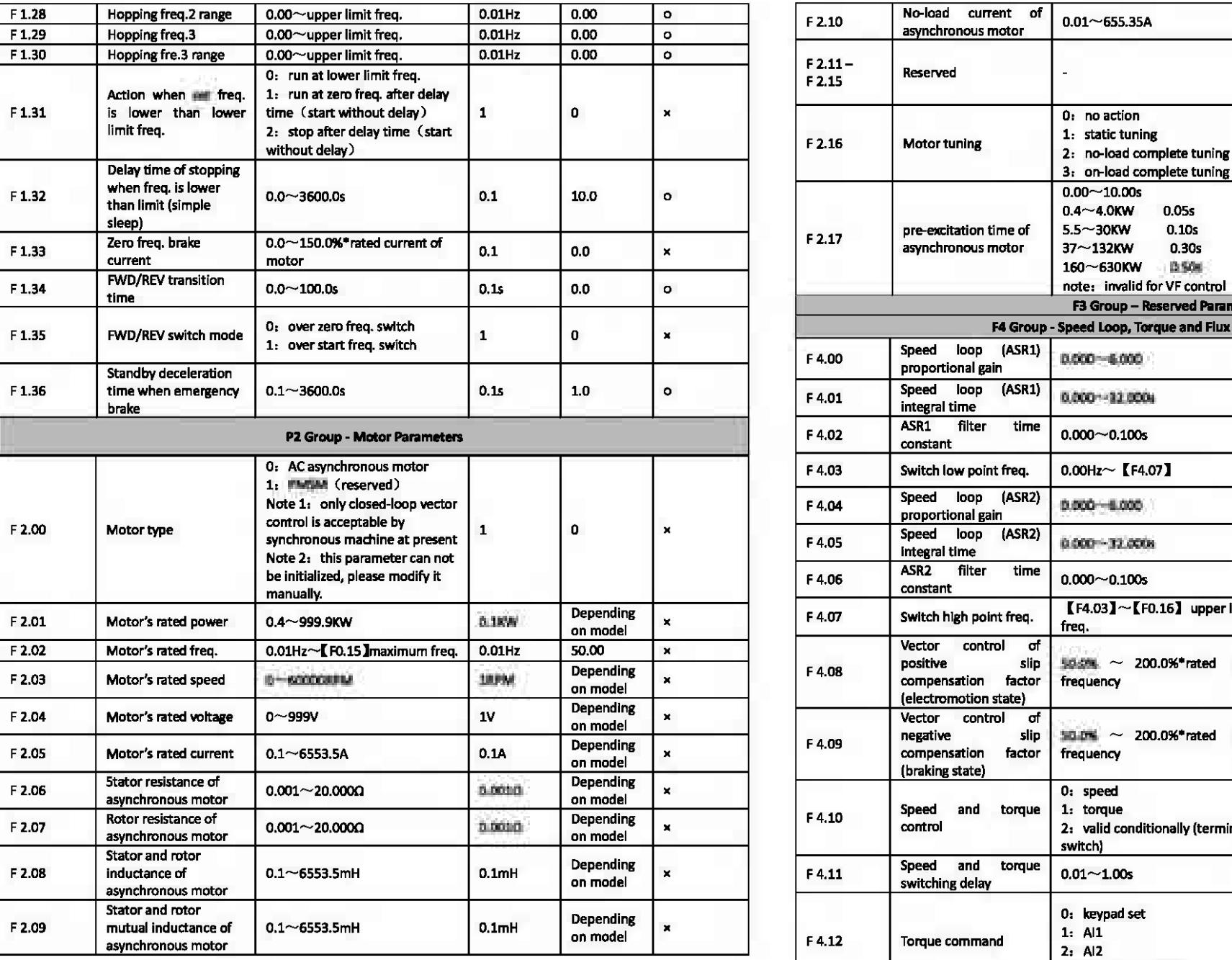

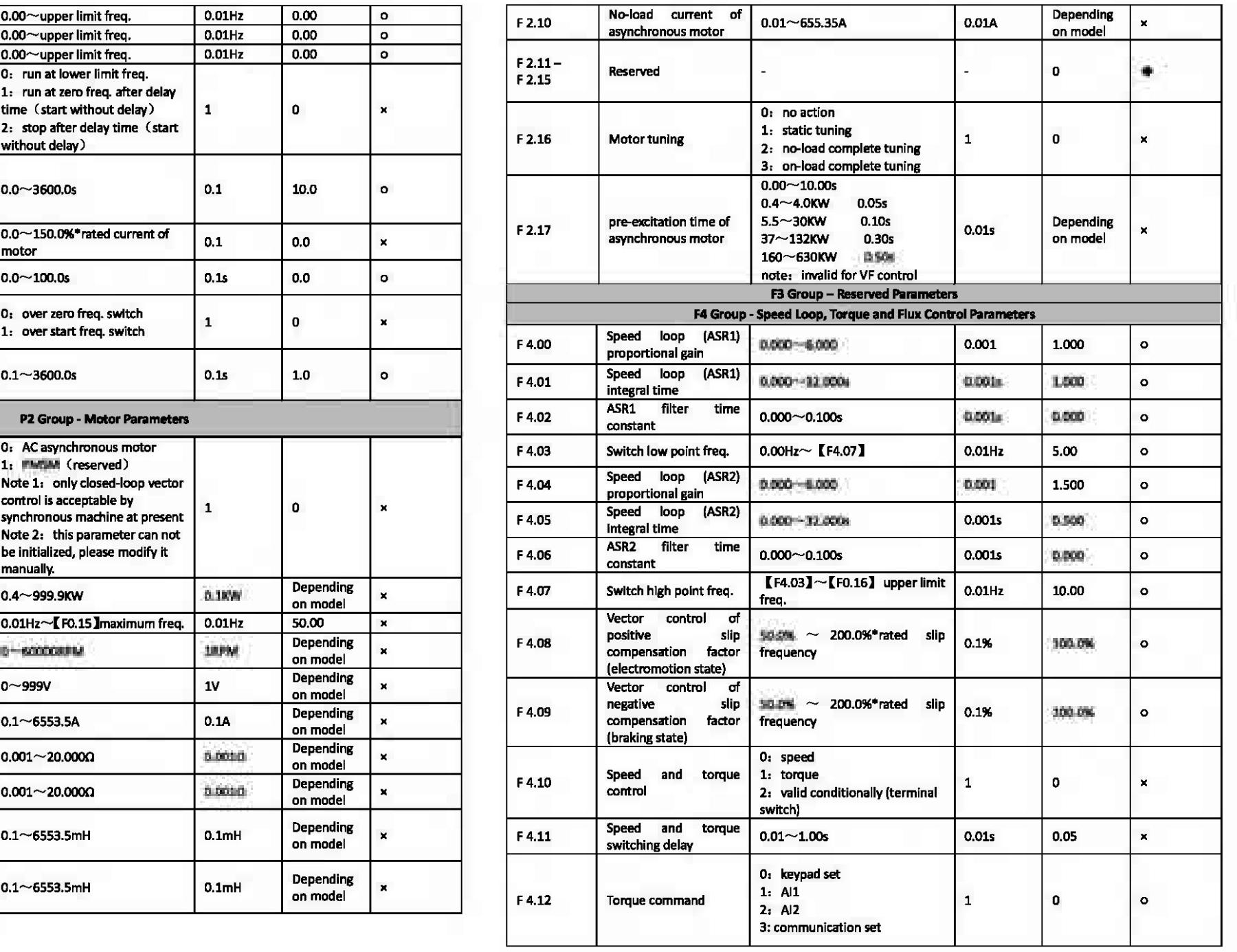

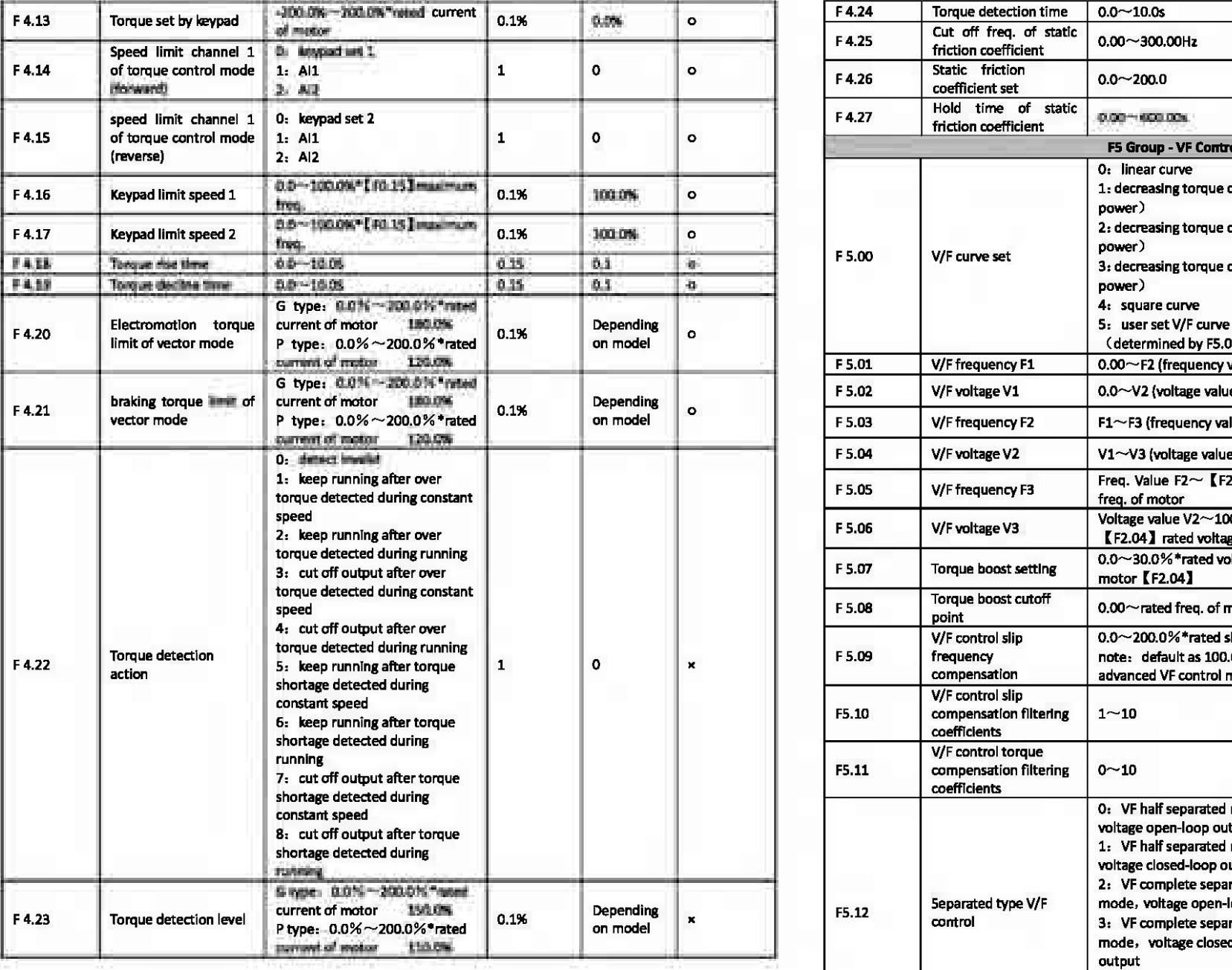

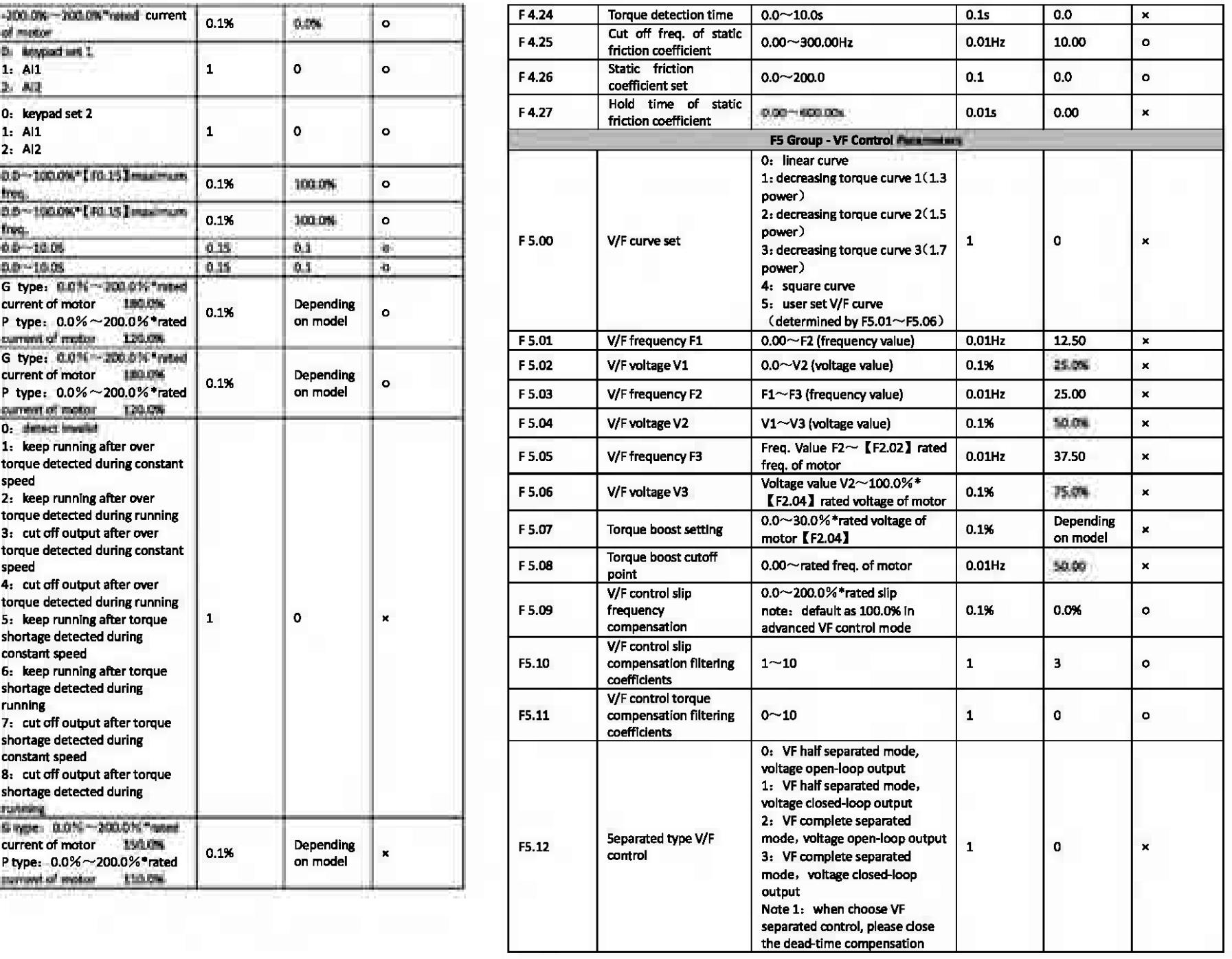

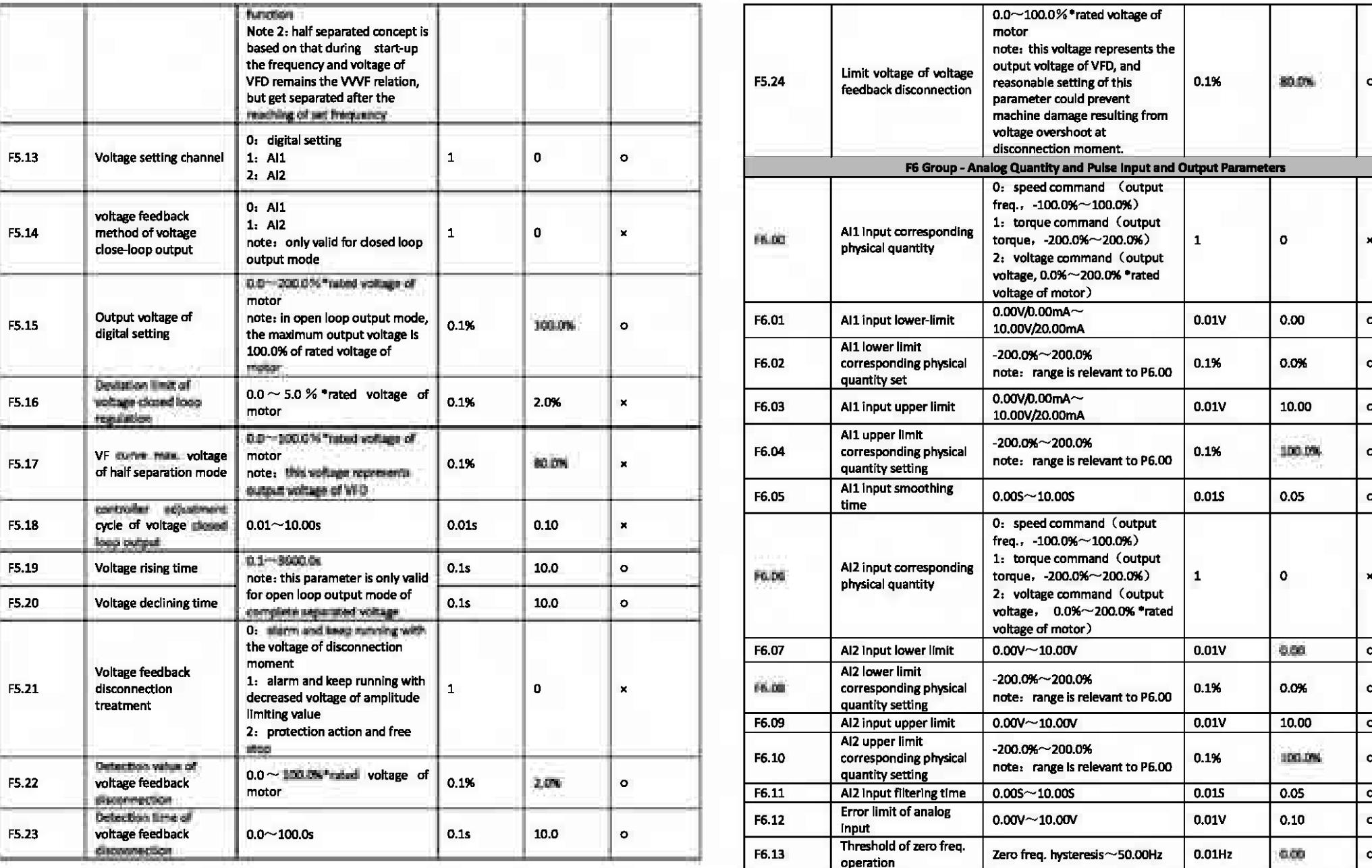

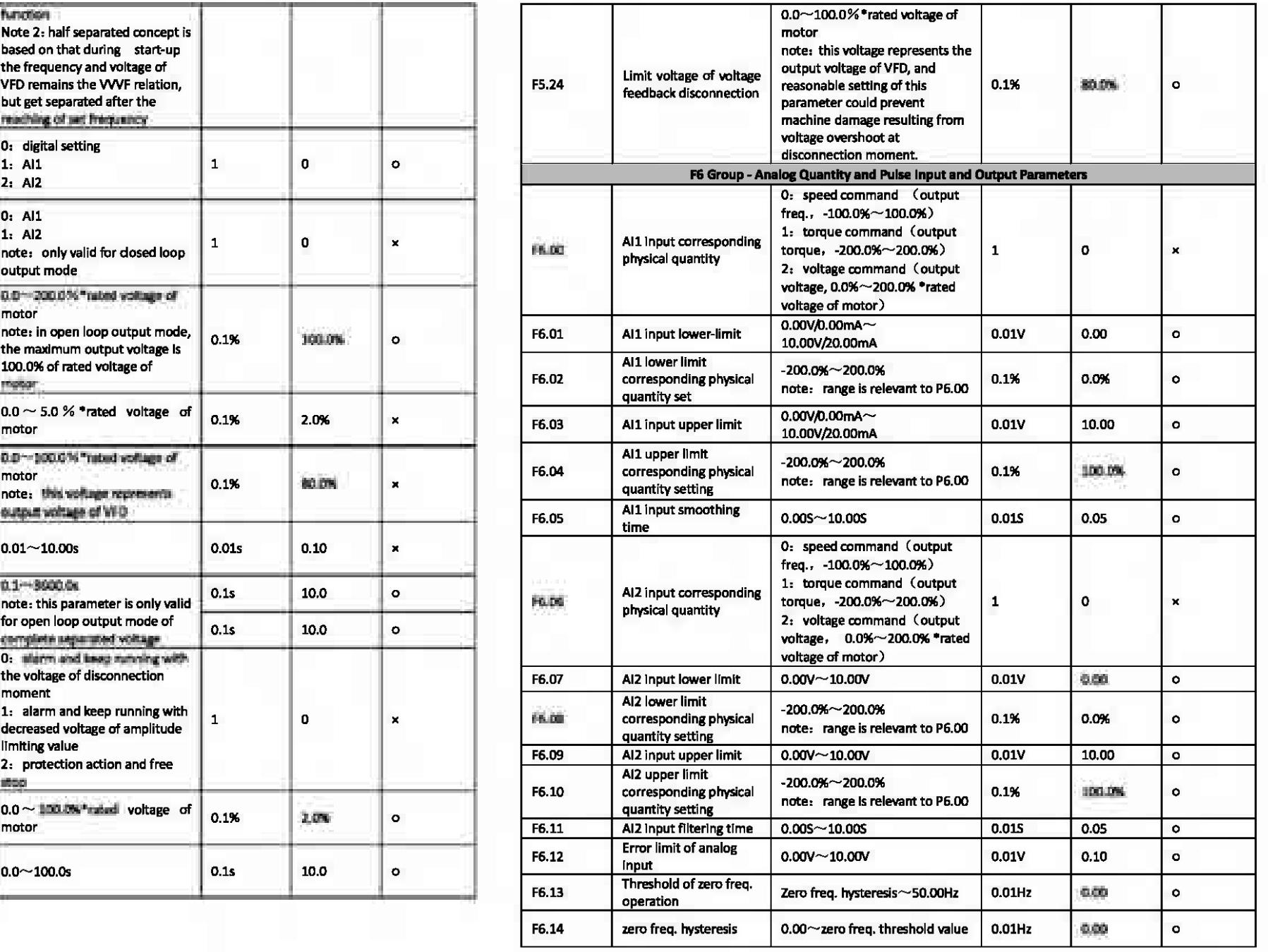

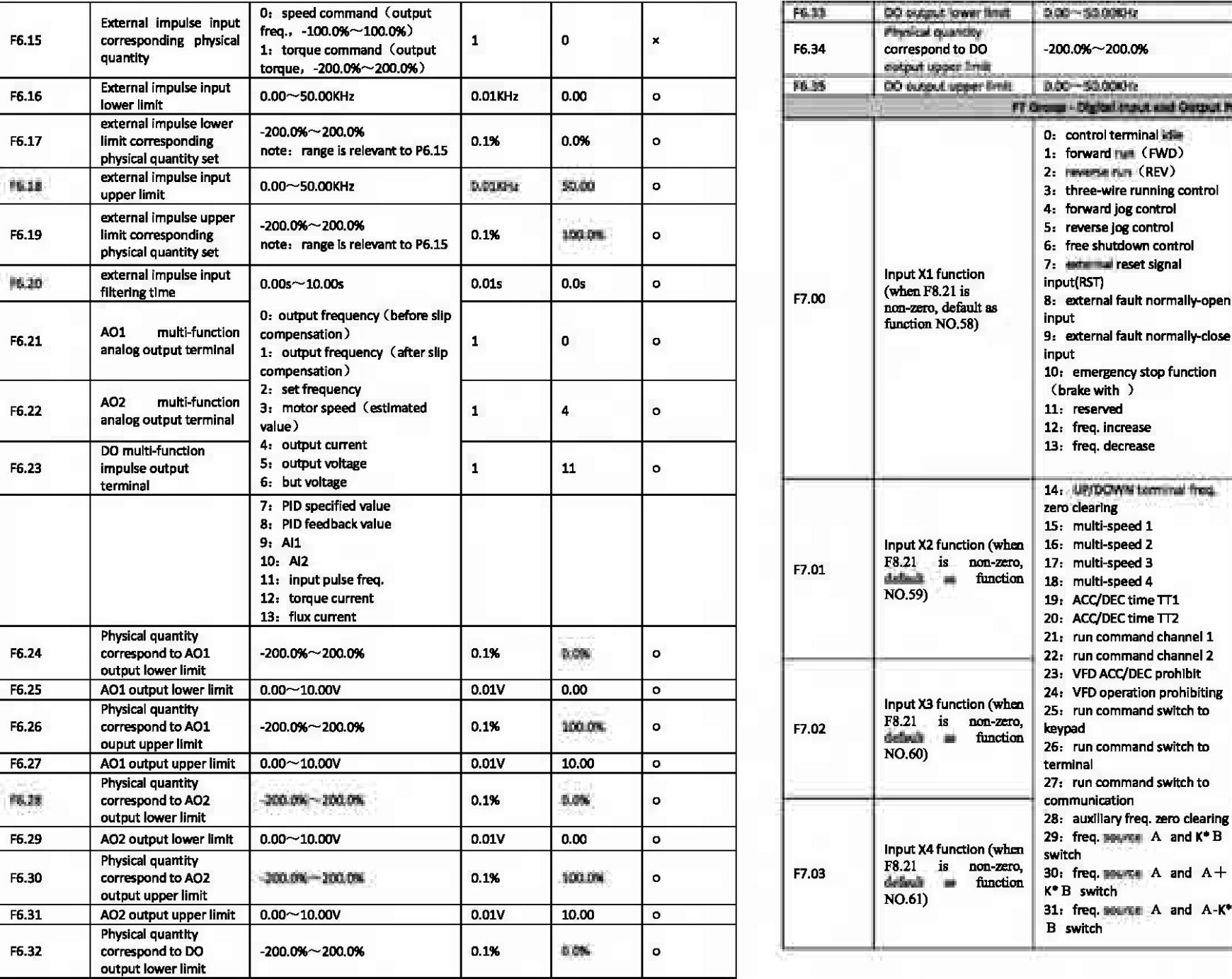

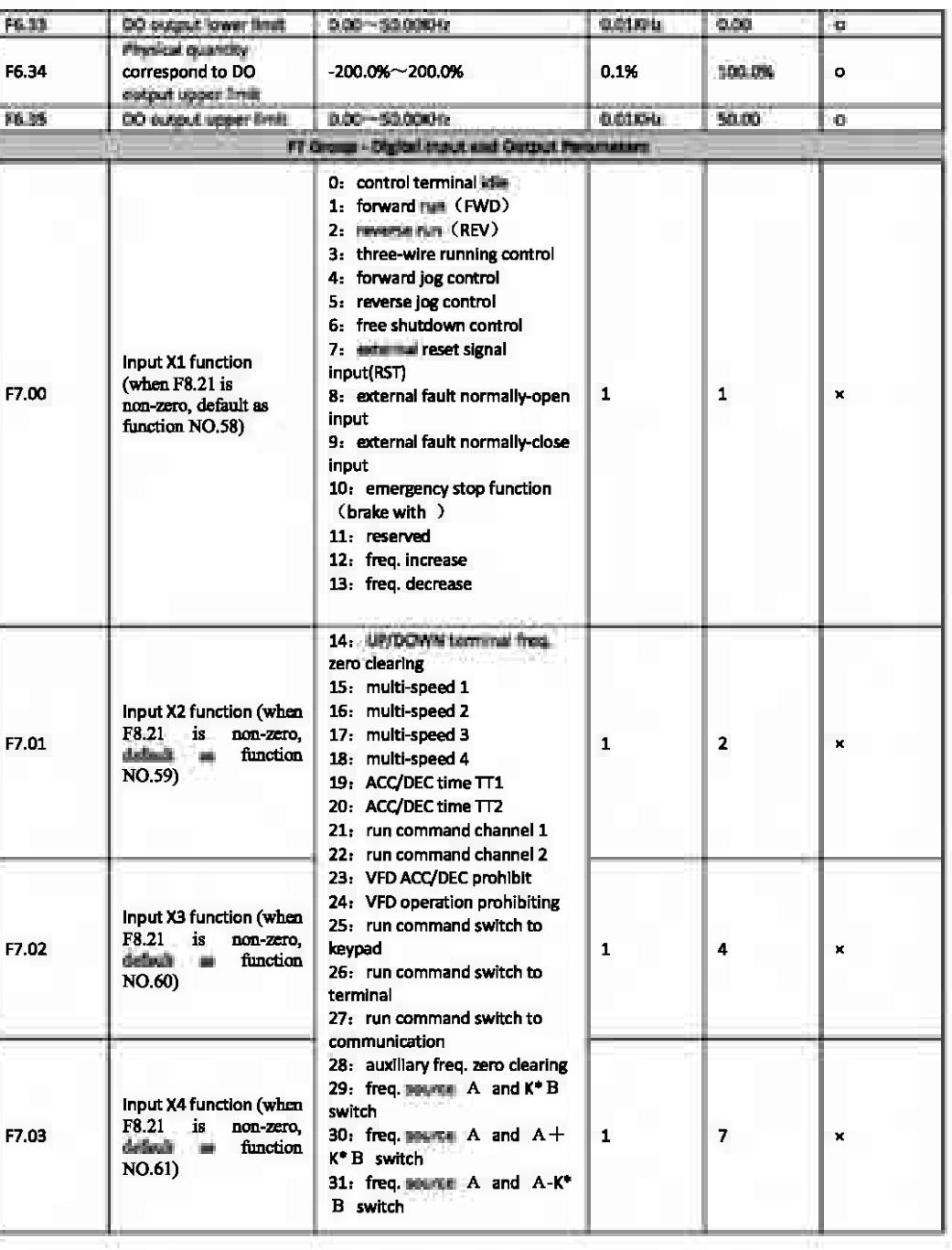

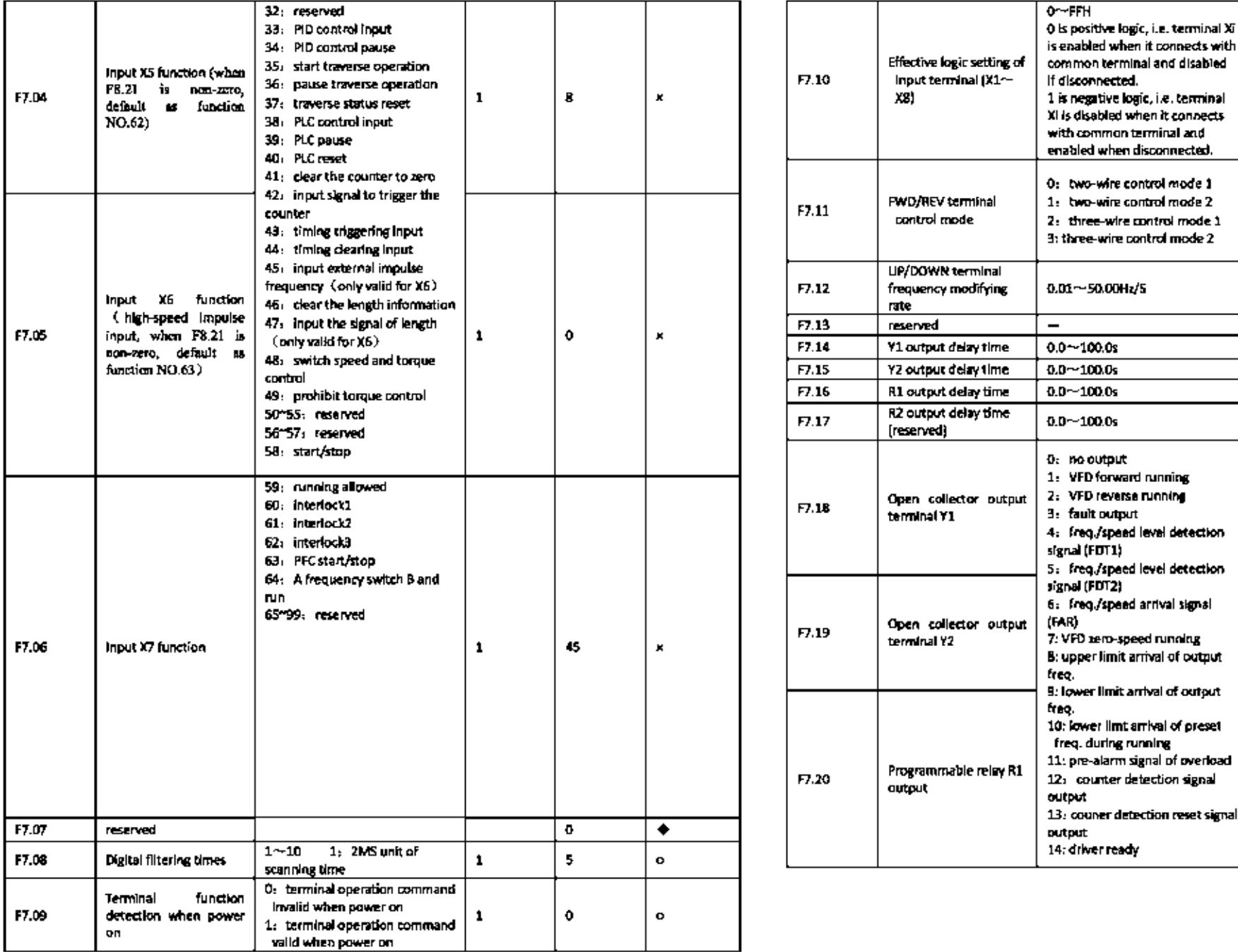

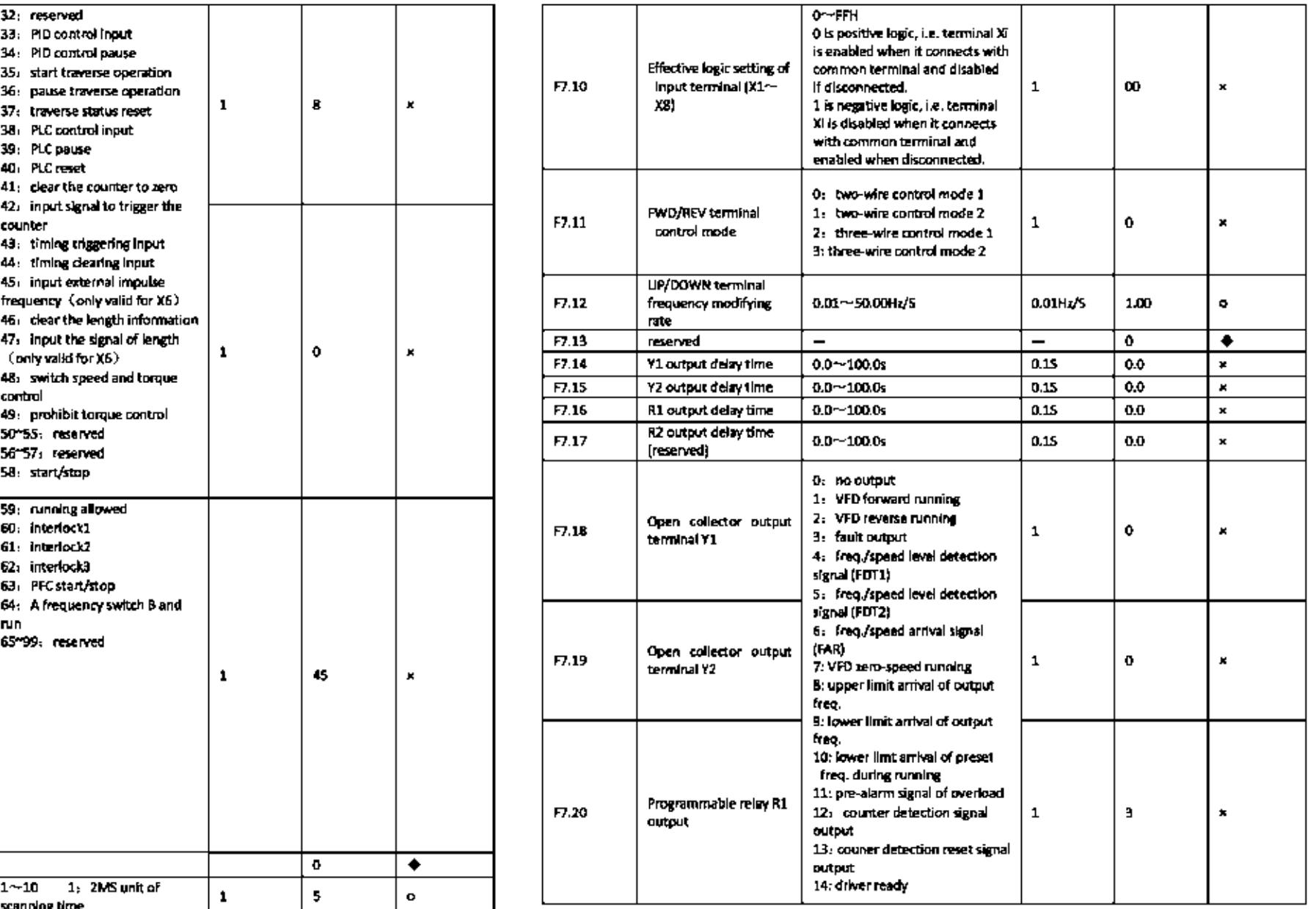

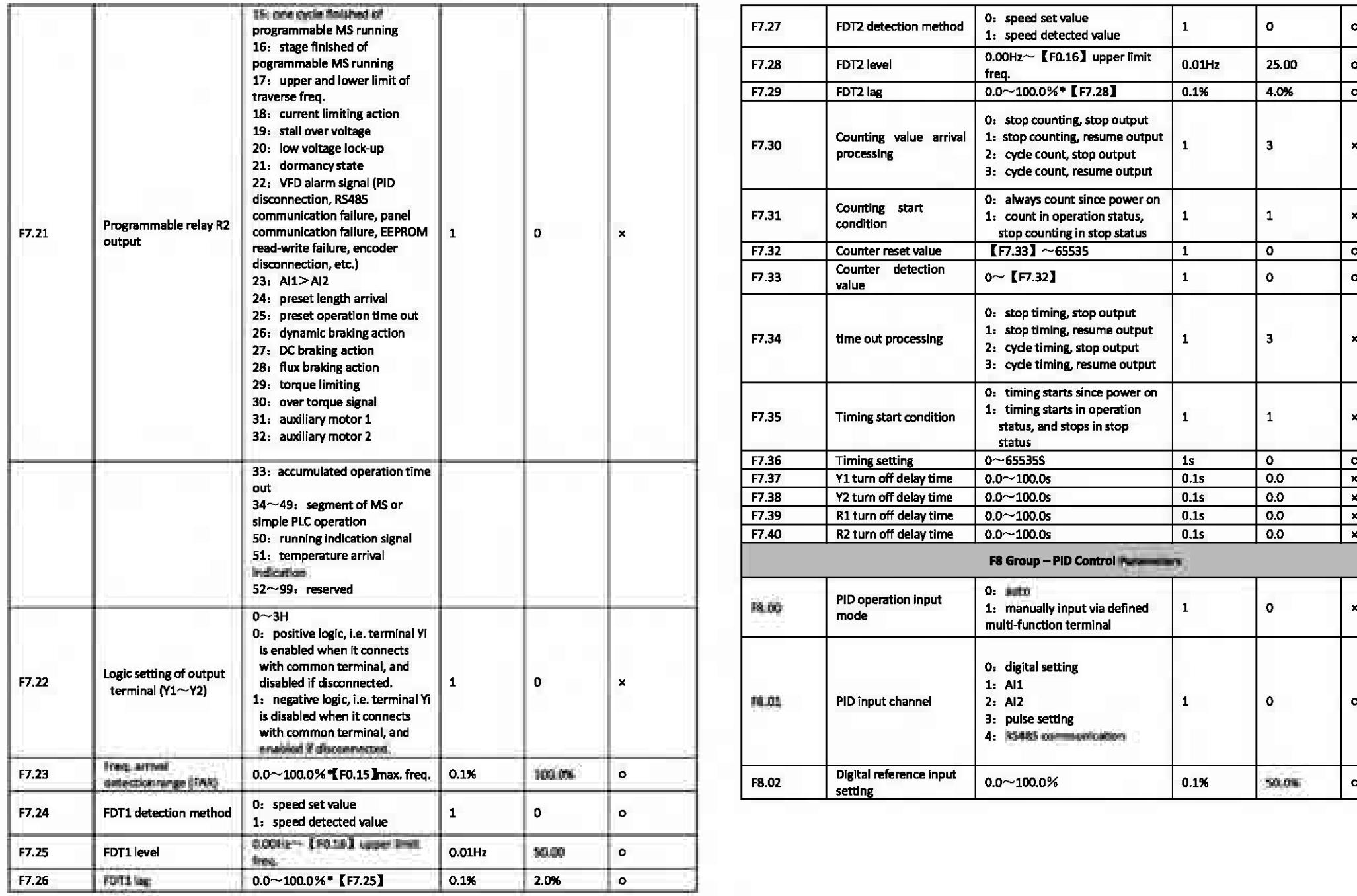

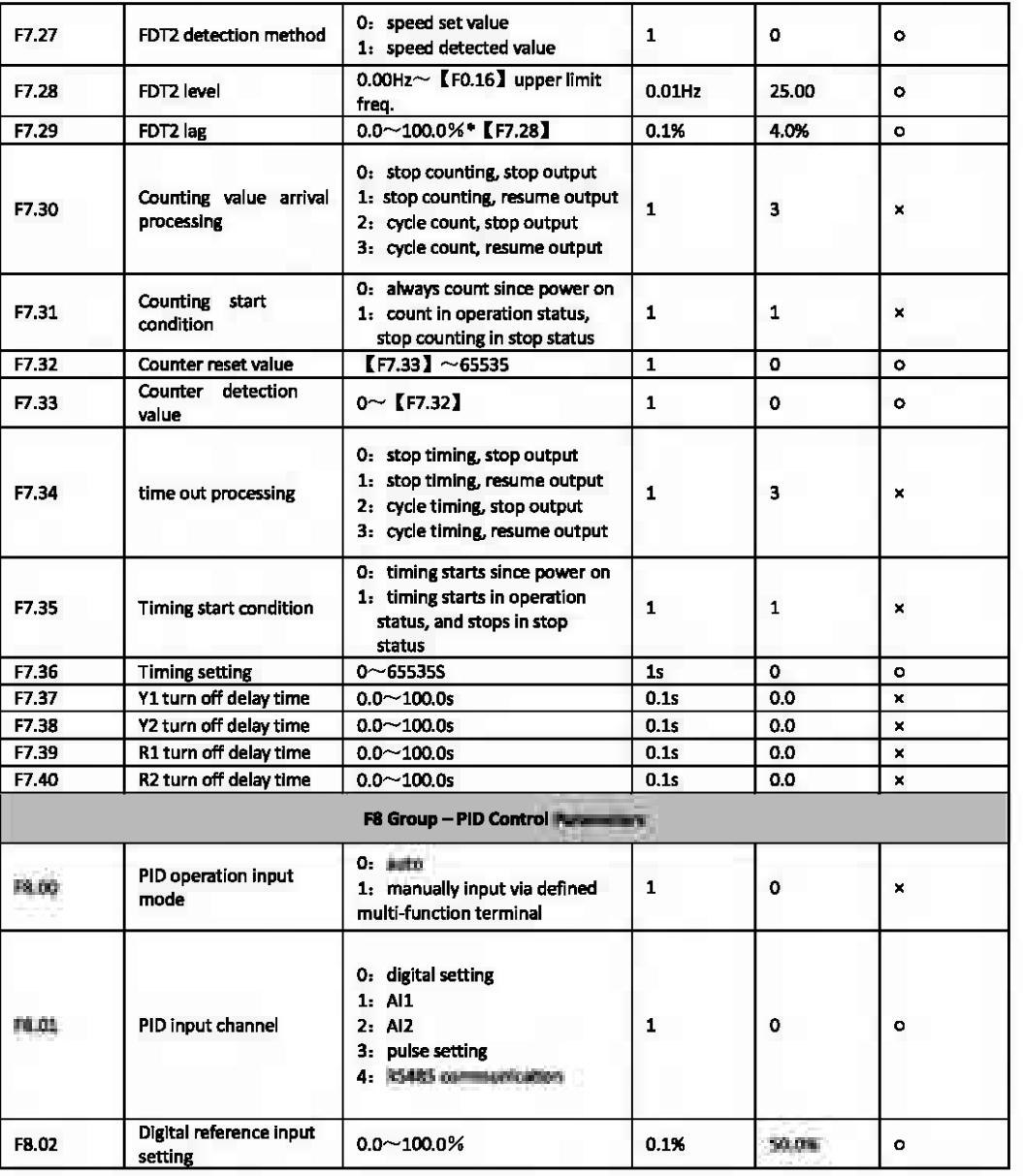

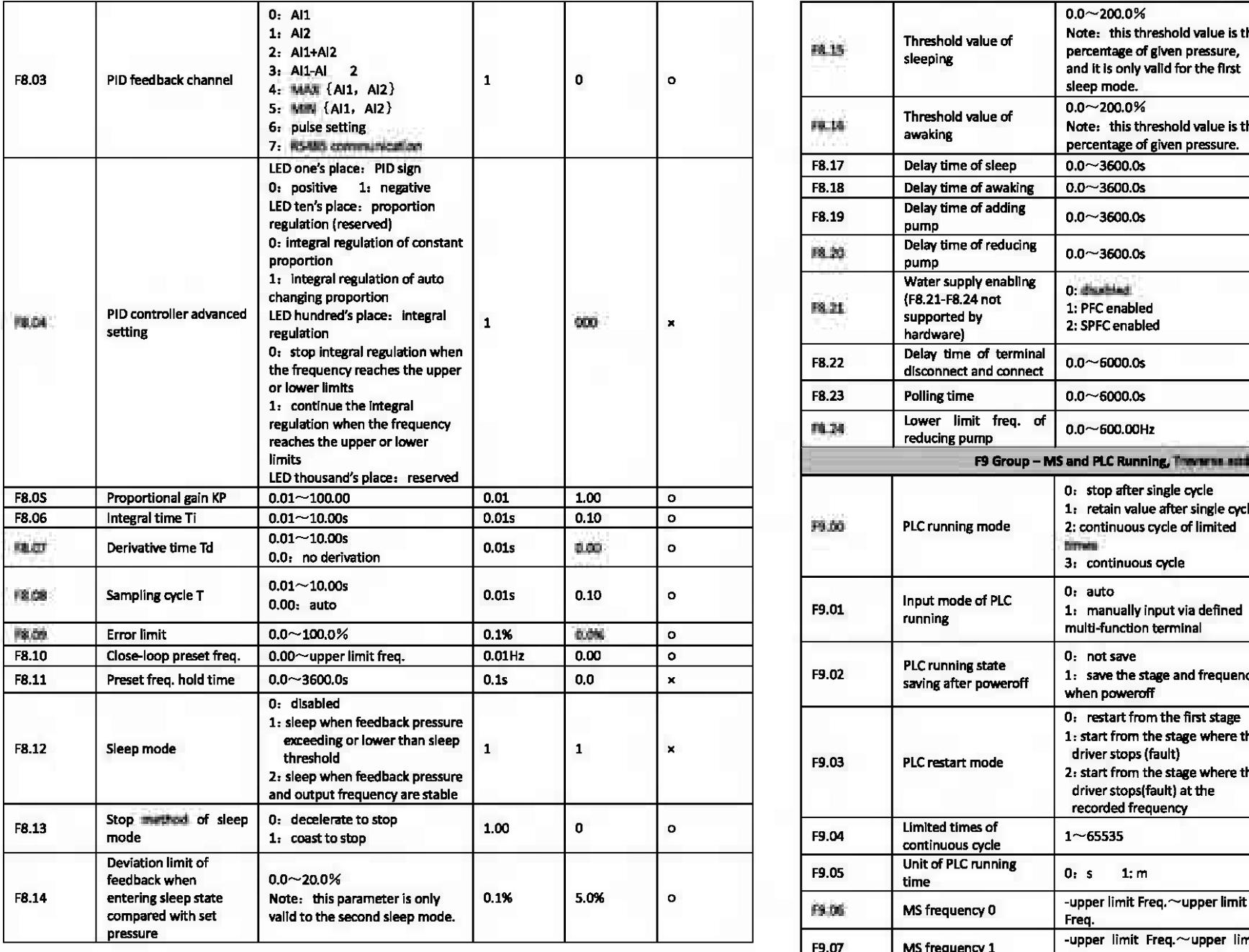

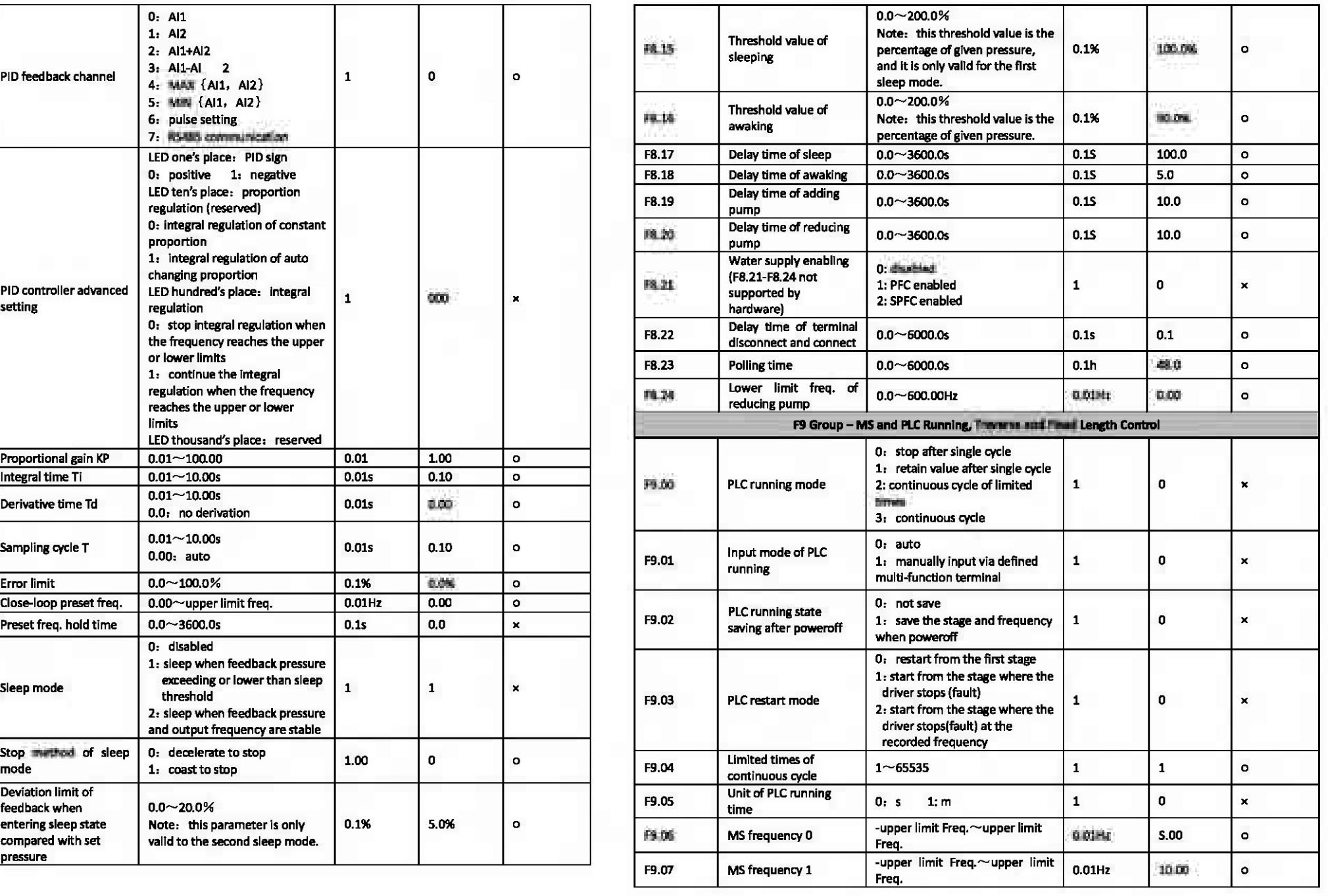

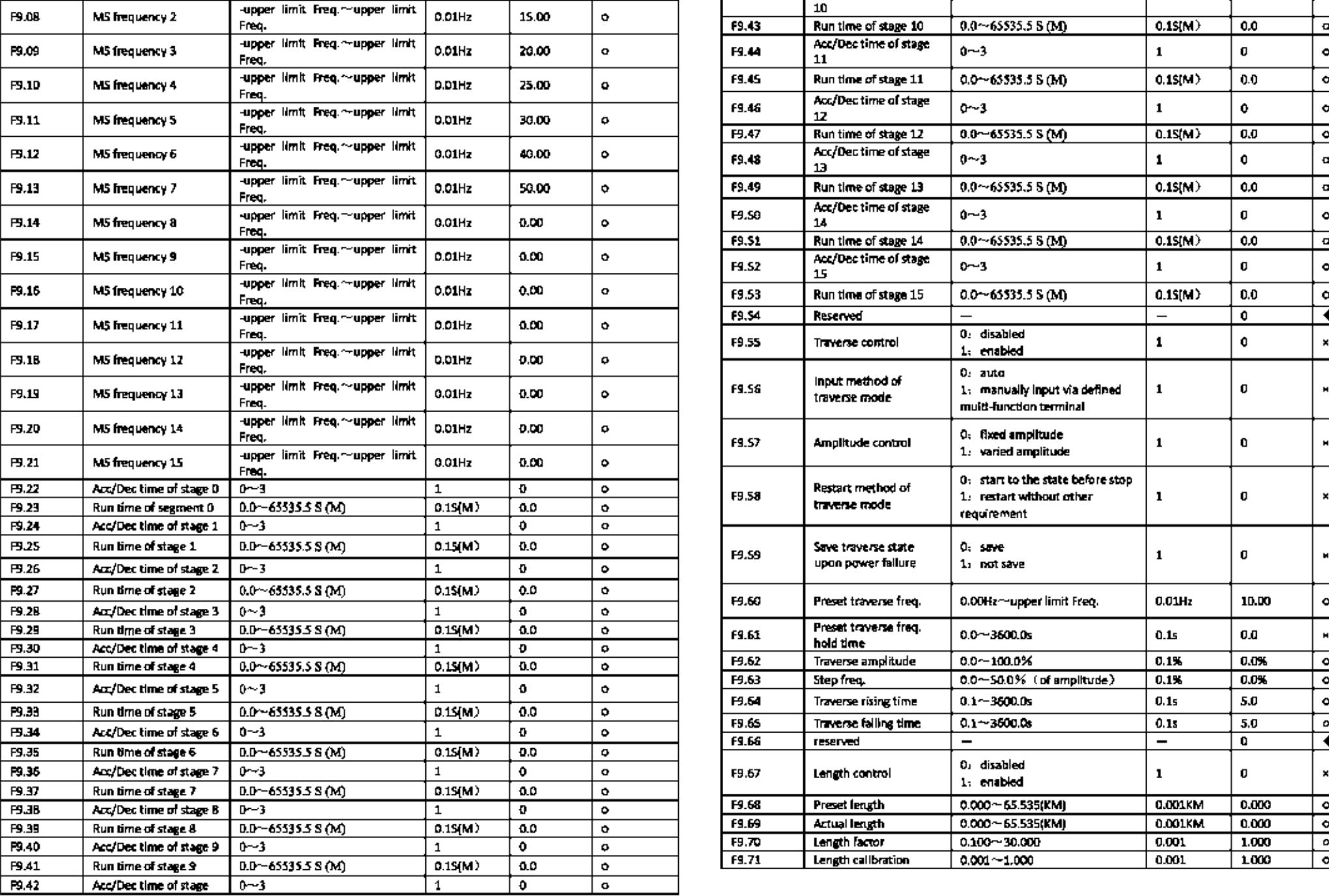

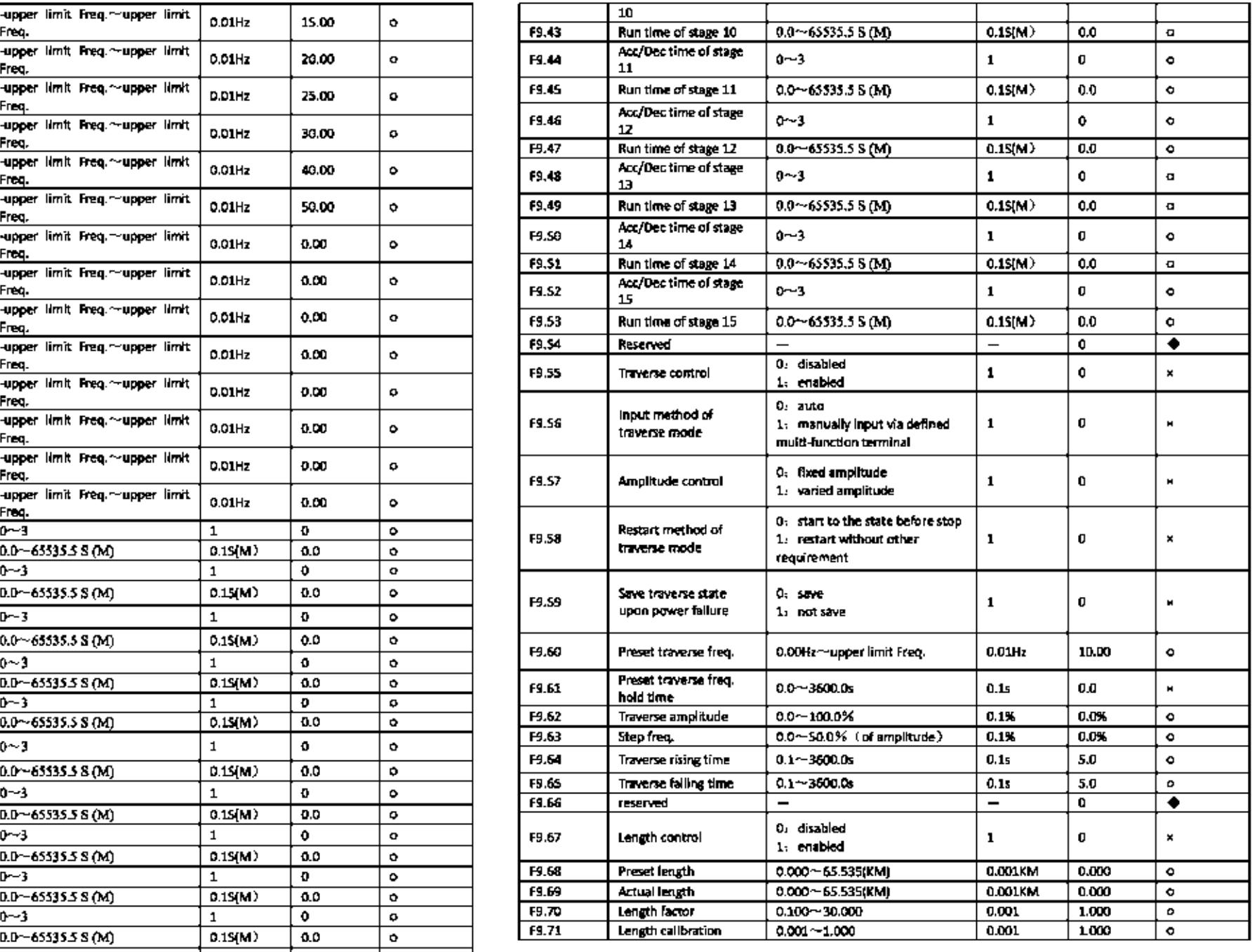

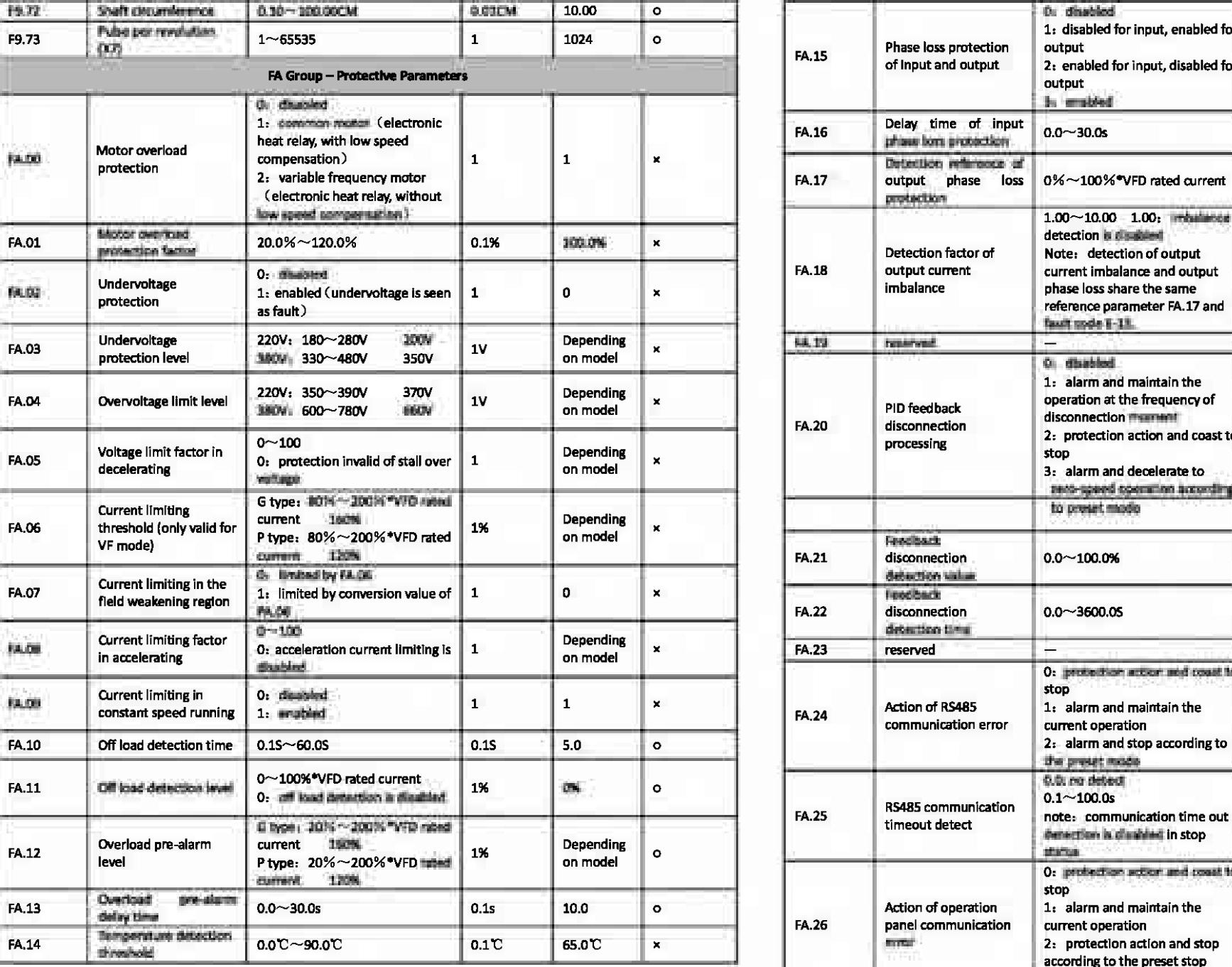

![](_page_20_Picture_362.jpeg)

![](_page_21_Picture_274.jpeg)

![](_page_21_Picture_275.jpeg)

![](_page_22_Picture_271.jpeg)

![](_page_22_Picture_272.jpeg)

![](_page_23_Picture_496.jpeg)

#### 4.2 Detailed Function Description

#### F0 system management parameter

![](_page_23_Picture_497.jpeg)

User password setting function could prevent unauthorized penon from checking and modifying the function parameters. To avoid misoperation, user password less than 10 is invalid.

When setting the user password, input a number not less than 10,  $_{\text{crit}}$  ( $_{\text{III}}$ ) to confirm, and the password will take into effect after one minute.

To modify the password, choose F0.00 function code, and press  $\overline{11111}$  to enter password authentification status. After the authentification is successfully done, enter modifying status and input a new password, press  $\overline{(1111)}$  to confirm, and the modifying will be done successfully. New password will take into effect after 3 minutes.

### $\square$ Note:

Please keep the password carefully, and seek help from the manufacture once lost the password.

![](_page_23_Picture_498.jpeg)

The above function codes are used for indicating the relevant information of VFD, which tax not be modified but only checked

0

![](_page_23_Picture_499.jpeg)

0: G type (constant torque load type)

1: Ptype (fim and water pump load type)

For our VFD products, G/P type are combined, i.e. G type inverter can be used as P type inverter with power of one grade higher, but only if the function code is set with corresponding value.

![](_page_23_Picture_500.jpeg)

0: common VIF control

This control mode is used when there is a need to drive one more motors with a single inverter and there is no access to the parameters of cantrolled motor. This control mode is most commonly used and applied in any cireumstance where no strict requirement is needed for the motor control performance.

1: advanced V/F control

This control mode introduced flux closed loop control idea, and achieved a large improvement of torque response of motor control in full frequency range, torque output ability in low frequency, without the sensitivity to motor parameter  $\blacksquare$ field-oriented vector control. It is especially suitable to situation where there is certain requirements for starting torque (like drawbench, ball mill, etc.).

2: open loop current vector control (sensitive to motor parameter)

As a real current vector matrol mode, it has both high torque output performance as flux control mode and flexible torque output. But considering its sensitivity to motor parameter, the operator had better activate the dynamic self-learning of motor parameters for a better effect.

3:reserved

4: separation type V/F control

With this control mode, the output voltage and frequency of VFD can both be controlled individually, not according a constant V/F relation. It can be used in areas like variable-frequency power source and EPS. Note: factory default is 0 for above 55KW, and 1 for under 55KW.

![](_page_23_Picture_501.jpeg)

This function code is used for choosing the physical channel for receiving operation commands like run and stop.

#### 0: keypad run command channel

Controlled with keys in keypad like **(RUN)** (STOP/RESET) (M-FUNC

1: terminal run command channel

Controlled by mull-function terminals defined as FWD, REV, JOG forward, JOG reverse. 2: communication run command channel

Controlled with communication method via upper computer.

### $\triangle$ Note<sub>1</sub>

Even during running status, the run command channel can be changed by modifying this function code set value. Please set carefully!

![](_page_24_Figure_7.jpeg)

## 0: digital set  $1$  ( $\triangle$ / $\blacktriangledown$ ), encoder)

The frequency is originally set as F0.12, but can be adjust with key  $\left(\frac{\Delta}{\sqrt{2}}\right)$  or encoder. The modified frequency value will be saved to F0.12 after power down (if no need for saving. set the F0.10 as 1).

1: digital set 2 (un/down terminal adjust)

The initial value of frequency is F0.13. The running frequency can be changed by on/off of multi-functional terminal defined as UP/DOWN (for details check F7 group function code of X terminal increase/decrease item). When UP and COM terminal are both closed, frequency increase; when DOWN and COM terminal are both closed, frequency decrease; when UP/COM terminal and COM terminal are both open or closed at the same time, the frequency remains unchanged. If set frequency saving upon power down, the modified frequency value will be saved to F0.13 after power down. The modifying rate of running frequency by UP/DOWN terminal can be set by function code F7.12.

### IDJNote:

No matter set by key  $(A/\nabla)$  or terminal UP/DOWN, the set value is added with a regulating variable based on F0.12 or F0.13, and the final output frequency ranges from the lower limit to the maximum output value. The regulating variable via terminal UP/DOWN can be cleared by choosing "UP/DOWN terminal frequency  $\overline{u}$  clearing" via X terminal, and the

regulating variable of keypad can be cleared by choosing "clear key  $(\triangle/\blacktriangledown)$  set of frequency" via key  $(\angle\parallel$  FUNC).

2: digital set 3 (communication set)

Modify the set frequency via serial port frequency set command, for *details* check FB group communication parameter. 3: All analog set (0-10V/20mA)

The frequency setting is determined by analog voltage/current of All terminal, and the input range DC 0-10V/20mA The relevant setting is in F6.00-F6.0S.

4: AI2 analog set  $(0-10V)$ 

Frequency setting is determined by analog voltage/current of AI2 terminal, input ranges DC 0-10V. The relevant setting is in F6.06-F6.11.

S: impulse set

Frequency setting is determine by terminal impulse frequency (only input via X6, see F7.0S). Input impulse signal specification: high level range 15~30V; frequency range 0~50kHz. The relevant setting is in F6.15~F6.20. 6: simple PLC set

It needs to set function code F9.00-F9.05 to select this mode. Function code F9.00-F9.21 are used to determine the running frequency of each PLC section, and F9.22-F9.53 are used to the increase/decrease time and running time of each section. 7: multispeed running setting.

The VFD runs in multispeed mode in this frequency setting mode. Set the F7 group "X terminal as multispeed" and F9 group "multispeed frequency" function code to determine the correspondence of specified section number and frequency. 8: PID control setting

The VFD runs in process PID control mode in this frequency setting mode. Function codes of F8 group are needed to be set such as "process PID parameter", analog given and impulse given. The running frequency of VFD is the value after PID taking effect. For details check F8 group function description.

#### 9: panel potentiometer setting

Operate tbe potentiometer on keyboard to adjust running frequency, and regulating range is l>-max. output frequency  $F0.15$ ].

![](_page_24_Picture_675.jpeg)

0: digital set 1 (keypad  $(\triangle/\blacktriangledown)$ , encoder)

- 1: digital set 2 (UP/DOWN terminal adjustment)
- 2: digital set 3 (communication setting)
- 3: AI1 analog set  $(0 \sim 10 V / 20 mA)$
- 4: AI2 analog set  $(0 \sim 10V)$
- 5: impulse set  $(0 \sim 50$ KHZ)
- 6: simple PLC setting
- 7: multispeed running setting
- 8: PID control setting
- 9: panel potentiometer setting

Auxiliary frequency specified channel has the same meaning of each item as principle frequency channel, for details check F0.07 description.

![](_page_24_Picture_676.jpeg)

0: principle frequency source A

l:A+K•B

Principle frequency A, auxiliary frequency B multiplied by weight coefficient K, the sum of the above two values are the final specified value of VFD frequency.

2:A-K•B

Principle frequency A minus auxiliary frequency B multiplied by weight coefficient K, the result is the final specified value ofVFD frequency.

#### 3:IA-K•BI

Principle frequency A, auxiliary frequency B multiplied by weight coefficient K, the absolute value of their difference is the final specified value ofVFD frequency.

#### 4: MAX (A, K\*B)

Principle frequency A, auxiliary frequency B multiplied by weight coefficient K, the higher value of these two is the final specified value ofVFD frequency.

#### S: MIN (A, K'"B)

Principle frequency A, auxiliary frequency B multiplied by weight coefficient K, the lower value of these two is the final specified value ofVFD frequency.

#### 6: switch from A to K\*B

This function is used together with number 29 item of F7 group parameter  $X1 - X8$ . When F0.09–6, and X terminal function is 29, the X terminal is valid, frequency given source switch from A to  $K^*B$ ; if X terminal is invalid, the frequency source returns to A

7: switch between A and (A+K\*B)

This function is used together with number 30 item of F7 group parameter X1~X8. When F0.09=7, and X terminal function is 30, the X terminal is valid, frequency given source switch from A to  $(A+K*B)$ ; if X terminal is invalid, the frequency source returns to A.

8: switch between A and (A-K\*B)

This function is used together with number 31 item of F7 group parameter  $X1 \sim X8$ . When F0.09–8, and X terminal is 31, X terminal is valid, frequency given source switch from A to (A-K\*B); ifX terminal is invalid, the frequency source retums to A

### £Notice:

The given value of frequency is still restricted by start frequency and higher and lower limit frequency, and being positive or negative determines the running direction of VFD.

K is the weight coefficient of auxiliary frequency, for details check F0.14 function code description.

![](_page_24_Picture_677.jpeg)

LBD units digit: power down save

0: save

Once power on, the keypad and terminal frequency increment will be initialized to the value saved in EEPROM when power down last time.

1: not save

Once power on, the keypad and terminal frequency increment will be initialized to 0.

LED tens digit: keep when stop 0: keep when stop

When the VFD stops running, the frequency set value stays the last modified value.

1: not.keep

When the VFD stops running, the set frequency returns to F0.12.

LED hundreds digit:  $\left(\frac{\triangle}{\sqrt{2}}\right)$  UP/DOWN frequency adjustment

0: invalid l:valid

When valid, operating with key  $\left(\frac{\Delta}{\sqrt{2}}\right)$ , the state UP/DOWN can achieve the positive or negative adjustment of the frequency.

![](_page_25_Picture_604.jpeg)

### LED units digit: power down save

0: save

Once power on, the keypad and terminal frequency increment will be initialized to the value saved in EEPROM when power down last time.

1: not save

Once power on, the keypad and terminal frequency increment will be initialized to 0.

LED tens digit: keep when stop

0: keep when stop

When the VFD stops nmning, the frequency set value stays the last modified value.

1: not keep

When the VFD stops running, the set frequency returns to F0.12.

LED hundreds digit:  $\left(\frac{\triangle}{\blackangledown}\right)$  UP/DOWN frequency adjustment

0: invalid l:valid

When valid, operating with key  $\Delta$ / $\blacktriangledown$ , terminal UP/DOWN can achieve the positive or negative adjustment of the frequency.

![](_page_25_Picture_605.jpeg)

When frequency channel is defined as digital given 1 (principle and auxiliary frequency source are both 0), this function parameter is initial setting frequency given by keypad digital frequency.

![](_page_25_Picture_606.jpeg)

When frequency channel is defined as digital given 2 (principle and auxiliary frequency source are both 1), this function parameter is initial setting frequency given by VFD terminal.

![](_page_25_Picture_607.jpeg)

K is the weight coefficient of auxiliary frequency source, valid when  $F0.09$  is  $1~8$ .

![](_page_25_Picture_608.jpeg)

![](_page_25_Picture_609.jpeg)

The maximum output frequency is highest allowed frequency for output, and the reference of acc/dec. time setting,  $\blacksquare$  f<sub>rom</sub> showed in the following figure; basic running frequency is the minimum frequency when output highest voltage, usually the rated frequency of motor, as  $f_b$  showed in the following figure; the maximum output voltage  $V_{max}$  is the output voltage when output basic running frequency, usually rated voltage of the motor, as  $V_{\text{max}}$  showed in the following figure;  $f_{\text{F}}$ ,  $f_{\text{L}}$  are defined as upper limit frequency and lower limit frequency separately, as showed in figure F0-1 :

![](_page_25_Figure_32.jpeg)

## $\bigwedge_{\text{Notice:}}$

1. The maximum output frequency, upper limit frequency and lower limit frequency should be set cautiously according to nameplate parameter and running oondition of controlled motor, or there would be damage to the equipment

2. Upper limit frequency bas valid restriction is to jog running, while lower limit frequency bas no restriction to jog running. 3. Apart from upper limit frequency and lower limit frequency, the output frequency of numing VFD is also restricted by parameters like start frequency, stop DC braking start frequency, hopping frequency.

4. The maximum output frequency, upper limit frequency and lower limit frequency have relations as showed in figure F0-1, please notice the nmnerical value onler when setting.

5. Upper limit and lower limit of frequency are used to restrict actual output frequency value of motor. If the set value is higher than upper limit, it runs in upper limit frequency; if the set value is lower than the lower limit, it runs in lower limit frequency (the running condition when set frequency lower than lower limit is also relevant to function code Fl.31 setting); if set frequency is lower than start frequency, it starts in zero frequency.

![](_page_25_Picture_610.jpeg)

0: low frequency mode (0.00-300.00Hz) 1: high frequency mode (0.0-3000.0Hz) High frequency mode is only valid for V/F control.

![](_page_25_Picture_611.jpeg)

Accelerating time is the time for VFD to accelerate from zero frequency to the maximum output frequency, as tl showed in figure F0-2. Decelerating time is the time for VFD to decelerate from maximum output frequency to zero frequency,  $\pm 12$ showed in figure F0-2.

There are 4 groups of accJdec. time parameters for CR600 series VFD, the other 3 groups are defined in function code F1.13-F1.18. The factory definiti of acc./dec. time is determined by VFD type. For other time groups, please choose by multi-function terminal (refer to F7.00-F7.07 function code). Acc./Dec. time of jogging run is defined in F1.22 and F1.23.

![](_page_25_Figure_43.jpeg)

![](_page_25_Picture_612.jpeg)

#### 0: forward run

In this mode, the actual output phase sequence is the same with system default. Key  $~ ($  KUN $~ )$  and FWD terminal are both for forward control.

1 : reverse run

In this mode, the actual output phase sequence is opposite to the system default. Key  $~$   $~$  KUN  $~$  and FWD terminal are both for reverse control.

2: reverse run forbidden

In any condition, motor can only run forward. This function is for situation where mounting running can bring hazard and property loss.

### l:IJNotice:

This function code is valid for the direction control of all the run command channel.

![](_page_26_Picture_462.jpeg)

This function code is used to set carrier frequency of PWM wave from VFD output. Carrier frequency will affect the noise when motor running, raise the carrier frequency properly when there is demand for quiet running. Meanwhile, raising the carrier frequency will increase heat production and electromagnetic interference from the VFD.

When carrier frequency exceeds factory default value, the VFD needs to be used with derating. Normally *5%* derating of VFD current for every 1kHz increasing of carrier frequency.

## $\triangle$ Notice:

1: Select different carrier frequency method via function code F0.22.

#### F1 Basic Running Parameter

![](_page_26_Picture_463.jpeg)

0: start at start frequency

Start with start frequency  $(F1.01)$  and its corresponding retention time  $(F1.02)$  that has been set.

1: DC braking and start at start frequency

DC brake (F1.03, F1.04) first, then start in method 0.

2: start with speed tracking

When power on after power off, if it meets the starting condition, after a period of time defied by FC.15, the VFD will start automatically in speed tracking method.

![](_page_26_Picture_464.jpeg)

Start frequency is the initial frequency when the VFD starts, as If showed in the following figure. For some system with relatively big starting torque, a reasonably set start frequency can solve effectively the hard starting problem. The retention time of start frequency is the time VFD stays in the start frequency value during starting stage, as tl showed in the following figure.

![](_page_26_Figure_23.jpeg)

#### **Collected**

1.Start frequency is not effective by lower limit frequency. Jog frequency is not effective by lower limit frequency but is restricted by start frequency.

2. When F0.18=1 (high frequency mode), start frequency has a upper limit of 500.0Hz.

![](_page_26_Picture_465.jpeg)

The setting value of start DC brake current is the percentage relative to rated output current When start DC brake time is O.Os, there would be no DC brake process.

![](_page_26_Figure_29.jpeg)

![](_page_26_Picture_466.jpeg)

0: linear Acc./Dec. mode

The output frequency increase or decrease in a constant slope, as showed in 1he following figure. 1: S curve Acc./Dec. mode

The output frequency increase or decrease in S type curve along with time. During the accelerating start and speed reaching period, and decrease start and decreasing reaching period, set the speed as S curve. Thus the increasing and decreasing action become smooth and the impact to load is decreased. The S curve Acc./Dec. is suitable for carry or deliver the start and stop of load, like elevator, conveyor, etc. As showed in the following figure: ti is accelerating time, t2 is decreasing time, ts is time of S curve initial segment, te is time of S curve end segment,  $F1.06=ts/t1$ ,  $F1.07=te/2$ .

![](_page_26_Figure_35.jpeg)

Fig. F1-3 Straight Line and S Curve of Acc./Dec.

![](_page_26_Picture_467.jpeg)

Details described in S curve Acc./Dec. item of F1.05.

![](_page_26_Picture_468.jpeg)

#### 0: accelerating map

When receiving stop command, the VFD decreases output fractoricy gradually according to decolerating time and more and then stop. If stop DC broke function is valid, after reaching the stop DC brake initial frequency (according to F1.09 set, it may taken a period of stop DC brake waiting time), the VFD will member DC brake process and then stop. 1: free stop

Upon receiving the stop command, the VFD stops immediately, and the load stops according to mechanical inertia.

![](_page_27_Picture_96.jpeg)

The setting value of stop DC brake current is the percentage relative to rated current value of VFD. When stop brake time is 0.0s, there would be no DC brake process.

![](_page_27_Figure_5.jpeg)

Fig. F1-4 Stop DC Braking

![](_page_27_Picture_97.jpeg)

![](_page_27_Picture_98.jpeg)

There are four kinds of Acc/Dec time to be defined, make different combination of control terminals to choose acc/dec time 1~4 during VFD running, check F7.00~F7.07 for definition of acc/dec time terminal function.

## Motice,

Acc/Dec time 1 is defined in F0.19 and F0.20.

![](_page_27_Picture_99.jpeg)

 $0: second$  $1:$  minute

 $2:0.1s$ 

This function code defines dimension of Acc/Dec time.

![](_page_27_Picture_100.jpeg)

F1.20~F1.24 definite relevant parameters of jog running. As showed in figure F1-5, t1 and t3 are accelerating time and decelerating time respectively of actual running; t2 is jog time; t4 is jog interval time (F1.24); f1 is forward jog running frequency (F1.20);  $\Omega$  is reverse jog running frequency (F1.21). The jog accelerating time of actual running t1 is determined by the following formula:

t1=F1.20\*F1.22/F0.15

The jog decelerating time of actual running t3 is defined as follows:  $t3 = F1.21$  \*F1.23/F0.15

F0.15 is the maximum output frequency.

![](_page_27_Figure_22.jpeg)

Fig. F1-5 Jog Run

![](_page_27_Picture_101.jpeg)

![](_page_28_Picture_420.jpeg)

These above function codes are used to keep the output frequency of VFD away from resonance frequency of mechanical load. The set frequency of VFD can be specified in a jumping mode around some frequency point as showed in the following figure, which mams the VFD frequency will never stay in hopping frequency range, but the decelerating process will pass this range.<br>Set Freq. after

![](_page_28_Figure_2.jpeg)

![](_page_28_Figure_3.jpeg)

![](_page_28_Picture_421.jpeg)

0: run at lower limit frequency

VFD rum at lower limit frequency when set frequency is lower 1han lower limit frequency setting value (F0.17). 1 : run at zero frequency after delay time

When set frequency is lower than lower limit (F0.17), after delay time (Fl .32), the VFD will run at zero frequency. 2: stop running after delay time

When set frequency is lower than lower limit (F0.17), after delay time (F1.32), the VFD will stop running.

![](_page_28_Picture_422.jpeg)

For details check F1.31 parameter description.

![](_page_28_Picture_423.jpeg)

This parameter is the percentage of rated current of motor.

![](_page_28_Picture_424.jpeg)

The waiting time VFD transit from forward running to reverse running or the other way around is as t1 showed in the following figure. It is also related to F1.35 setting.

![](_page_28_Figure_15.jpeg)

Fig. Fl-7 FWD/REV nm dead band time

![](_page_28_Picture_425.jpeg)

0: over zero frequency switch

1: over start frequency switch

![](_page_28_Picture_426.jpeg)

For details check N0.10 item function description of discrete input terminal (F7 .OO-F7 .07).

#### P2 Auxiliary Run Parameter

![](_page_28_Picture_427.jpeg)

0: AC asynchronous motor

1: PMSM (permanent magnet synchronous motor) (reserved) Asynchronous motor only accepts closed loop vector control at present.

![](_page_28_Picture_428.jpeg)

### **Notice:**

These above function codes must be set according to motor nameplate parameter. And please deploy the corresponding motor according the the VFD power, or the control performance of VFD will decrease if the motor power differs too much from VFD power.

![](_page_28_Picture_429.jpeg)

These above motor parameters have specific implications as showed in figure F2-1.

![](_page_29_Figure_0.jpeg)

#### Fig. F2-1 Steady State Equivalent Circuit of Asynchronous Motor

Fig. F2-1 parameters R1, X11, R2, X21, Xm, I0 represent stator resistance, stator leakage inductive reactance, mutual inductive resistance, no-load current.

If there is tuning for the motor, the set value of  $F2.06-F2.10$  will be updated after tuning.

After modifying the rated power F2.01 of asynchronous motor, F2.03-F2.10 parameters will be updated with default parameters of asynchronous motor with corresponding power (F2.02 is rated frequency of motor, not included in the default parameter range of asynchronous motor, and need to be set according to nameplate).

![](_page_29_Picture_103.jpeg)

#### 0: no action

1: static tuning

Parameter measurement mode when motor stays in static state. This mode is suitable for condition where motor can't be apart from load.

2: complete tuning

A complete parameters measurement of motor. Choose this mode for best when motor can be apart from load.

### **INotice:**

1: when set F2.16 as 2, if over current or tuning fault occurs during tuning, check if there is phase loss and whether the machine type matches;

2; when set F2.16 as 2, free motor shaft from load during complete tuning to prevent motor from complete tuning with load:

3: insure the motor staving at stopped state before activating motor parameter tuning, or it won't process normally;

4; in some condition (like that motor can't be detached from load) that complete tuning can't be conducted conveniently or no high requirement is asked for the motor control performance, static tuning can be used;

5: if tuning can't be conducted, users can input motor nameplate parameters (F2.01-F2.14) if they are acquired precisely, and the VFD can still demonstrate a high performance. If tuning fails, protection action will be activated and E-21 displayed.

![](_page_29_Picture_104.jpeg)

#### **F3 Encoder and Zero-servo Parameter**

![](_page_29_Picture_105.jpeg)

#### F4 Speed Loop, Torone and Flux Control Parameter

![](_page_29_Picture_106.jpeg)

Function codes F4.00-F4.07 are valid in no PG vector control mode.

In vector control mode, change speed response character by setting proportional gain P and integral time I of speed regulator. 1. Speed regulator (ASR) has structure as showed in figure F4-1. KP is proportional gain P, TI is integral time I.

![](_page_29_Figure_24.jpeg)

![](_page_29_Figure_25.jpeg)

![](_page_29_Picture_107.jpeg)

 $-57-$ 

![](_page_30_Picture_510.jpeg)

In vector control mode, these above function codes are used to adjust steady-speed precision of motor. When motor is overload and the speed is low, increase the parameter, otherwise decrease the parameter.

Positive slip campensaticm factor works for the speed when motor slip ratio is positive, and negative slip compensation fuctor works for the speed when motor slip ration is negative.

![](_page_30_Picture_511.jpeg)

0: speed control

Speed control when without PG current vector control.

1: torque control

Torque control when without PG current vector control, the relevant parameter setting is in  $F4.12 \sim F4.24$ .

2: valid in condition (terminal switch)

The controlled object when without PG current vector control is controlled by discrete input terminal defined as speed and torque control switching. Refer to NO.48 item of F7 group discrete input terminal function description.

![](_page_30_Figure_10.jpeg)

Figure F4-2 Torque Control Simplified diagram

![](_page_30_Picture_512.jpeg)

This function defines the delay time switching from speed control to torque control or the other way around.

![](_page_30_Picture_513.jpeg)

This function code is used to set reference input method of torque control.

#### 0: keypad set

Torque command is given by keypad number. Set value is introduced in F4.13.

1: All

Torque command is set by analog input All. The positive or negative value of All input correspond to torque command value of forward or reverse direction.

When using this function, users should set physical quantity of AI1 input as torque command, and also AI1 setting corresponding curve and All input filtering time. Refer to function code F6.00-F6.05 for introduction.

2: AI2

Torque command is set by analog input AI2. The positive or negative value of AI2 input correspond to torque conimand value of forward or reverse direction.

When using this function, users should set physical quantity of AI2 input as torque command, and also AI2 setting corresponding curve and AI2 input filtering time. Refer to function code F6.06~F6.11 for introduction.

#### 3: RS485 communication

Torque command is given by RS485 communication.

![](_page_30_Picture_514.jpeg)

This function code corresponds to torque setting value when torque command is set to given by keypad number.

![](_page_30_Picture_515.jpeg)

This function code is used to set forward speed limit channel of torque control.

0: keypad number setting 1

See F4.16 setting.

```
1: All
```
Forward speed limit channel is given by AI1 in torque control. See function code F6.00-F6.05.

2: AI2

Forward speed limit channel is given by AI2 in torque control See function code F6.06-F6.l l description.

![](_page_30_Picture_516.jpeg)

This function code is used to set reverse speed limit channel of torque control.

0: keypad number setting 2

```
Sec F4.17 setting.
```
l: All

Reverse speed limit channel is given by All in torque control. Sec function code F6.00-F6.0S description.

#### 2: AD

Reverse speed limit channel is given by AI2 in torque control. See function code F6.06~F6.11 description.

![](_page_30_Picture_517.jpeg)

Keypad limit speed 1 is relative to the value of maximum output frequency. This function code corresponds to forward speed limit value when  $F4.14=0$ .

![](_page_30_Picture_518.jpeg)

Keypad limit speed 2 is relative to the value of maximum output frequency. This function code corresponds to revene speed limit value when  $F4.15=0$ .

![](_page_30_Picture_519.jpeg)

Torque rise/decline time defines the time of torque rising from 0 to maximum value and falling from maximum value to 0.

![](_page_30_Picture_520.jpeg)

These above function codes defined the torque limit value of vector control.

![](_page_30_Picture_521.jpeg)

![](_page_31_Picture_502.jpeg)

When actual torque is within F4.24 (torque detection time) and continuously greater than F4.23 (torque detection level), the VFD will respond with corresponding action according to F4.22 setting. The torque detection value corresponds to the motor rated torque when set specified as 100%.

0: detection invalid

No torque detection is processed.

1: continue running after over-torque detected during constant speed running. Only detect over-terges during constant speed running, and keep on running after it is detected.

2: continue running after over-torque detected during running

Detect over-torque during the whole running process, and bep on running after it is detected.

#### 3: output cut off after over-torque detected during constant speed running

Over-torque is only detected during constant speed running, and after over-torque detected, the VFD will stop output and the motor will coast to stop.

4: output cut off after over-torque detected during running

Over-torque is detected during the whole running process, and after over-torque detected, the VFD will stop output and the motor will coast to stop.

5: continue running after insufficient torque detected during constant speed nmning

Only detect insufficient torque during constant speed running. and the VFD keeps on running after insufficient torque detected.

6: continue running after insufficient torque detected during running

Detect insufficient torque during the whole running process, and the VFD keeps on running after it is detected.

7: owners set of aftering if dent togets founted stops constant very left the denoted, the VFD will stop output and the motor will coast to stop.

8: output cut off after insufficient torque detected during running

Detect insufficient torque during the whole ruming process, and after it is detected, the VFD will stop output and the motor will coast to stop.

#### F5 VF **control parameter**

![](_page_31_Picture_503.jpeg)

This group of parameters are used to define motor V/F setting mode to cater for different load characteristic. Five fixed curves and one user-defined curve can be selected according to the setting of F5.00.

0: linear curve

Linear curve is suitable for common constant torque type load, output voltage and output frequency are in linear relation, as straight line 0 showed in Fig. FS-1.

1. decreasing torque curve 1 (power of 1.3)

Decreasing torque in Fig.  $\alpha$  at put voltage value is output frequency value to the power of 1.3, as curve 1 showed in Fig. F5-l.

2: decreasing torque curve 2 (power of  $1.5$ )

Decreasing torque curve 2, output voltage value is output frequency value to the power of  $1.5$ ,  $\equiv$  curve 2 showed in Fig. FS-1.

3: decreasing torque curve 3 (power of 1.7)

Decreasing toque curve 3, output voltage value is output frequency value to the power of 1.7, as curve 3 showed in Fig. F5-l.

4: square curve

Square curve is suitable for square torque type load such as draught fan and water pump to achieve the optimum energy-saving effect. Output voltage value is output frequency value to the second power, as curve 4 showed in Fig. F5-1.

![](_page_31_Figure_31.jpeg)

Fb: maximum output Freq. Fig. F5-l V/F Curve

5: user-defined V/F curve (determined by F5.0l-F5.06)

When set F5.00 as 5, users can customize V/F curve via F5.01 $\sim$ F5.06, by adding (V1,F1), (V2,F2), (V3,F3), origin, and max. freq. point to form a broken line,so as to meet special load characteristic. The curve is as showed in Fig. FS-2.

![](_page_31_Picture_504.jpeg)

Voltage and frequency is as showed in Fig. F5-2.

![](_page_31_Figure_37.jpeg)

![](_page_31_Picture_505.jpeg)

To cmnpensate for low frequency torque characteristics, it is feasible to boost output voltage. This function code indicates automatically torque compensation with set value of 0.0% and manual torque compensation with any set value other than 0.0%. F5.08 defines cut-off frequency fz of manual torque compensation, as showed in Fig. F5-3 (Vb is manual boost voltage).

![](_page_32_Figure_0.jpeg)

<sup>1</sup>Notice:

- in common V/F mode, auto torque boost mode is invalid.  $\mathbf{1}$
- auto torque boost mode is only valid in advanced V/F mode  $2:$

![](_page_32_Picture_165.jpeg)

The speed of asynchronous motor will decrease after loading, but can approach synchronous speed by slip compensation, so as to improve the control precision of motor speed; the default rated slip in vector V/F control mode is 100.0%.

![](_page_32_Picture_166.jpeg)

This parameter is used to adjust the response speed of slip frequency compensation. The greater of this set value, the slower of the response speed, and the steadier the motor speed.

![](_page_32_Picture_167.jpeg)

In auto torque boost mode, this parameter is used to adjust response speed of torque compensation. The greater of this set value, the slower of the response speed, and the steadier the motor speed.

![](_page_32_Picture_168.jpeg)

0: VF half separated mode, open loop voltage output

In this control mode, VFD starts in normal V/F curve, and adjusts voltage to value of set target voltage after reaching set frequency point. No feedback for voltage in this mode, and the target voltage value is open loop setting.

![](_page_32_Figure_13.jpeg)

F0—set frequency, V0—corresponding rated voltage of set frequency,  $U^*/U1^*$ —F5.13 setting value of given channel. As showed in the above figure, the voltage is adjusted after stabilization of point a frequency. According to value of target voltage and input voltage, the voltage point may move towards point b (increase) or point c (decrease), until reaching target value.

1: VF half separated mode, voltage closed-loop output

The only difference of this mode from mode  $0$  is that it introduced voltage closed-loop. Through PI adjustment of deviation of feedback voltage compared with set voltage, a steadier voltage can be acquired. This method can compensate target voltage deviation caused by load change, so as to acquire a higher precision of voltage control and a faster response.

![](_page_32_Figure_17.jpeg)

Time Fig. F5-5 Voltage Control Mode 1

This control mode is widely applied in areas like EPS power source. The control principle is as showed in the following wireframe figure.

![](_page_32_Figure_20.jpeg)

#### Notice:

Analog feedback channel voltage has a corresponding relation  $F6.06 \sim F6.11$  with actual voltage, and the relation is only determined by voltage transducer (PT), the computational method is as follows: Hypothetically U\*=120%\*Ue=456V(AI1)

PT ratio=50 (input AC 0-500V, output DC 0-10V)

When output reaching the target voltage 456V, the feedback voltage of PT output is  $456/50V=9.12V$ 

AI1 upper limit input is 10V, input voltage is 500V, the ratio to rated voltage value is 500/380=132%

So F6.09 (AI2 input upper limit voltage) can be set as 10.00V, F6.10 (AI2 upper limit corresponding setting) can be set at 132%

2: VF fully separated mode, voltage open-loop output

In this mode, output frequency and voltage of VFD are completely independent. Frequency changes according to set acc/dec time, voltage is adjust to target value according to rise/fall time defined by F5.19, F5.20, as showed in figure F5-7. This control mode is mainly applied in designing of some variable-frequency power source.

![](_page_32_Figure_29.jpeg)

3: VF fully separated mode, voltage closed-loop output

The only difference of this mode from mode 2 is that it introduced voltage closed-loop. Through PI adjustment of deviation of feedback voltage compared with set voltage, a steadier voltage can be acquired. This method can compensate target voltage deviation caused by load change, so as to acquire a higher precision of voltage control and a faster response.

![](_page_32_Picture_169.jpeg)

0: digital setting

Set the target voltage value by function code F5.15.

#### l: All

Specify target voltage value by analog quantity AI1, and the corresponding physical quantity F6.00 of AI1 should he set as 2 (voltage directive).

2: AI2

Specify target voltage value by analog quantity Al2, and the corresponding physical quantity F6.00 of AI2 should be set as 2 (voltage directive).

![](_page_33_Picture_491.jpeg)

0: All

Analog quantity AI1 works as voltage feedback input; P6.00 as the corresponding physical quantity of AI1 should be set as 2 (voltage directive).

l: AI2

Analog quantity AI2 works as voltage feedback input; F6.06 as the corresponding physical quantity of AI2 should be set as 2 (voltage directive).

![](_page_33_Picture_492.jpeg)

This parameter is used to limit the error amplitude of voltage regulation in close-loop mode, so as to keep the voltage in the safe range and the equipment working reliably.

![](_page_33_Picture_493.jpeg)

This function defined the maximum voltage point when starting the equipment with voltage and frequency curve. An appropriate setting of this function could prevent voltage overshoot effectively to ensure reliable operation.

![](_page_33_Picture_494.jpeg)

This function code indicates the speed of voltage adjustment. Decrease this parameter if the voltage response is slow.

![](_page_33_Picture_495.jpeg)

This function code defined the rising and falling time of voltage in the V/F fully separated control mode, i.e. mode 2.

![](_page_33_Picture_496.jpeg)

0: alarm and keeping running with the voltage in disconnection moment.

1 : alarm and decrease the voltage to the amplitude limiting voltage.

2: protection action and coast to stop.

![](_page_33_Picture_497.jpeg)

The maximum value of specified voltage works as the upper limit of feedback disconnection detection value. Within the time of feedback disconnection dctcction, when voltage feedback value is continuously lower than feedback disconnection detection value. VFD will respond with protection action according to F5.21 setting.

![](_page_33_Picture_498.jpeg)

After voltage feedback disconnection, the duration time before protection action.

![](_page_33_Picture_499.jpeg)

This function code defines the maximum output voltage ofVFD. When output feedback disconnection happens and voltage increases without control and lost protection, this function can limit the output voltage within the allowed range, which ensures the safe of work load.

![](_page_33_Picture_500.jpeg)

I: torque command (output torque, -200.0%-200.0%)

AI1 analog setting value works as torque command value, given torque range is  $-200.0\% \sim 200.0\%$ . Relevant setting sec F6 group function code description.

2: voltage command (output voltage, 0.0%-200.0%\*motorrated voltage)

![](_page_33_Picture_501.jpeg)

0: speed command (output frequency,  $-100.0\% \sim 100.0\%)$ )

1: torque command (output torque,  $-200.0\% \sim 200.0\%$ )

AI1 analog setting value works as given value of torque command, which ranges -200.0%~200.0%. For relevant setting sec F6 group function code description.

2: voltage command (output voltage, 0.0%~200.0%\*motor rated voltage)

![](_page_33_Picture_502.jpeg)

These above function codes defined input range of analog input voltage channel All, A12, and the corresponding physical quantity percentage and filtering time constant. All can be chosen as voltage/current input via I1 wire jumper, and the digital setting can be based on the relation of  $0 \sim 20$ mA in accordance with  $0 \sim 10$ V. The specific setting should be depended on the actual condition of input signal

AI1, AI2 input filtering time constant are used for filtering process of analog input signal, thus eliminating the disturbing influence. The greater of the time constant, the better of the anti-interference ability, and the steadier of the control, but the slower of the response; otherwise, the smaller of the time constant, the faster of the response, but the weaker of the anti-interference ability, and the control may not he steady. If the optimum value can't be decided in practical application, make appropriate adjustment for this parameter based on whether the control is steady and response delay condition.

![](_page_33_Picture_503.jpeg)

When analog input signal shows frequent fluctuation around the set point, set F6.12 to restrain the frequency fluctuation caused by this fluctuation.

![](_page_34_Picture_88.jpeg)

When F0.18=1 (high frequency mode), the upper limit of this function code is 500.0Hz.

![](_page_34_Picture_89.jpeg)

These two function codes are used to set zero-frequency hysteresis control function. Take analog AII current setting channel for example, as showed in Fig. F6 1.

#### Start process:

After start command is sent, only when analog AI1 current input reaches or exceeds value Ib and the according frequency reaches fb, the motor can start and speed up according to accelerating time until reaching the according frequency of analog AI1 current input.

#### Stop process:

When AI1 current falls to value Ib during running, the VFD won't stop immediately. Only when AI1 current falls to Ia and the according setting frequency is fa, the VFD will stop output. This (b is defined as zero-frequency running threshold value, determined by F6.13; fb-fa is defined as zero-frequency hysteresis, determined by F6.14.

This function can achieve sleep function and maintain an energy-saving operation, and avoid frequent fluctuation around threshold frequency through hysteresis width

![](_page_34_Figure_9.jpeg)

Fa: fb - zero frequency backlash

Fig. F6-1 zero-frequency function schematic diagram

|  | External impulse input corresponding physical quantity          |  |
|--|-----------------------------------------------------------------|--|
|  |                                                                 |  |
|  | $100.004 - 100.001$<br>annot communicated furthers for means on |  |

0. speed command (output frequency,  $-100.0\% \sim 100.0\%$ ) 1: torque command (output torque, -200.0%~200.0%)

![](_page_34_Picture_90.jpeg)

![](_page_34_Picture_91.jpeg)

I hese above function codes defined input range of impulse input channel and the corresponding physical quantity percentage. Multi-function terminal X6 must be defined as "impulse frequency input" function.

Impulse input filtering time constant are mainly used for filtering process of impulse signal. The principle is the same with analog input filtering time constant.

![](_page_34_Picture_92.jpeg)

These above function codes determined the corresponding relation of multi-function analog output terminal AO, impulse output terminal DO with each physical quantity. As showed in the following tahle:

![](_page_34_Picture_93.jpeg)

![](_page_35_Picture_411.jpeg)

DO range: DO lower limit $\sim$ DO upper limit, correspond separately to upper limit and lower limit of each physical quantity.

![](_page_35_Picture_412.jpeg)

#### F7 dieitlll input ud output

![](_page_35_Picture_413.jpeg)

![](_page_35_Picture_414.jpeg)

0: control terminal idle

Short-circuit terminal with COM, VFD runs forward. Valid only when F0.06=1.

2: reverse running (REV)

Short-circuit terminal with COM, VFD runs reverse. Valid only when F0.06=1.

3: three-wire ruming control

Refer to function description of running mode 2, 3 (three-wire control mode 1, 2) of F7.11.

4: forward jog control

Short-circuit terminal with COM, VFD runs as jog forward. valid only when F0.06=1.

5: reverse jog control

Short-circuit terminal with COM, VFD runs as jog reverse. Valid only when F0.06=1.

6: coast to stop

This function is the same with F1.08. Only that it is realized by terminal and convenient for remote control.

7: extema1 reset signal input(RS'I)

If the VFD malfunctions, it can be reset through this terminal. This function is the same with key  $\frac{(\text{STOF/RESET})}{(\text{STOF/RESET})}$ , and is valid in any command channel.

- 8: extema1 fault normally-open input
- 9: extema1 fault normally-closed input

The fault signal of external device can be input through this terminal so as to facilitate fault monitoring of external device. After receiving fault signal of external device, VFD will display "E-19" (external device fault alarm). The fault signal can be input with two methods of normally open and normally closed.

10: emergency stop function (brake with fastest speed)

This function is used in emergency stop condition. The terminal is short-circuited with COM, and the braking will proceed with emergency standby decreasing time (Fl.36).

- 11: reversed
- 12: frequency increase

Terminal is short-circuited with COM, frequency increases. Villid only when frequency setting channel is digital setting 2 (terminal UP/DOWN adjustment).

13: frequency decrease

Terminal is short-circuited with COM, frequency decreases. Villid only when frequency setting channel is digital setting 2 (terminal UP/DOWN adjustment).

14: UP/DOWN terminal frequency zero clearing

Conduct zero clearing to digital frequency 2 (UP/DOWN terminal adjustment) increment through terminal.

- 15: multi-speed selection 1
- 16: multi-speed selection 2
- 17: multi-speed selection 3
- 18: multi-speed selection 4

By selecting ON/OFF combination of these function terminals, 16 segments of speed at most can be achieved, as showed in the following table:

![](_page_35_Picture_415.jpeg)

<sup>1:</sup> forward nmning (FWD)

![](_page_36_Picture_686.jpeg)

![](_page_36_Figure_1.jpeg)

#### 19: Acc/Dee time selection TT1

#### 20: Ace/Dec time selection TI2

By selecting the ON/OFF combination of these functicm terminals, there would be 4 kinds of ace/dee time at most, as showed in the following table:

![](_page_36_Picture_687.jpeg)

 $21:$  run command channel 1

22: run command channel 2

By selecting the ON/OFF combination of these function terminals, there would be 3 kinds of run command channels and 4 kinds of melhods at most, as showed in the following table.

![](_page_36_Picture_688.jpeg)

#### 23: Acc/Dec prohibit

When this terminal is valid, VFD will maintain current frequency without influence of external signal (except stop command).

24: VFD operating prohibiting

If this function is enabled, the drive 1hat is operating will coast to stop and the drive ready to run will be prolnllited *to* 

start. This functicm is mainly used as safety protecticm.

25: switch operating command *to* keypad

When this terminal function is enabled, the operating command is switched to keypad control from present channel forcibly. If the terminal is disconnected, the previous operating command channel will be enabled.

26: switch operating command to terminal

When this terminal functicm is enabled, the operating command is switched to terminal control from present channel forcibly. If the terminal is discomiected, the previous operating command channel will be enabled.

27: switch operating command *to* communication

When this terminal function is enabled, the operating command is switched to communication control from present channel forcibly. If the terminal is disconnected, the previous operating command channel will be enabled.

28: clear the setting of auxiliary frequency

This function is only valid for digital auxiliary frequency  $(F0.08=0, 1, 2)$  to clear it to zero, so that the reference frequency is determined solely bay main reference.

29: switch from frequency source  $A$  to  $K^* B$ 

When this terminal function is enabled, if F0.09 (frequency combinational algorithm) is set  $\blacksquare$  6, the frequency setting channel is switched to frequency source B, and back to A when it is disabled.

30: switch from frequency source A to  $A + K^*B$ 

When this terminal function is enabled, if  $F0.09$  (frequency combinational algorithm) is set  $\blacksquare$  7, the frequency setting channel is switched to frequency source ( $A + K^*B$ ), and back to A if it is disabled.

- 31: switch from frequency source A to A-K\* B When this terminal function is enabled, if F0.09 (frequency combinational algorithm) is set as 8, the frequency setting channel is switched to frequency source ( $A - K^* B$ ), and back to A if it is disabled.
- 32: reserved
- 33: PID control input

This terminal function is enabled when frequency is input via PID manually. Refer to F8 group parameter setting for details.

34: PID control pause

This terminal function is used for pause ccmtrol of operating PID. When it is enabled, PID adjustment will stop and the VFD remain the present frequency. Continue PID adjustment when the function is disabled, the running frequency will change to the adjustment.

3S: start traverse operation

If the traverse operation is set to be manual start, then traverse function is enabled if this function is selected. Otherwise the VFD runs with preset frequency of traverse operation. Refer to  $F9.55 \sim F9.65$ .

#### 36: pause traverse operation

Short-circuit the terminal with COM, the VFD will stop the traverse operation and remain 1he present frequency; if the terminal is disabled, the VFD will resume traverse operation.

37: traverse reset

If this function is selected, closing the terminal can clear the information about traverse status no matter the drive is in auto or manual start mode. Traverse operation continues after this terminal is disconnected (run preset freq. if there is preset freq.). See F9.55-F9.65.

38: PLC control input

This terminal function is enabled when PLC input method is manual input method via multi-function terminal, and PLC operates normally when operating command arrives; if 1he terminal function is disabled, the VFD runs in :zero :frequency when operating command arrives.

39: PLC pause

It is used to pause the PLC operation. The driver will operate at zero frequency if this terminal is enabled, but the running time is not counted; if the terminal is disabled, the driver will start in rotating speed tracking method and continue the PLC operation. Refer to  $F9.00 \sim F9.53$  for function description.

40: PLC status reset

When the drive stops in PLC mode and this terminal function is enabled, the memorized PLC operating information (operating stage, operating time, operating frequency, etc.) will be cleared. The driver will restart if the terminal function is disabled. See F9.

41 : clear the counter to zero

Short-circuit the terminal with COM, this function is to clear to zero and is used in conjunction with function NO.42.

42: input signal to trigger the counter

This terminal is used to input counting pulse signal to the internal counter ofthe driver. The counting value increase by 1 each time receiving one impulse (decrease by 1 for down-counting). The max. pulse frequency is 200Hz. See F7.31 $\sim$ F7.33.

#### 43: timing trigger input

Trigger port of internal timer. See F7.35~F7.36.

44: timing zero clearing

Short-circuit the terminal with COM, this terminal is to clear the internal timer to **unnit and is used in conjunction with** function N0.43.

45: external impulse frequency input (only effective to X6)

This function terminal is pulse input port of principle frequency channel A, and is only effective to X6, and is used io conjunction with F0.07.

46: clear the length information

When this function terminal is effective, the information of F9.69 (actual length) will be cleared to get prepared for recounting. See F9.67-F9.73.

47: Input the signal of length  $\langle$  only effective to  $X_6$ )

This function is effective only to multi-function input terminal X6, and the impulse signal received by this function terminal works in length setting. The number of received impulse has a connection with the length, which is introduced in F9.67 $\sim$ F9.73.

48: switch speed and torque control

When selection condition (terminal switch) of speed and torque control is valid, this terminal is effective and torque control is on; if this terminal is ineffective, the speed control is on. See F4.10 $\sim$ F4.11 for relevant parameter setting (F4.11 is the delay time of speed and torque switch).

49: prohibit torque control

Torque control is prohibited.

- *50-55:* reserved
- $56 57$ : reserved
- 58: start/stop (manual)

When this terminal is valid, frequency is given by AI1, PID control is not conducted, and controlled by interlock signal. The earlier input ioterlock signal will start first. If input together, start the one corresponding smaller number.

*59:* running allowed (X2)

This tennina1 is used to control start/stop ofVFD, normally connecting signal of external water shortage or high voltage.

60: interlock1 (X3)

This tennina1 connection corresponds relay R2 output.

- 61: interloclc2 (X4) This tennina1 connection corresponds relay R3 output.
- 62: interlock3 (XS)
- 

This tennina1 connection corresponds relay R4 output.

63: PFC start/stop (X6)

When this terminal is valid, PID control *is* conducted, and controlled by interlock signal. The earlier input interlock signal will start first If input together, start the one corresponding smaller number.

64: A frequency switch B and run

65-99, reserved

![](_page_37_Picture_553.jpeg)

This function is used to set sensitivity of input terminal. If digital input terminal is susceptible to interference so as to cause error action, increase this parameter to improve the anti-interference ability, but overlarge value will result in a lower sensitivity.

![](_page_37_Picture_554.jpeg)

0: terminal control invalid when powerup

During powering up, even detected that the terminal of operation command is valid (closed), the driver will not start; only when the terminal closed again after disconnected, the driver will start.

1: terminal control valid when powerup

During powemp, the driver will start if the terminal is detected valid (closed).

![](_page_37_Picture_555.jpeg)

![](_page_37_Figure_38.jpeg)

0: positive logic, which refers that the terminal Xi is enabled when it connects with the common port and disabled if disconnected.

1: negative logic, which refers that the terminal Xi is disabled when it connects with the common port and enabled if disconnected.

![](_page_37_Picture_556.jpeg)

This function code defines 4 kinds of modes of controlling VFD operation via external terminal. 0: 2-wire control mode 1

Xm: forward command (FWD); Xn: reverse command (REV). Xm and Xn are two random tenninats among Xl-X8 defined as FWD and REV function respectively. In this control mode, Kl and K2 can both control operation and direction of the driver independently.

![](_page_37_Figure_44.jpeg)

1: 2-wire control mode 2

Xm: forward command(FWD);Xn: reverse command (REV). Xm andXn are two random tenninats amongXl-X8 defined as FWD and REV function respectively. In this control mode, Kl is switch of nm and stop, K2 is for direction switching.

![](_page_37_Figure_47.jpeg)

Fig. F7-3 2-wire Control Mode 2

-73-

#### 2: 3-wire control mode l

Xm: forward command (FWD); Xn: reverse command (REV); Xx: stop command. Xm, Xn and Xx are 3 random terminals among X1-X8 defined as FWD, REV and 3-wire control function respectively. Kl and K2 are invalid without connecting of K3. After K3 is connected, K1 is triggered, and the VFD runs forward; disconnect K3, then the VFD will stop.

![](_page_38_Figure_2.jpeg)

3: 3-wire control mode 2 Fig. F7-4 3-wire Control Mode 1

Xm: operating command; Xn: running direction; Xx: stop command. Xm, Xn, Xx are 3 random terminals among X1-X8 defined as FWD, REV and 3-wire control function. K1 and K2 are invalid without connection of K3. After K3 is connected, trigger K1, and the VFD runs forward; triggering K2 alone is invalid; trigger K2 after K1, the driver will switch its running direction; disconnect K3, the driver will stop.

![](_page_38_Figure_6.jpeg)

![](_page_38_Figure_7.jpeg)

### **ANotices**

When forward running with 3-wire control mode 2, the VFD can reverse steadily only if the REV terminal is normally closed, once disconnected of the terminal, the driver will runs forward.

![](_page_38_Picture_564.jpeg)

This function code is used to setting the frequency modifying rate of UP/OOWN tenninal, i.e. the changed value of frequency when short-circuit UP/DOWN terminal with COM for one second.

When  $F0.18=1$  (high frequency mode), the upper-limit value of this function code is  $500.0\text{Hz/s}$ .

![](_page_38_Picture_565.jpeg)

![](_page_38_Picture_566.jpeg)

![](_page_38_Picture_567.jpeg)

This function code defines digital output terminal and the delayed time from relay condition changing to output changing.

![](_page_38_Picture_568.jpeg)

 $0:$  no output

- 1: VFD forward running The indicator signal output when the VFD is in forward running.
- 2: VFD reverse running

The indicator signal output when the VFD is in reversing running.

- 3: fault output
- The indicator signal output when the VFD fault occurs.
- 4: freq/speed level detection signal (FDT1) Refer to F7.24~F7.26 function description.
- 5: freq/speed level detection signal (FDT2)
- Refer to F7.27~F7.29 function description.
- 61 freqJspeed arrival signal (FAR)
	- Refer to F7.23 function description.
- 7: indicator during zero-speed running
- The indicator signal output when VFD is still in running state and output frequency is 0.00Hz.
- 8: upper limit arrival of output frequency
	- The indicator signal autput when VFD output frequency reached its upper limit.
- 9: lower limit arrival of output frequency
	- The indicator signal output when VFD output frequency reached its lower limit.
- 10: lower limit arrival of preset frequency The signal is given if the preset frequency is lower than lower limit during VFD running.
- 11: pre-alarm signal of overload
- The signal is given after alann-dclay time (FA 13) if the output current is higher than overload pre-alann level (FA 12).
- 12: counter detection signal output

The indicator signal is given when counter detection value arrives, and it is cleared when reset value of counter arrives. See F7.33.

13: counter reset signal output

The indicator signal is given when counter reset value arrives. See F7.32.

14: driver ready

This signal is output when the driver has no fault, its bus voltage is normal, the start prohibit function is disabled, so that the driver is ready to start for direct command.

15: one cycle finished of programmable multi-speed running

After one cycle of programmable multi-speed (PLC) run is finished, one effective impulse signal is sent with width of 500ma.

16: programmable multi-speed stage finished

After the present stage of programmable multi-speed (PLC) is finished, one effective impulse signal is sent with width  $of$  500 $ms$ .

17: upper and lower limit of traverse frequency

When traverse frequency function is selected, if the fluctuation range of traverse frequency counted based on central frequency exceeds upper limit F0.16 or lower limit F0.17, this indicator signal will be sent. *As* showed in the following figure.

![](_page_39_Figure_0.jpeg)

- 18: current limiting action
- This signal is sent when VFD is during current limiting. See FA06~FA08 for limiting protection setting. 19: stall over voltage
- This signal is sent when VFD is in action of stall over voltage. See FA04 fur the corresponding protection setting. 20: low voltage lock-up
	- This signal is output when DC bus voltage is lower than the low voltage limit

### $\triangle$ Notice:

When undedrvoltage of DC bus happens during stopping, the LED displays "PoFF"; when it happens during running, if FA02=0, the LED displays "PoFF", if FA.02=1, the LED displays "E-OT' and the alarm indicator is on.

#### 21: dormancy state

This signal is sent when the VFD is in dormancy state.

- 22: VFD alarm signal
- This signal is sent when the following situation happens: PED disconnection, RS485 communication fail, keypad communication fail, EEPROM R/W fault, encoder disconnection, etc.
- 23: All>A12
	- This indicator signal is sent when analog input  $AI$   $>$  A12. See F6.05 $\sim$ F6.11.
- 24: preset length arrival

This signal is given when the actual length (F9.69)  $\succeq$ preset length (F9.68). The length counting terminal X6 is set as function of NO.47.

- 25: preset timing time arrival
	- This signal is give when the actual timing time $\succeq$ F7.36 (preset timing time).
- 26: dynamic braking

This signal is sent when the VFD is in dynamic braking action. See FC.00~FC.03.

27: DC braking action

This signal is sent when the VFD is in DC braking action. See description of function code F1.00 $\sim$ F1.12 for corresponding setting.

28, flux braking action

This signal is sent when the VFD is in flux braking action. Refer to function code FC.21 for corresponding setting.

29: torque limiting

This signal is sent during torque control. Refer to  $FA.10 \sim FA.23$ .

- 30: over torque
	- This indicator signal is sent according to  $F4.22 \sim F4.24$  setting.
- 31: auxiliary motor 1
- 32: auxiliary motor 2

The function of constant pressure water supply can be realized by auxiliary motor 1,2 and PIO function module.

- 33: total operating time arrival
	- This signal is sent when the opeming limit time (FC.11) arrives.
- 34-49: multi-speed or PLC running segment

The output terminal function  $34 \sim 49$  items correspond to  $0 \sim 15$  segments of multi-speed or simple PLC, and this signal is sent when the corresponding segment of output terminal setting arrives.

- *50:* VFD nmning indicatioo
- Indication signal output when VFD is in in forward/reverse nmning state.
- 51: temperature arrival indication

This signal is sent when actual temperature  $(d-33 \sim d-34)$  is higher than threshold temperature (FA 14).

#### $52 \sim 99$ : reserved

![](_page_39_Picture_541.jpeg)

Bitl: effective logic definition of Y2 terminal

0: positive logic, i.e. Yi terminal is enabled when it connects with common terminal and disabled if disconnected. 1: negative logic, i.e. Yi terminal is disabled when it connects with common terminal and enabled if disconnected. When F7.22=0, Yi and Y2 terminals are enabled when they connect with common terminal and enabled if disconnected. When F7.22=1, Y1 terminal is disabled when it connect with common terminal and enabled if disconnected; Y2 terminal is disabled when it connect with common terminal and enabled if disconnected.

When F7.22=2, Y1 terminal is enabled when it connect with common terminal and disabled if disconnected; Y2 terminal is disabled when it connect with common terminal and enabled if disconnected.

When F7.22=3, Y1 and Y2 terminals are disabled when they connect to common terminal and enabled if disconnected.

![](_page_39_Picture_542.jpeg)

This function is supplementary instruction to NO.6 function of  $F7.18 - F7.21$ . When output frequency of VFD is within the detection range of setting frequency, the terminal output effective signal (open collector signal, low lever after pulling up of resistance). As showed in the following figure.

![](_page_39_Figure_47.jpeg)

![](_page_39_Picture_543.jpeg)

0: speed preset value

1: speed detection value

![](_page_39_Picture_544.jpeg)

0: speed preset value

1: speed detection value

![](_page_40_Picture_441.jpeg)

These above function codes (F7.24 $\sim$ F7.29) are supplementary instruction to NO.4, 5 function of function codes F7.18 $\sim$ F7.21. When output frequency of VFD exceeds preset value of PDF level, the effective signal is output (open collector signal, low level after pulling up of resistance); when output frequency decrease to lower than PDT signal (preset value - lag value), invalid signal is output(high impedance). *As* showed in the following figure.

![](_page_40_Figure_2.jpeg)

![](_page_40_Figure_3.jpeg)

![](_page_40_Picture_442.jpeg)

0: stop counting. stop output

- 1: stop counting, continue output
- 2: cycle output, stop output
- 3: cycle output, continue output

The driver executes the according action when counting value arrives at preset value of F7.32.

![](_page_40_Picture_443.jpeg)

0: start during power on

1 : start in running status, stop in stop status

These above is based on premise of counting impulse.

![](_page_40_Picture_444.jpeg)

This function code defines counting reset value and detection value of counter. When the counting value arrives at the preset value of F7.32, the corresponding multi-function output terminal will send out valid signal and the counter will be cleared to zero.

When the counting value reaches the preset value of F7.33, the corresponding output terminal (output signal of oounter detection) sends out valid signal. If the counting continues and exceeds the preset value of F7.32, this output signal will be revoked when the counter is cleared.

As showed in the following figure: the programmable relay output is set as reset signal output, open collector output Y1 is set as counter detection output, F7.32 is set as 8, F7.33 is set as *5.* When the detection vallle is *5,* Yl output valid signal and maintain it; when detection value arriving at reset value 8, the relay output valid signal of one cycle impulse and the counter is cleared, meanwhile, Yl and relay will revoke output signal.

![](_page_40_Figure_18.jpeg)

I Fig. F7-9 Counter Reset and Detection Setting

![](_page_40_Picture_445.jpeg)

0, stop timing, stop output

1: stop timing, continue output

2: cycle timing, stop output

3: cycle timing, continue output

This action is executed when the counting value arrives at preset value of F7.36.

![](_page_40_Picture_446.jpeg)

0: start during power on

1: start in running status, stop in stop status.

![](_page_40_Picture_447.jpeg)

F8 Process FID Parameter

An integrated analog feedback control system can be formed through this group of parameters setting. Analog feedback control system: specified value is input via All, the physical quantity of controlled object is converted to current of  $4\sim$ 20mA and input via AI2, then pass through built-in PI regulator, which form closed loop control system, as showed in the following figure:

![](_page_40_Figure_32.jpeg)

PID regulation is as follows:

![](_page_41_Figure_1.jpeg)

![](_page_41_Picture_612.jpeg)

#### 0: auto

1: manually input via defined multi-function terminal

![](_page_41_Figure_5.jpeg)

- PID input is given by digital setting, and determined by F8.02.
- I: All

PID input is given by external analog signal AI1  $(0 \sim 10V/0-20mA)$ .

2: Al2

PID input is given by external analog signal AI2  $(0\sim10$ V).

3: pulse setting

PID input is given by external impulse signal.

#### 4: RS485 communication

PID input is given by communication.

![](_page_41_Picture_613.jpeg)

This function realized input setting of closed loop control via keypad when analog feedback is used. It is only effective when digital setting of closed loop setting channel is selected  $(F8.01=0)$ .

For example: in closed loop control system of constant pressure water supply, this function code setting should take into full account of measuring range of transmissible present gauge and its feedback signal output. If the measuring range is  $0 \sim$ 10Mpa, the corresponding voltage output is  $0 \sim 10V$ , then we need pressure of 6MPa, and set the digital value as 6.00V, in the needed pressure is 6MPa when PID regulation is steady.

![](_page_41_Picture_614.jpeg)

0: All

- PID feedback is given by external analog signal AI1.
- I: Al2
- PID feedback is given by external analog signal AI2.
- 2: All+AI2
- PID feedback is given by All and Al2.
- 3: All-AI 2

PID feedback is determined by difference of AI1 and AI2. When the difference is negative, the feedback value is 0. 4: MAX {All, AI2}

- *5:* MIN {All. Al2}
- 6: pulse setting
- 7: RS485 communication of the Communication of the Communication of the Communication of the Communication of

![](_page_41_Picture_615.jpeg)

![](_page_41_Picture_616.jpeg)

LED one's place: PID regulation characteristic

0: positive logic

Positive logic is defined as that when feedback signal is smaller than PID input.the driver output frequency should be decreased (decrease feedback signal) so as to maintain the balance of PID. Examples are like tension control of winding. constant pressure water supply control,etc.

1: negative logic

Negative logic is defined as that when feedback signal is larger than PID input, the driver output frequency should be increased (decrease feedback signal) so as to maintain the balance of PID. Examples are like tension control of unwinding, central air-amditioning oontrol, etc.

LED ten's place: proportion regulation characteristic (reserved)

- 0: integral regulation of constant proportion
- 1: integral regulation of automatically changing proportion

LED hundred's place: integral control characteristic

- 0: stop integral regulation when frequency arrives at upper/lower limit
- 1: continue integral regulation when frequency arrives at upper/lower limit

h is recommended to cancel continuing integral regulation for system requiring quick response. LED thousand's place: reserved

![](_page_41_Picture_617.jpeg)

0.00: no derivative regulation

```
Proportional gain (Kp):
```
It determines the adjusting strength of PID regulator. The larger of P, the larger of adjusting strength. But excessive adjusting strength will result in fluctuation easily.

When feedback and reference shows deviation, regulating value that is in proportion to deviation is output. If the deviation is constant, the regulating value is constant. Proportion regulation use response quickly to the feedback changing, but can't realize floating control alone. The larger of the proportional gain, the quicker of the regulating speed, which may result in fluctuation. The regulating method is  $\equiv$  follows: set integral time a large value and derivative time zero, use proportion regulation alone to operate the system, check the steady deviation (offset) of feedback signal and reference when modifying the reference. If the offset is in the same direction of reference changing (for example, increase the reference, and the feedback value is always smaller than reference after the system became middeli otherwise, decrease proportional gain and repeat the process above until the offset maching a quite small value.

### Integral time (Ti):

It determines the speed of integral regulation.

When feedback shows deviation with reference, output regulation value increases continuously. If the deviation exists continuously, the regulator value will stay increasing until no deviation. The integral regulator can eliminate offset effectively, but being too strong can result in repeating overshoot and cause fluctuation to system. The adjustment of integral time parameter usually goes in descending order with observation of the effect at the same time until a steady speed fulfilling. requirement is reacbed.

Derivative time (Td) :

It determines the adjustment intensity of deviation changing rate.

When the deviation is changing, regulation value in proportion to deviation changing rate is output. This regulation value is only relevant to the direction and value of deviation change, not of the deviation itself. Derivative regulation is processed according to variation trend when feedback signal is changing so as to suppress the change. Please be cautious to use it, because it will amplify interference of system easily, repecially those whose changing frequency is relatively high.

![](_page_41_Picture_618.jpeg)

0.00: automatic

Sampling cycle corresponds to feedback. Regulator operates once in every sampling cycle. The longer of the cycle, the slower of the response, but the better of the suppress effect to interference signal. Normally no need to set this parameter.

![](_page_41_Picture_619.jpeg)

Error limit is the ratio of deviation (feedback and reference) absolute value to reference. PID regulator stops operation when feedback is within this range, as showed in the following figure. Setting this parameter correctly is helpful to improve the system stability, as frequent adjustment around target value can be avoided.

![](_page_42_Figure_1.jpeg)

![](_page_42_Picture_125.jpeg)

This function code defines the driver running frequency and time before PID control operates. In some control system, for a fast arrival of controlled object at preset value, these function codes can be set to force the driver to output specific value of F8.10 and F8.11, which means operate the PID controller to increase response speed when controlled object is approaching the controlled target. As showed in the following figure.

![](_page_42_Figure_4.jpeg)

![](_page_42_Picture_126.jpeg)

0: invalid

1: dormant when feedback pressure exceed or lower than threshold value This is the first one of PID sloep mode, as showed in Fig. F8-5.

2: dormant when feedback pressure and output frequency is stable.

This is the second one of PID sleep mode, and it differs in the following two conditions (as showed in figure F8-6): 1) if feedback value is smaller than reference and larger than reference \* (1 - set deviation 【F8.14】), and output

frequency change rate is within 6%, the sleep mode is entered after delay time [F8.17].

2) if feedback value increases to above reference value, the sleep mode is entered after delay time [FB.17]; otherwise, if the feedback value decreases to under wake-up threshold [F8.16], it will wake up immediately.

![](_page_42_Figure_13.jpeg)

#### 1: coast to stop

![](_page_42_Picture_127.jpeg)

This function parameter is only valid to the second sleep mode.

![](_page_42_Picture_128.jpeg)

This threshold value is the percentage of set pressure value. This parameter is only valid to the first sleep mode.

![](_page_42_Picture_129.jpeg)

F8.15 defines the feedback value when the driver is entering sleep mode. If the actual feedback is larger than this set value, and the output frequency arrives at lower limit, the driver will enter sleep mode (zero speed operation) after delay time defined by F8.17.

F8.16 defines the feedback limit when the driver is entering operating state from sleep mode. When PID selects positive characteristic and the the actual feedback is smaller than this set value (or when PID selects negative characteristic and the actual feedback is larger than this set value), the driver will start to operate from sleep mode after delay time defined by F8.18.

![](_page_42_Figure_22.jpeg)

![](_page_42_Figure_23.jpeg)

![](_page_42_Figure_24.jpeg)

Fig. F8-6 the Second Sleep Mode

 $-83-$ 

![](_page_43_Picture_335.jpeg)

F8.19~F8.20 are delay time of adding and reducing pump in constant pressure water supply system, see function NO.31 and NO.32 in F7.18~F7.21.

#### F9 Programmable Operation Parameter

![](_page_43_Picture_336.jpeg)

0: stop after a single cycle

*As* Fig.F9-1 shows, the driver stops after a single cycle. It will start given another command. If operation time is 0 in some segment, the driver will skip to another segment.

![](_page_43_Figure_6.jpeg)

Fig. F9-1 Stop after a Single PLC Cycle

1: maintain value of the last stage after single cycle

*As* Fig.F9-2 shows, the driver holds the ftequency and direction of the last stage after single cycle.

![](_page_43_Figure_10.jpeg)

![](_page_43_Figure_11.jpeg)

2: continuous cycle of limited times

The driver runs with cycle times set by F9.04, and stops after reaching of cycle times. If  $F9.04=0$ , the driver won't run.

3: continuous cycle

The driver continues running cycle after cycle until stop command is received, as showed in the following figure.

![](_page_43_Figure_16.jpeg)

**RUN Command** 

Fig.F9-3 PLC Continuous Cycle

| ----<br>amaino<br>mde of PLC |  |  |
|------------------------------|--|--|
|                              |  |  |

*0:* auto

l : manual input via multi-functional terminal

![](_page_43_Picture_337.jpeg)

*0:* not save

The PLC state will not be saved when powercdf, and the driver will start from the first stage after powerup.  $1:$  save

The PLC state including the stage, ftequency and run time will be saved when poweroff. After powerup and receiving run rommand, the driver will run at the preset frequency of the stage for 1he remaining time of the stage.

![](_page_44_Picture_641.jpeg)

0: start from the first stage

The driver restarts from the first stage of PLC after interrupts, such as stop command, fault or poweroff.

1: continue from the stage where the driver stops

When the driver stops caused by stop command, fault or poweroff, it can record the time that it has undergone in the current stage. After restart, it will not at the preset frequency of the stage for the remaining time of the stage, as Fig. F9-4 shows. shows.

![](_page_44_Figure_5.jpeg)

#### 2: start from the frequency where it stops (fault)

When the driver stops caused by stop command, fault or poweroff, it can record both the time it bas undergone in the current stage and the very frequency when the driver stops. After restart, it will pick up the recorded frequency and nm fur the remaining time of the stage. See Fig. F9-5.

![](_page_44_Figure_8.jpeg)

## **M**Notice:

The difference between PLC start mode 1 and mode 2 is that in mode 2, the driver can record the operating frequency when the driver stops and continue to operate at the recorded frequency after restart

![](_page_44_Picture_642.jpeg)

![](_page_44_Picture_643.jpeg)

0: s 1: m

![](_page_44_Picture_644.jpeg)

 $\frac{1}{100}$  -upper limit  $\sim$  upper limit  $\sim$  0.00  $\frac{1}{100}$  and minus means reverse maning. Input mode of frequency is set by F0.07=6, and start and stop command is set by F0.06

![](_page_44_Picture_645.jpeg)

![](_page_45_Picture_561.jpeg)

![](_page_45_Picture_562.jpeg)

These above function codes are used to set Acc/Dec time and run time of multi-speed operation. Acc/Dec time setting at 0 stands for *Acc/Dec* time 1 (F0.19~F0.20); Acc/Dec time setting at 1, 2, 3 stand for respectively Acc/Dec time 2 (F1.13~F1.14), 3(F1.15~F1.16), 4 (F1.17~F1.18).

Run time of of these 16 stages are set by run time of stage X respectively  $(X:0 \sim 15)$ 

### **D**Notice:

- 1: A stage is ineffective if its run time is set to 0.
- 2: The control of PLC process including input, pause and reset can be realized via terminal. See function definition of F7 terminal.
- 3: PLC operation direction is determined by plus/minus of frequency and operation command together. The running direction of motor can be changed by external command.

![](_page_45_Picture_563.jpeg)

0: disabled

1: enabled

![](_page_45_Picture_564.jpeg)

0: auto

1: terminal config. (manually)

When F9.56 is set at 1, if multi-function terminal selects function NO.35, the driver will enter traverse mode. Otherwise, traverse is enabled.

![](_page_45_Picture_565.jpeg)

0: fixed amplitude

The reference value of amplitude is max. frequency F0.15.

1: varied amplitude

The reference value of amplitude is specified channel frequency.

![](_page_45_Picture_566.jpeg)

0: start to the state before stop

1: just restart, no other requirement

![](_page_45_Picture_567.jpeg)

0: save

l: notsave

The traverse state parameters will be saved when poweroff. This function is only effective when "start to the state before stop" mode is selected.

![](_page_45_Picture_568.jpeg)

![](_page_46_Picture_497.jpeg)

These above function codes defined run frequency before entering traverse mode or when exiting traverse mode and hold time of the frequency. If F9.61 $\neq$ 0, the driver will run at preset traverse frequency when start, and enter traverse mode after preset traverse frequency hold time.

![](_page_46_Picture_498.jpeg)

Reference value of traverse amplitude is determined by F9.57. If F9.57=0, traverse amplitude AW=max.frequency\*F9.62; if F9.57=1, AW=referenoe\*F9.62.

### **MNotice:**

1: the traverse frequency is limited by upper and lower limit of frequency. Improper setting of the frequency limit will result in faults.

2: the traverse is invalid for jog or PID control mode.

![](_page_46_Picture_499.jpeg)

This function code indicates the falling amplitude after reaching upper limit of frequency, or the rising amplitude after reaching lower limit of frequency.

If it is set at 0.0%, then there will be no step frequency.

![](_page_46_Picture_500.jpeg)

These above function codes defined the time rising from lower limit to upper limit of frequency and falling from upper limit to lower limit.

Traverse function applies to textile and chemical fiber industry, or others that requires lateral movement or rolling. The typical application is shown in Fig. F9-6.

The driver accelerates to preset traverse frequency (P9.60) and stay at it for a period of time (F9.61). Next, it will arrive at central frequency within Ace time, and then it will operate according to ttaverse amplitude (F9.62), hopping frequency (F9.63), rise time (F9.64) and fall time (F9.65) one cycle after another until the stop command is received. Jt will then decelerate to stop within Dec time.

![](_page_46_Figure_14.jpeg)

### $\Box$ Note:

1 : the centtal frequency is the frequency of digital setting. analog setting, impulse, PLC or MS numing.

2: the ttavense is invalid fur jog or closed loop running.

3: when both PLC and traverse are enabled, the traverse is invalid when transferring to another PLC stage. The output frequency begins to traverse after arriving at the PLC preset frequency within Acc/Dec time. When receiving stop command, the driver will stop according to PLC Dec time.

![](_page_46_Picture_501.jpeg)

![](_page_46_Picture_502.jpeg)

0: disabled 1: enabled

![](_page_46_Picture_503.jpeg)

These above parameters are used for length control.

The counting pulse is input from terminal X6 defined as function N0.53. The length is calculated based on F9. 73 and F9.72. Calculated length=number of counting pulse+number of pulse per revolution×shaft circumference After correcting the calculated length by F9.70 and F9.71, the actual length is obtamed.

Actual length=calculated length×F9.70+F9.71

When the actual length (F9.69)  $\ge$ preset length (F9.68), the driver will stop automatically. You must clear the actual length record (F9.69) record or modify the setting of it to a value smaller than preset length (F9.68), or the driver cannot be started.

### DNote:

The actual length can be cleared by multi-function input terminal (set the corresponding parameter at function N0.46) if the terminal is enabled. The actual length and pulse number can be calculated only after this terminal is disconnected. Actual length (F9.69) will be saved automatically after power off.

Function of stop at fixed length is disabled ifF9.68 is set to 0, but the calculated length is still effective.

![](_page_46_Figure_31.jpeg)

Fig. F9-7 Application of Stop at Fixed Length

In Fig.F9-7, the driver drives the motor, and the motor, in tum, drivers the spindle through the belt. The shaft that contact with the spindle can measure the line speed of it which will be transmit to the drive by the sensor in the form of pulse. The driver will calculate the length based on the number of pulses it received. When the actual length  $\geq$  preset length, the driver will give stop command automatically to stop the spinning.

#### FA Protection Parameter

![](_page_47_Picture_377.jpeg)

0: disabled

Without overload protection  $($  use with caution $)$ .

1: common motor (thermal relay, low speed compensation)

Since cooling conditions of common motor deteriorates at low speed, the motors thermal protection threshold should also be adjusted. The "low speed" here refers to the operating frequency lower than 30Hz, with which the motor will be lowered of the overload protection threshold.

2: variable frequency motor (thermal relay, without low speed compensation)

The cooling effect of variable frequency motor is not affected by the motors speed, so low speed compensation is not necessary.

![](_page_47_Picture_378.jpeg)

In order to apply effective overload protection to different kinds of motors, the motor overload protection factor should be correctly set to limit the Max.output current of the driver. The factor is the percentage of motor rated current to the rated output current of the driver.

When the motor's power level matches the driver, the protection factor can be set to 100%, as showed in Fig. FA-1.

![](_page_47_Figure_11.jpeg)

When the power of VFD is larger than the motor, in order to apply effective overload protection to motors with different specification, the factor should be set correctly as showed in Fig.FA-2.

![](_page_47_Figure_13.jpeg)

Fig. FA-2 Motor Overload Protection Factor Setting

#### The factor is calculated by the formula below:

**The Soliculated by the formula below:**<br>Motor overload and allowed max load current video of Protection coefficient and inverter's rated output current

Generally, the max. load current is the motors rated current.

![](_page_47_Picture_379.jpeg)

0: disabled

1: allowed (under voltage is seen as fault)

![](_page_47_Picture_380.jpeg)

This function code specifies the lower limit of DC bus voltage when the driver operates normally.

### $\triangle$  Notice:

When the network voltage is low, the output torque of motor will decrease. In conditions of constant power load and constant torque load, the low network voltage will increase the input an output current of VFD, so as to lower the reliability of VFD operation. Therefore the VFD need to run in derated capacity when the network voltage is quite low for long term.

![](_page_47_Picture_381.jpeg)

This parameter defines the action voltage of stall overvoltage protection.

![](_page_47_Picture_382.jpeg)

During decelerating, the larger of this value, the stronger of the overvoltage suppressing ability.

![](_page_47_Picture_383.jpeg)

This parameter defines auto current limiting threshold, and the set value is the percentage relative to the rated current of VFD.

### $\triangle$ Notice:

In the normal VF mode, FA.06 is used for amplitude limiting during accelerating or constant speed running; in Vector VF mode, FA06 is used fur amplitude limiting during accelerating. and no such limit process during constant speed running; in

#### vector mode, the amplitude limit during constant speed running is only related to  $F4.20 \sim F4.21$ .

![](_page_48_Picture_158.jpeg)

0: limited by current limiting threshold of FA.06.

When output frequency is within 50Hz. FA.06 is used for annihude limiting.

1: limited based on corrected current from FA.06 When output frequency is above 50Hz, amplitude limiting is processed based on corrected current from FA.06.

![](_page_48_Picture_159.jpeg)

During accelerating, the larger of this value, the stronger of the overcurrent suppressing ability.

![](_page_48_Picture_160.jpeg)

0: disabled

1: enabled

![](_page_48_Picture_161.jpeg)

0: off load detection disabled

Off load detection level (FA.10) defines the current threshold of off load action, and the set value is the percentage relative to rated current of the VFD.

Off load time (FA.10) defines the lasting time that the driver output current is lower than off load detection level (FA.11) continuously, after which the off load signal is sent.

Off load status valid means that the operating current of the driver is lower than off load detection level and the lasting time exceeds off load detection time.

![](_page_48_Figure_15.jpeg)

![](_page_48_Picture_162.jpeg)

Overload pre-alarm function is mainly used for monitoring overload condition before overload protection action. Overload pre-alarm level defines the current threshold of overload pre-alarm action, and the set value is the percentage relative to the rated current of VFD.

![](_page_48_Picture_163.jpeg)

This parameter defines the delay time from the time when the output current of VFD is higher than the overload pre-alarm level (FA 12) to the time when overload pre-alarm signal is sent.

## Notices

With the setting of parameter FA 12 and FA 13, when the output current of the driver is higher than overload pre-alarm level (FA.12), the driver will send pre-alarm signal after delay time (FA.13), i.e. the control panel will display "A-09".

![](_page_48_Picture_164.jpeg)

For details see function description NO.51 of  $F7.18 \sim F7.21$ .

![](_page_48_Picture_165.jpeg)

0: both invalid

- 1. invalid for input, valid for output
- 2. valid for input, invalid for output

3: both valid

Factory default 1 for VFD under 7.5kW, factory default 3 for VFD above 11kW.

![](_page_48_Picture_166.jpeg)

When input phase loss protection is valid, and input phase loss fault occurs, protection action "E-12" will be enabled after a period of time defined by FA.16, and the driver will coast to stop.

![](_page_48_Picture_167.jpeg)

When the VFD actual output current is higher than rated current \* [FA.17], if output phase loss protection is valid, action E-13 will be enable after delay time of 5s and the driver will coast to stop.

![](_page_48_Picture_168.jpeg)

If the ratio of the maximum value and minimum value of three phase output current is larger than this factor and last for over 10 seconds, the driver will display output current imbalance fault E-13. When FA.08=1.00, output current imbalance detection is invalid.

![](_page_48_Picture_169.jpeg)

 $0:$  no action

1: alarm and run at frequency of disconnection moment

2: protection action and coast to stop

3: alarm and decelerate to zero-speed running according to set mode

![](_page_48_Picture_170.jpeg)

The maximum value of PID input works as the upper limit of feedback disconnection detection value. Within the time of feedback disconnection detection, when PID feedback is lower than feedback disconnection detection value continuously, the driver will respond with corresponding protection action.

![](_page_48_Picture_171.jpeg)

The lasting time before protection action after feedback connection happened.

![](_page_49_Figure_0.jpeg)

 $0 - 2$ 0: protection action and coast to stop

**FA.23** 

**FA.24** 

1: alarm and maintain current operation

reserved

reserved

2: alarm and stop according to set mode

![](_page_49_Picture_189.jpeg)

If RS485 didn't receive the right data signal within the defined time by this parameter, the RS 485 communication error is confirmed and the driver will respond with corresponding action based on FA.24 setting. The RS485 communication timeout detection will be disabled if this parameter is set at 0.0.

![](_page_49_Picture_190.jpeg)

#### 0: protection action and coast to stop

- 1: protection action and maintain the current operation
- 2: protection action and stop according to set mode

![](_page_49_Picture_191.jpeg)

If keypad communication didn't receive the right data signal during the time defined by this parameter, then keypad communication error is confirmed and the driver will respond with corresponding action based on FA.26 setting.

![](_page_49_Picture_192.jpeg)

- 0. protection action and coast to stop
- 1: alarm and keep on running

![](_page_49_Picture_193.jpeg)

1: valid

![](_page_49_Picture_194.jpeg)

#### 0: protection action and coast to stop

- 1: alarm and decelerate to stop
- 2. alarm and keep on running

![](_page_49_Picture_195.jpeg)

![](_page_49_Picture_196.jpeg)

0: protection action and coast to stop

1: alarm and decelerate to stop

2: alarm and keep on running

![](_page_49_Picture_197.jpeg)

![](_page_49_Picture_198.jpeg)

FB Commodesting Parameter

![](_page_49_Picture_199.jpeg)

Communication protocol selection

O: MOUNLIS

1: user-defined

![](_page_49_Picture_200.jpeg)

0: broadcasting address

 $1 \sim 247$ : slave station

During 485 communication, the parameter can identify local driver's address.

### $\triangle$  Notice:

"O" is the broadcasting address. When it is set so, the slave can receive and execute the command by host, but will not answer back.

![](_page_49_Picture_201.jpeg)

1: 4800BPS

2: 参加日报

5: 115200BPS

This function code is used to define the data transmission rate between host and VFD. The baud rate setting of host should be in accord with that of VFD, or the communication will go wrong. The larger of the baud rate, the quicker of the response, but too larger of the setting value may affect the communication stability.

![](_page_49_Picture_202.jpeg)

2: odd parity  $(0, 8, 1)$  for RTU 3: no parity (N, 8, 2) for RTU 4: even parity (E, 8, 2) for RTU

 $-96-$ 

<sup>3: 19200</sup>BPS

<sup>4: 184000195</sup> 

#### *5:* oddparity (0, 8, 2) forRTU

Notice: ASCII mode is reserved at present

The host should keep the same data format with the driver, or there will be fault for communication.

![](_page_50_Figure_3.jpeg)

Response delay refers to the time from the driver receiving the command of the host to returning reply frame to the host If the response time is shorter than system processing time, go with the system processing time. Otherwise, the system will send data to host after delay waiting time.

![](_page_50_Picture_511.jpeg)

0: response to write operation

The driver will response to all read-write commands of host

1: not response to write operation

The driver will response to all read command of the host, but not to the write command, so as to improve communication efficiency.

![](_page_50_Picture_512.jpeg)

This function code is used to set weight coefficient of frequency command received via RS485 when the driver is set as slave. The actual operation frequency is this parameter value multiplied by the command value received via RS485. In jontly control, this function code can set nmning frequency ratio of multiple VFD.

#### FC Advance Function Parameter and Performance Parumeter

![](_page_50_Picture_513.jpeg)

0: disabled

1: embled

#### 2: only enabled during decelerating

![](_page_50_Picture_514.jpeg)

These above function codes are used to set voltage threshold of the action, backlash voltage and usage rate of brake unit If the internal OC side voltage is higher than the initial voltage of dynamic braking, the internal brake unit will act. If there is brake resistor connected, the pumping voltage energy will be released via the brake resistor to achieve drop of OC voltage. When the DC side voltage falls to a specific value (initial value - brake hacklash), the internal brake unit will close.

![](_page_50_Figure_19.jpeg)

![](_page_50_Picture_515.jpeg)

0: disabled

The driver will not auto restart after power on.

1: start at start frequency

After power on, if start condition is met, the driver will auto start at start frequency after a period of time specified by FC.05.

2: start in speed tracking mode

After power on. if start condition is met, the driver will auto start in speed tracking mode after a period of time specified

![](_page_50_Picture_516.jpeg)

In this delay time, any command input is invalid. If stop command is input, the driver will auto unlock speed tracking restart status and back. to normal stop status.

 $\wedge$ Notice:

1: FA02 needs to be set at 0 to ensure the restart after power off is valid.

2: this parameter may cause unexpected start of motor and bring damage to equipment and people, be cautious to use it.

![](_page_50_Picture_517.jpeg)

100: no times limit, i.e. infinite times

When fault occurs during operation, the driver will stop output and display fault codes. After a period of time specified by FC.07, the driver will auto reset and restart according to set start mode.

The auto reset times after fault occurring is specified by FC.06. When it is set at 0, auto restart function will be disabled and the driver can only he reset manually. When FC.06 is set at 100, there will he no limit for reset times. For IPM fault, external fault, etc., auto reset function of the driver is not allowed.

![](_page_50_Picture_518.jpeg)

0: auto control mode

l : operation all the way during power on

![](_page_50_Picture_519.jpeg)

By default, the password is 0, and FC.10 and FC.11 can be set; when there is a password, the setting of FC.10 and FC.11 should be after the password is verified right

The password can be set at 0 if there is no need for it.

For this password setting, input five-digit number and press [[FIRE], the password will take into effect after one minute later.

When there is a need to modify the password, choose FC.09 function code, press (ENTER) to enter verification status. After

successful authentication, enter modify status and input the new password, press  $\sqrt{\text{ENTER}}$ , and the password is modified successfully. One minute later, the new password will take into effect automatically. For clear password, just set it at **"OOOOOu.** 

![](_page_51_Figure_3.jpeg)

l: enabled

During operation limit, as long as the total operation time exceeds 1he time specified by FC.11, the driver wilt respond with protection action and coast to stop, and the keypad displays E-26 (RUNLT). To clear this fault, just very FC.09 right and set FC.10 at "0"(disabled).

![](_page_51_Picture_529.jpeg)

Note: this parameter can be reset, see description of FC.09.

![](_page_51_Picture_530.jpeg)

If the driver bus voltage decrease to lower than FC.12  $*$  rated bus voltage, and the function of immunity to transient power failure is enabled, the corresponding action will start.

![](_page_51_Picture_531.jpeg)

0.00: droop control function disabled

When multiple drivers are driving the same one load, the speed difference will cause unbalance distribution of load, which will result in too much load to the driver with higher speed. The droop control is to make speed troop changing with the increase of the load, so  $\equiv$  to equalizing load distribution. This parameter is to adjust frequency variation of frequency drooping driver.

When  $F0.18=1$  (high frequency mode), the upper limit of this parameter is  $100.0Hz$ .

![](_page_51_Picture_532.jpeg)

The driver will start rotating speed tracking after this period of time.

![](_page_51_Picture_533.jpeg)

This function code is used for auto current amplitude limit during rotating speed tracking. When actual current arrives at the threshold (FC.16), the driver will decrease frequency and limit cwrent, then go on with tracking acceleration; the set value is the percentage related to rated current of the driver.

![](_page_51_Picture_534.jpeg)

When rotating speed tracking starts, this parameter is used to determine the speed of tracking. The smaller of the value, the faster of the tracking. But too fast of the tracking may cause it unreliable.

![](_page_51_Picture_535.jpeg)

#### LED one's place: PWM synthesize method

- 0: seven segments of full band
	- Current output is stable, power tube of full band produces a large amount of heat.
- 1: switch form 7 segments to five segments

Current output is stable, heat production is large for power tube of low :frequency, and small for that of high frequency. LED ten's place: PWM temperature correlation

- 0: disabled
- l: enabled

If this function is enable, when the temperature of heat sink arrives at alarm value  $(50 \degree C)$ , the driver will decrease its carrier frequency automatically until the temperature back to lower than the alarm value.

LED hundred's place: PWM frequency correlation

- 0: disabled
- 1: low frequency adjustment, high frequency adjustment
- 2: no adjustment for low frequency, high frequency adjustment
- 3: low frequency adjustment, no adjustment for high frequency

When  $P$ WHM is correlated with temperature, and the temperature of heat sink arrives at alarm value (50°C), if low frequency and high frequency are not adjusted, carrier frequency will remain unchanged; otherwise, the driver will decrease carrier frequency automatically.

LED thousand's place: flexible PWM function

- 0: disabled
- l: enabled

When this function is enabled, PWM method will be modified to reduce electromagnetic interference and motor noise.

![](_page_51_Picture_536.jpeg)

LED one's place: AVR function

- 0: disabled
- 1: always enabled
- 2: disabled during decelerating

AVR means auto voltage regulation. When the input voltage of the driver deviates from its rated value, this function is used to maintain the output voltage measure to protect the motor from working in overvoltage status. This function is disabled when output command voltage is higher than input power voltage. If AYR is disabled during decelerating. the Dec time is shorter but the current is higher, other, the motor decelerates smoothly with lower current, but the Dec time is longer.

![](_page_51_Figure_45.jpeg)

LED ten's place: overmodulation

![](_page_51_Figure_47.jpeg)

1: enabled

Overmodulation function means that the driver will boost its bus voltage usage rate to increase output voltage. When it is enabled, the output harmonic component will increase. This function can be used when the driver works with a heavy load for a long time or high frequency (over 50Hz) operation torque is insufficient.

#### LED hundred's place: dead-time compensation

- 0: disabled
- 1: enabled

If it is enabled, dead time compemation of all band will be conducted in all control modes. Thia function is mainly for manufacturer debugging, and not recommended to set by customers.

LED thousand's place: harmonic components optimizing (reserved)

### 0: disabled

I: enabled

![](_page_52_Figure_7.jpeg)

This parameter is used to adjust the flux braking ability during decelerating. The larger of the value, the stronger of the flux braking ability, and the shorter of the decelerating time. Normally there is no need to set it This function is disabled if the parameter is set at 0.

When overvoltage limit level is low, this function can help reducing decelerating time. Otherwise there is no need to open this function.

![](_page_52_Picture_624.jpeg)

The larger of the setting value, the better of the energy saving effect, but may cause unstable operation. This function is only valid for V/F control mode, and is disabled when set at 0.

![](_page_52_Picture_625.jpeg)

#### 0: disabled

1: MS prior to F0.07 setting.

![](_page_52_Picture_626.jpeg)

0: disabled

1: the jog has the highest priority during the driver operation.

![](_page_52_Picture_627.jpeg)

LED one's place: A02 and DO output selection

- 0: A02 enabled
- I: DO enabled
- LED ten's place: eserved
- LED hundred's place: reserved
- LED thousand's palce: reserved

#### **FE Panel Function Setting and Parameter Management (PD group reserved)**

![](_page_52_Figure_26.jpeg)

![](_page_52_Picture_628.jpeg)

- 0: JOO (jogcontrol)
	- $(W$  FUNC key is for jog control, and the default direction is set by F0.21.
- 1: FWD/REV switch

 $($  **H** FUNC  $)$  equals direction switch key in running status, and is disabled in stop status. This switching is only effective to command giving method of keypad.

2: clear frequency set hy  $\overline{A}$ 

![](_page_52_Picture_629.jpeg)

0: only effective to panel control

Only when F0.06=0, this key can control the driver to stop.

- 1: effective to both panel and terminal control
- Only when F0.06=0 or 1, can this key control the driver to stop. In the communication control mode, this key is invalid
- 2: effective to both panel and communication control
- Only when F0.06=0 or 2, can this key control the driver to stop. In terminal control mode, this key is invalid.
- 3: effective to all control modes
	- This key can control the driver to stop in all control modes.

## **INotice:**

#### In all command giving methcds, reset function is enabled.

![](_page_52_Picture_630.jpeg)

0: disabled

 $1:$  coast to stop

 $Press$   $(WN)$  and  $(STOP/RESET)$ , the driver will coast to stop.

![](_page_52_Picture_631.jpeg)

This function code is used to calibrate the error between the actual parameters (pressure, flow rate, etc.) and preset or feedback parameters (voltage, current). It has no effect on close-loop regulation.

![](_page_52_Picture_632.jpeg)

This fimction code is used to calibrate the error of rotating speed display. It has no effect on 1he actual speed.

![](_page_52_Picture_633.jpeg)

This function is used to cahbrate the error of line speed display. It has no effect on the actual speed.

![](_page_52_Picture_634.jpeg)

The items of main monitoring interface can be changed by modifying the set value of the above function codes. For example: set PE.08-5, then output current d-05 is selected, and the monitoring interface will display the present output current as delbult during operation.

![](_page_52_Picture_635.jpeg)

The items of main monitoring interlace can be changed by modifying the set value of the above function codes. For example: set FE.10=5, then output current d-06 is selected, and the monitoring interface will display the present output voltage as default during stop status.

![](_page_53_Picture_483.jpeg)

LED one's place: function paxameters display mode

- 0: display all function parameters
- 1: only display parameters different from default value.
- 2: only display parameters modified after power on of the last time (reserved).
- LED ten's place: monitoring parameters display mode
- 0: only display main monitoring parameters
- 1: alternate display of main and auxiliary parameters (interval time 1s) LED hundred's place and thousand's place: reserved

![](_page_53_Picture_484.jpeg)

#### 0: disabled

The driver is in normal read and write status. Whether the setting value of function codes can be modified is relevant to the setting of user password and present operation status.

I: restore to factory defaults (all user parameters except motor parameters)

- All user parameters citoret motor parameters will be restored to factory defaults.
- 2: restore to factory defaults (all user parameters)
- All user parameters will be restored to factory defaults.
- 3: clear fault record

Clear the contents of fault record D-48-D-57. After this operation, this function code will clear to 0 automatically.

![](_page_53_Picture_485.jpeg)

- 0: allow all parameters to be modified (some are not during operation)
- I: only allow F0.12, F0.13 and FE.14 to be modified

#### 2: only allow PE.14tobe modified

![](_page_53_Picture_486.jpeg)

0: disabled

1 : parameters upload to operation panel

If it is set at 1 and confirmed, the driver will display CP-1, and upload all function code parameters from control panel to EEPROM in opemtion panel *for* storage.

2: all function code parameters download to the driver

If it is set at 2 and confirmed, the driver will display CP-2, and download all function code parameters from operation panel except factory parameter to memory in main control panel, and refresh EEPROM.

3 : download all function code parameters except motor parameters to the driver

If it is set at 3 and confirmed, the keypad will display CP-3, and the driver will download all function code parameters (except motor parameters and factory parameters) from operation panel to memory in main control panel, and refresh EEPROM

#### Monitoring Parameter

![](_page_53_Picture_487.jpeg)

![](_page_53_Picture_488.jpeg)

![](_page_53_Picture_489.jpeg)

![](_page_53_Picture_490.jpeg)

![](_page_53_Picture_491.jpeg)

![](_page_53_Picture_492.jpeg)

![](_page_53_Picture_493.jpeg)

![](_page_53_Picture_494.jpeg)

![](_page_53_Picture_495.jpeg)

![](_page_53_Picture_496.jpeg)

![](_page_53_Picture_497.jpeg)

![](_page_53_Picture_498.jpeg)

![](_page_53_Picture_499.jpeg)

![](_page_53_Picture_500.jpeg)

![](_page_53_Picture_501.jpeg)

![](_page_53_Picture_502.jpeg)

![](_page_53_Picture_503.jpeg)

![](_page_53_Picture_504.jpeg)

![](_page_54_Picture_8.jpeg)

![](_page_54_Picture_9.jpeg)

![](_page_55_Picture_101.jpeg)

#### **5 Communication Protocol**

#### 5.1 RTU mode and format

When controller communicates via Modbus in RTU mode, each byte is divided into 2 hexadecimal characters of 4 bits. The main advances of this mode is that it can transfer phenomenon with bigher density compared with ASCII mode given the condition of the same band rate, and each information sum) be transported continuously.

 $1)$ nuch byte format in KTU mode

Encoding material 8 bits binary, hexadecimal 0-9, A-F.

Data bits: 1 bit of start bit, 8 bits of data (send from the lower bit), 1 bit of stop hit, optional parity check bit (refer to hit sequence of RTU data frame).

Error check zone: cyclic redundancy check (CRC).

#### Bit sequence of RTU data frame  $\frac{2}{2}$

![](_page_55_Picture_102.jpeg)

#### 5.2 Register Address and Function Code

1) supported function code

![](_page_55_Picture_103.jpeg)

![](_page_55_Picture_104.jpeg)

3) 03H read multiple parameters (8 items continuously at most)

Inquiry information frame format (send frame):

![](_page_55_Picture_105.jpeg)

Analysis of this segment data:

01H is the address of the driver 03H read function code 0001H is start address, equivalent to F0.01 of control panel 0002H is item count of menu, i.e. the two items of F0.01 and F0.02 SSCRIPT in 16 bits of CRC check code

Response information frame format (return frame):

![](_page_55_Picture_106.jpeg)

Analysis of this segment data:

- 01H is the address of the driver
- 03H read function code
- 04H is the product of (read item)\*2
- 0064H read the data of F0.01
- OD64H read the data of F0.02
- BA07H is 16 bits of CRC check code

#### Example:

![](_page_55_Picture_107.jpeg)

![](_page_56_Picture_624.jpeg)

4) 06H write single parameter

Inquiry information frame format (send frame) :

![](_page_56_Picture_625.jpeg)

Analysis of this segment data:

- 01H is the address of the driver
- 06H write function code
- 2000H is the address of control command
- 000 lH is forward command
- 43A1H is 16 bits of CRC check code

Response information frame format (return ftame) :

![](_page_56_Picture_626.jpeg)

Analysis of this segment data: if set right, retum the same input data

#### Example:

![](_page_56_Picture_627.jpeg)

![](_page_56_Picture_628.jpeg)

5) lOH write multiple parameters continuously

Inquiry information frame format (send frame) :

![](_page_56_Picture_629.jpeg)

Analysis of this segment data:

- OlH is 1he address of the driver
- 10H write function code
- 0100H start address, equivalent to F1.00 of control panel
- 0002H amount of registers
- 04H bytes sum (2\*register amount)
- **OOOIH** data of F1.00
- 0002H data ofFl.01
- 2E3EH 16 bits ofCRC check code

Response information frame format (return frame) :

![](_page_57_Picture_478.jpeg)

#### Analysis of this segment data:

- OlH address of the driver
- 10H write function code
- **INDONE** write data of F1.00
- 0002H item count of write menu, i.e. two items of F1.00 and F1.01
- 4034H 16 bits ofCRC check oode

#### Example:

![](_page_57_Picture_479.jpeg)

6) 13H read single parameter (including attribute, min. value, max. value)

Inquiry information frame format (send frame) :

![](_page_57_Picture_480.jpeg)

Analysis of this segment data,

- OlH address of the driver
- 13H read function code

OOOCH start address, equivalent to F0.12 of cmrtrol panel

- 0004H register amount
- 4SCBH 16 bita ofCRC check code

Inquiry information frame format (return frame) :

![](_page_57_Picture_481.jpeg)

![](_page_57_Picture_482.jpeg)

Analysis of this segment data:

![](_page_57_Picture_483.jpeg)

- write function code 13H
- OCCH start address, equivalent to F0.12 of control panel
- 1388H parameter value
- 0322H attribute value
- OOOOH min.value
- 1388H max.value
- 2831H 16 bits ofCRC check code

### Example·

![](_page_57_Picture_484.jpeg)

#### 5.3 Functions of other Register Address:

![](_page_57_Picture_485.jpeg)

![](_page_58_Picture_279.jpeg)

![](_page_58_Picture_280.jpeg)

![](_page_58_Picture_281.jpeg)

### 5 5 Pre-alarm Code of the Driver·

![](_page_58_Picture_282.jpeg)

### 5.6 Control Command Format (see function code 06H example):

![](_page_58_Picture_283.jpeg)

#### 5.7 Parameter Attribute:

![](_page_59_Picture_80.jpeg)

#### 5.8 Error Code from Slave Response of Abnormal Information:

![](_page_59_Picture_81.jpeg)

#### 5.9 Communication Address of all Parameters:

![](_page_59_Picture_82.jpeg)

![](_page_59_Picture_83.jpeg)

Notice:

 $1)$ in the above examples, the driver address is 01, which makes it better for illustration; when the driver is slave, the address setting range is  $1 \sim 247$ , and if any data of frame format is changed, the check code needs to be recalculated. The calculating tools of 16bit CRC check code can be diversinal from internet.

- Initial address of monitor item is D000, each item offset corresponding hexadecimal value based on this address, then  $2)$ plus it with the initial address. For mample: the monitor initial item is d-00, the corresponding initial address is D000H (1D00H), now read monitor item d-18, 18-00=18, the corresponding hexadecimal of 18 is 12H, then the read address of  $d-18$  is D000H+12H = D012H (1D00H+12H = 1D12H). Address D000H and 1D00H and interchangeable.
- Frame format when the slave response information is abnormal: driver address + (80H+function code) + 16bit CRC  $3)$ check code; if the salve return frame is  $01H + 83H + 04H + 40F3H$ , then  $01H$  is slave address, 83H is  $\frac{18H + 01H}{10}$ indicating read error, 04H is invalid data length, 40F3H is 16bit CRC check code.

#### **6 Troubleshooting**

#### 6.1 Fault information and Troubleshooting

Any abnormity occurs during operation, the driver will lock PWM output immediately and enter protection status. Meanwhile, the keypad will display function codes indicating the current fault, and the ALM indicator light will be on. Follow the method described in Table 6-1 to check the fault cause and conduct according actions. If the problem remains, contact us directly.

![](_page_59_Picture_84.jpeg)

![](_page_59_Picture_85.jpeg)

![](_page_60_Picture_349.jpeg)

![](_page_60_Picture_350.jpeg)

#### 6.1 Abnormal Phase mena Solution

During the driver operation, the common abnormal phenomena and solving actions are as showed in Table 6-2.

### Table 6-2 Common Abnormal Phenomena and Counteractions **7 Maintenance** 7 Maintenance

![](_page_61_Picture_511.jpeg)

#### 7.1 Routine Malatinianus

Many factors such as ambient temperature, humidity, smog, internal component aging will give rise to the occurrence of potential faults. Therefore, it is necessary to conduct routine and periodic maintenance during storage or using of the driver. When the driver operates normally, please check if there are the following items:

- 1) abnormal sound or vibration of the motor;
- 2) abnormal heat producing from the driver or motor;
- 3) high ambient temperature;
- 4) whether the load current is as usual;
- 5) whether the cooling fan of the driver runs normally.

#### 7.2 Periodic Malutenante

To maintain a long-term normal operation, it is necessary to conduct periodic maintenanec according to the working life of internal eleetronie components. The working life varies with the operation condition. The following table is for reference.

![](_page_61_Picture_512.jpeg)

You should check the driver every 3 months or 6 months according to the actual environment, thus could lower fault risks and maintain a long-term stable operation.

#### General Inspection:

- 1) whether screws of control terminals are loose. If so, tighten them with a screwdriver;<br>2) whether the main circuit terminals are properly connected; whether the cable or copy
- 2) whether the main eircuit terminals are properly connected; whether the cable or copper bar joints and screws are over heated;
- 3) whether the power cables and control cables are damaged, check especially for any wear on the cable insulation;
- 4) whether the connecting of power cable and oold pressing joint is loose, whether the insulating tapes around the joint are aged or stripped;
- 5) clear the dust on PCBs and air ducts, and take anti-studio measure;
- 6) before performing insulation tests to the driver, dismantle the wiring between the driver and the power supply, the driver and motor, and all main circuit input/output terminals should be short-circuited with conductors. Then proceed insulation test to the ground. Please use qualified SOOY Mega-Ohm-Meter (or with cocresponding voltage shift of insulation tester); please do not use faulted meter. Insulation test of single main circuit terminal to ground is prohibited, or the driver can be damaged. After testing, remember to dismantle all the wire that short-circuit main circuit terminals.
- 1) if performing insulation test to the motor, be sure to discoimeet the cables between the driver and it Odierwise, the driver might be damaged